### <span id="page-0-0"></span>GLENDA BARBOSA

<span id="page-0-20"></span><span id="page-0-19"></span><span id="page-0-18"></span><span id="page-0-17"></span><span id="page-0-16"></span><span id="page-0-14"></span><span id="page-0-12"></span><span id="page-0-11"></span><span id="page-0-5"></span><span id="page-0-2"></span><span id="page-0-1"></span>*Adaptação da Revista Tipo&grafia para o meio eletrônico da Web* 

*Trabalho de Conclusão de Curso apresentado ao Departamento de Desenho Industrial – Habilitação em Programação Visual – do Centro de Artes da Universidade Federal do Espírito Santo com requisito parcial para obtenção do grau de Bacharel em Desenho Industrial.* 

<span id="page-0-8"></span><span id="page-0-6"></span><span id="page-0-4"></span>*Orientador: Prof. Ricardo Esteves Gomes.* 

<span id="page-0-15"></span><span id="page-0-13"></span><span id="page-0-10"></span><span id="page-0-9"></span><span id="page-0-7"></span><span id="page-0-3"></span>VITÓRIA 2013

### GLENDA BARBOSA

*Adaptação da Revista Tipo&grafia para o meio eletrônico da Web* 

Comissão examinadora:

Prof. MS. Ricardo Esteves Universidade Federal do Espírito Santo Orientador

\_\_\_\_\_\_\_\_\_\_\_\_\_\_\_\_\_\_\_\_\_\_\_\_\_\_

Prof. Dr. Mauro Pinheiro Universidade Federal do Espírito Santo

\_\_\_\_\_\_\_\_\_\_\_\_\_\_\_\_\_\_\_\_\_\_\_\_\_\_

\_\_\_\_\_\_\_\_\_\_\_\_\_\_\_\_\_\_\_\_\_\_\_\_\_\_

Prof.ª Dra. Letícia Fonseca Pedruzzi

Universidade Federal do Espírito Santo

VITÓRIA 2013

### **Agradecimentos**

Uma conquista não é feita do esforço de apenas uma pessoa, por mais que se afirme que fiz meu curso sozinha. Pude contar com a base dos meus pais e forças externas operando para que esse sonho se realizasse. Por isso, não posso comemorar essa vitória sem reconhecer todos aqueles que contribuíram para minha felicidade. Agradeço a todos que perguntaram, ouviram, ajudaram, criticaram e trabalharam comigo.

 Agradeço aos meus pais, que foram os pilares de todas as minhas conquistas até aqui; ao meu irmão, Diego, que me serviu de exemplo com toda a sua força de vontade e bom humor; aos meus amigos, que caminharam ao meu lado durante estes 5 anos; aos mestres, cujos ensinamentos foram além dos limites acadêmicos. Acima de tudo, agradeço a Deus, pela família que Ele me proveu e os amigos dos quais me cercou.

Abusando do espaço, compartilho esta conquista com os professores Heliana Pacheco, Letícia Pedruzzi, Mauro Pinheiro e Ricardo Esteves. Muito obrigada, pela paciência e por cada minuto de conhecimento que me forneceram.

### **Resumo**

Este projeto envolve, primordialmente, o estudo de tradução de uma revista do meio impresso para o meio da *web* dentro das possibilidades do trabalho de um designer. Neste processo estão descritas as distinções entre os dois meios, metodologias e soluções adotadas para a adaptação e implementação do projeto.

O objetivo deste projeto trata da analise e discussão dos possíveis caminhos para a divulgação do Laboratório de design: História e Tipografia (LadHT) e de suas pesquisas. Tendo em foco a revista Tipo&grafia, com um conteúdo plural sobre memória gráfica brasileira, referências, notícias e resultados das pesquisas do laboratório, disponível somente no formato impresso até o momento.

Além de um breve estudo a respeito das mídias em questão também se fez necessário o estudo dos tipos de plataformas disponíveis e mais adequadas às necessidades do laboratório. Desse modo busca-se o desenvolvimento dentro de um sistema que permita atualizações por outros membros do laboratório em futuras edições da revista, não se tornando, portanto, um produto pontual deste trabalho, mas um projeto voltado para o futuro.

### **Palavras Chaves**

*Webdesign,* design de interface, revista, mídia eletrônica, mídia impressa.

### **Lista de Figuras**

Figura 1 – Esquema construído por Jesse James Garrett.

Figura 2 – Representação do esquema de camadas do conceito das melhorias progressivas.

Figura 3 – Revista Civitas.

Figura 4 – Revista Arcos Design.

Figura 5 – Revistausp.

Figura 6 – Revista W.

Figura 7 – Revista Wired.

Figura 8 – Site do Laboratório em sua versão mais recente. Disponível em http://www.ladht.com. Último acesso em 25/04/13.

Figura 9 – Página de sumário da primeira edição da revista Tipo&grafia.

Figura 10 – Arquitetura da Informação – Diagrama de páginas da Revista Tipo&grafia.

Figura 11 – Fluxo de interação – navegação das páginas alimentadas por posts.

Figura 12 – Fluxo de interação – navegação da página com *menu* de navegação local.

Figura 13 – Wireframe da página de artigo. Representação de todas as áreas citadas: cabeçalho, menu, coluna de conteúdo e coluna de links.

Figura 14 – Versão Idealizada do layout da página inicial, sem a coluna de links.

Figura 15 – Medidas em *pixels* (px) das áreas de conteúdo.

Figura 16 – Fonte Ubuntu em sua versão Regular.

Figura 17 – Fonte Fanwood em sua versão Regular.

Figura 18 – Utilização da Ubuntu Condensed no *menu*, em 14px.

Figura 19a – Título h2 utilizado na Entrada do Artigo em Ubuntu (Regular).

Figura 19b – Título h2 utilizado na Entrada de página. Também exemplos de subtítulos como "Revista #1".

Figura 20 – Detalhe do *Sidebar* – Coluna lateral com esquema de subtítulos aplicados. Variação entre condensado e regular.

Figura 21 – Coluna de texto no formato final. Fonte com corpo 17px e 568px de largura.

Figura 22a – Página Inicial. Exemplo da harmonização inicial de cores.

Figura 22b – Página secundária. Exemplo da harmonização inicial de cores.

Figura 23a – Detalhe de uma página da revista impressa (#2). Primeira tonalidade de papel envelhecido.

Figura 23b – Detalhe de outra página da revista impressa (#2). Segunda tonalidade de papel envelhecido.

Figura 23c – Página da revista impressa (#2). Terceira tonalidade de papel envelhecido.

Figura 24 – Exemplo de embbed (incorporação) no menu do vídeo, no Youtube.

Figura 25 – Vídeo incorporado em um post.

Figura 26 – Primeira fase do teste: navegação livre pela revista.

Figura 27 – Segunda fase do teste: anotação das impressões, dúvidas e sugestões.

Figura 28 – Terceira fase do teste: entrevista e explicação das dúvidas levantadas.

Figura 29 – Resultado da adequação do cabeçalho ao tema da edição atual (Tipo&grafia #2). Note a nova composição de cor e a utilização da capa da versão impressa como imagem do fundo do cabeçalho e logotipo.

Figura 30 – links das revistas disponíveis com thumbnails na coluna de Links.

Figura 31 – Cabeçalho com novo ícones hierarquizados e adição do ícone do LadHT.

Figura 32 – Estilo de apresentação idealizada para a página inicial.

Figura 33 – Descrição da Revista e logotipo, situados abaixo da apresentação de artigos em destaque.

Figura 34 – Padrão de cabeçalho utilizado no site do LadHT.

Figura 35 – Os ícones como eram antes da adequação ao padrão e sem o ícone do LadHT.

Figura 36 – Versão final do cabeçalho da revista Tipo&grafia. Com ícones hierarquizados, e logotipo e imagem de fundo adequados a edição mais recente.

Figura 37 – Menu reformulado após o teste. Neste caso, as novas seções são: Pesquisas do LadHT, Memória Gráfica Brasileira, Impressos e Digitais, Notícias e Edições impressas.

Figura 38 – Página Impressos e Digitais com título e descrição da seção.

Figura 39 – Resumos dos posts na seção Pesquisas do LadHT.

Figura 40a – Submenu da edições alinhado a direita.

Figura 40b – Submenu com alinhamento a direta mantido com abas em destaque.

Figura 41 – Nesta figura é possível notar os links padronizados na cor azul, padrão cromático determinado no projeto.

Figura 42 – Página inteira da aba Revista #1 com os links ao final do editoral.

Figura 43 – Lightbox aplicado à imagem do artigo.

Figura 44a – Imagens inseridas no corpo de texto, com dimensões e sentido horizontal padronizados.

Figura 44b – Imagem do livro A Maçã em lightbox, depois de clicada. Isso acontece, porque existem duas imagens ligadas, uma que está no corpo do texto e outra que é acionada ao clicar na imagem anterior.

Figura 45a – Capa da revista #2, versão impressa.

Figura 45b – Capa da revista #2, versão digital.

Figura 46a – Página do artigo Os anúncios na Vida Capichaba na versão digital.

Figura 46b – Página do artigo Os anúncios na Vida Capichaba na versão digital.

Figura 47a – Página da seção Impressos e Digitais na versão impressa.

Figura 47a – Página da seção Impressos e Digitais na versão digital.

## **Sumário**

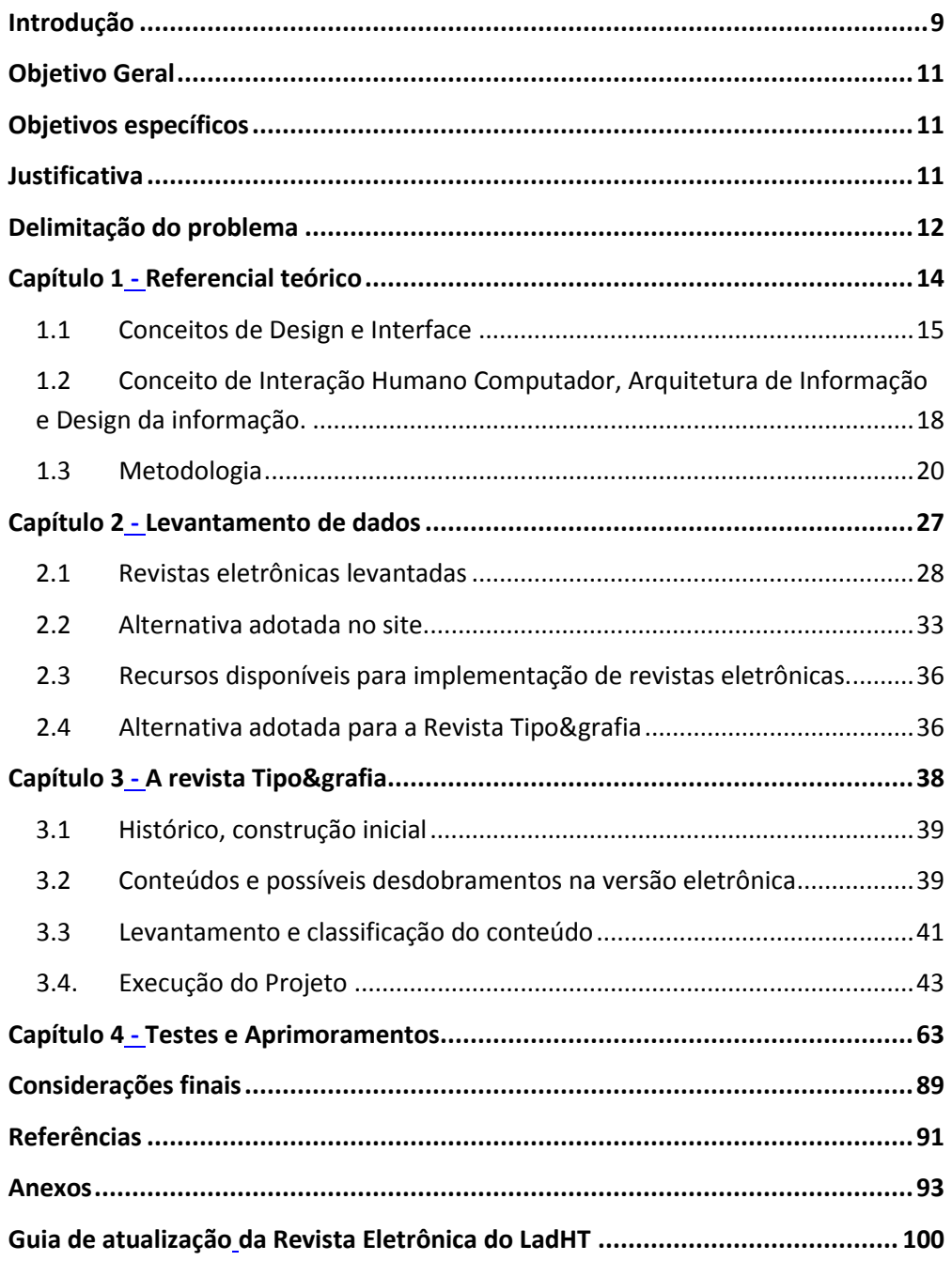

## **Introdução**

O presente projeto tem como tem como objetivo estudar as possibilidades de adaptação da revista impressa Tipo&grafia do Laboratório de Design: História e Tipografia (LadHT) para a versão *web.* Para isso pretende-se transpor o conteúdo da revista impressa para o formato eletrônico, agregando novas tecnologias e soluções gráficas oferecidas no meio digital.

O LadHT é um laboratório vinculado ao Departamento de Desenho Industrial da Universidade Federal do Espírito Santo (UFES), cujo foco são estudos sobre tipografia e suas tecnologias, história do design e identidade gráfica. Trata-se de um desdobramento do Nigráfica (Núcleo de Identidade Gráfica Capixaba), que está em vigor desde 2009, desenvolvendo pesquisas voltadas para a identificação e análise de impressos capixabas e o modelo de ensino do design gráfico no Espírito Santo.

O núcleo, segundo palavras da professora Heliana Pacheco, se insere no âmbito das pesquisas na área do design que lidam com a memória gráfica brasileira. Diversos designers e pesquisadores têm se dedicado a estudos variados nas áreas de tipografia, rótulos, jornais e revistas, com o intuito de caracterizar a cultura material e visual na formação de noções da identidade gráfica brasileira.

Apesar do grande número de subprojetos já desenvolvidos e dos resultados obtidos, no momento, o LadHT conta com quatro tipos de divulgação: a revista Tipo&grafia impressa e com periodicidade anual; a divulgação direta interpessoal, praticada pelos alunos e professores nos corredores da universidade e em eventos que participam; a publicação de artigos em congressos e periódicos; e o site do laboratório, cuja construção está em etapa de implantação, fruto de um projeto desenvolvido pelos alunos Breno Serafini e Thaís Imbroisi na disciplina de Computação Gráfica 2, ministrada pelo professor Ricardo Esteves.

Em conversa com os integrantes do núcleo foi detectado o interesse de se desenvolver um meio que possibilite aperfeiçoar a divulgação e aprimorar o conteúdo da revista Tipo&grafia para os demais grupos e laboratórios de pesquisa. Afinal, a revista Tipo&grafia trata, primordialmente, da divulgação dos resultados

das pesquisas por meio da publicação de artigos. Por isso, a construção de sua versão eletrônica visou disponibilizar o conteúdo publicado àqueles que não possuem a versão impressa, tornando-a mais acessível e difundida no meio acadêmico, independente de tiragem, estoque e custos de envio. Além disso, também foi possível antever possibilidades para a integração de novos conteúdos, ou amplificação dos existentes, por meio de recursos disponíveis somente na mídia eletrônica, como, por exemplo, vídeos, *zoom* em imagens, espaço ilimitado e pesquisas filtradas.

O desenvolvimento do projeto em questão dependeu da utilização de métodos de pesquisa, tais como: aplicação de entrevistas exploratórias com os membros do laboratório; realização de coleta de dados e conteúdo; e pesquisa bibliográfica de princípios conceituais, focando em arquitetura de informação, design da informação e usabilidade, além de conceitos básicos sobre plataformas na rede.

A metodologia projetual se constrói com base no objeto em questão. Aqui, foi feita uma mescla entre a metodologia de Garrett (2003), somada ao modelo de desenvolvimento em camadas discutido por Pinheiro (2010) a respeito das melhorias progressivas no estágio de Arquitetura da Informação, além da metodologia de projeto usual do curso de Desenho Industrial da Ufes.

Foi necessário, também, realizar o levantamento de alguns modelos de revistas eletrônicas disponíveis na internet, com o objetivo de detectar recursos adequados ao projeto.

Tendo em vista a construção de uma interface que permita a atualização constante por membros do laboratório independentemente de suas habilidades com programação informática, detectou-se a necessidade de um sistema que permita o gerenciamento dinâmico de conteúdo por meio de um painel administrativo, sem que estes tivessem que editar linhas de código.

Com conteúdos pré-definidos – oriundos da versão impressa – coube então concentrar-se na estruturação desse material com formatação familiar a linguagem da *web* e em concordância com a identidade gráfica do projeto impresso. Ou seja, pretendeu-se propor uma tradução da linguagem gráfica utilizada no impresso para uma mídia digital. Isso quis dizer dispor ao usuário um ambiente com configurações

específicas da *web* mantendo-o, ao mesmo tempo, dentro dos parâmetros gráficos da Tipo&grafia.

### **Objetivo Geral**

O objetivo geral deste projeto consiste na adaptação da revista Tipo&grafia do LadHT para a versão *web.* Com isso pretende-se integrar o conteúdo da revista com o do site do laboratório, agregando novas tecnologias e soluções gráficas oferecidas na *web*.

### **Objetivos específicos**

Para o desenvolvimento deste projeto pretendeu-se, em primeiro lugar, estudar os seus meios de implementação e os recursos que se têm disponíveis no momento. Além disso, foi de primordial importância entender a estrutura e conceitos do site desenvolvido, a fim de buscar soluções gráficas e funcionais compatíveis a sua identidade visual.

Foi necessário, também, realizar análises comparativas entre os modelos de revista eletrônicas disponíveis na internet. Isto serviu para detectar recursos adequados ao projeto, tais como a criação de um sistema padrão e definitivo que possibilite o gerenciamento do conteúdo, para que outras pessoas possam atualizá-lo, em edições posteriores.

### **Justificativa**

A divulgação de pesquisa faz parte de todo processo de um projeto, podendo se realizar por meio de apresentações, publicação de artigos, exposições do resultado final e/ou por meio de relatos de pesquisa construídos à medida que o projeto se desenvolve.

O site do LadHT busca contemplar todas essas formas de divulgação, fornecendo ao usuário maior acesso ao conteúdo e mantendo-o a par das etapas de desenvolvimento da pesquisa e dos resultados obtidos por ela.

Já a Tipo&grafia trata primordialmente da divulgação dos resultados das pesquisas por meio da publicação de artigos. Por isso, a construção da revista eletrônica visa disponibilizar o conteúdo da revista àqueles que não possuem a versão impressa, tornando-a mais acessível. Além disso, pretende-se complementá-la, permitindo a visualização do conteúdo por meio de recursos disponíveis somente na mídia eletrônica, como por exemplo, vídeos, *zoom* de imagem, espaço ilimitado e pesquisas filtradas.

Essa ideia é refirmada por SCALZO (2004) ao explanar sobre os impactos dos meios eletrônicos na postura de uma revista impressa:

> É claro que o surgimento de novos meios e novas tecnologias provocará transformações nos que já existem, mas o certo é que eles conviverão entre si, cada um descobrindo o seu devido lugar junto ao público. (SCALZO, 2004, p. 51)

Para ela, cada meio deve buscar identificar suas especificidades e primar por oferecer os recursos que outros meios não podem dar conta. Ou seja, é mais válido ser o que realmente é e encontrar meios de se complementar.

### **Delimitação do problema**

Criado em 2009, inicialmente como Nigráfica, o atual LadHT conta com professores e alunos do curso de Desenho Industrial da Ufes. Tendo como coordenadoras as professoras Heliana Soneghet Pacheco, PhD em Design pela Universidade de Reading, na Inglaterra; Letícia Pedruzzi Fonseca, doutora em Design pela PUC-Rio; e o professor Ricardo Esteves, mestre em Design pela ESDI/UERJ.

Os alunos envolvidos nos projetos são escolhidos pelo envolvimento, seriedade e comprometimento com o trabalho. Eles estão divididos entre pesquisadores do Projeto Institucional de Iniciação Científica (PIIC), através do PIBIC – com bolsa de pesquisa, e PIVIC – pesquisador voluntário, além de bolsistas contemplados com o Edital Universal da FAPES de 2009. Ao todo já passaram pelo núcleo um total de 16 alunos integrantes, com 4 projetos que já geraram mais de 20 subprojetos e artigos publicados, apresentações orais em congressos e simpósios pelo país e um projeto de exposição em andamento.

Após três anos de pesquisas, o núcleo adquiriu a necessidade de ampliar seus propósitos iniciais ao perceber as profundas ligações existentes entre o design gráfico capixaba e os demais. Além disso, no decorrer das pesquisas, tornaram-se frequentes as consultas em materiais de outras regiões do país a fim de identificar o que havia de semelhante e as distinções que poderiam existir. Ficou claro que no meio científico a troca de dados contribui para a colaboração mútua entre grupos de pesquisa, que serve de engrandecimento para todos os envolvidos.

A abrangência do núcleo prevê o estudo de peças além dos impressos e o estudo do design gráfico além do limite espírito santense, incluindo pesquisas sobre tecnologia tipográfica digital e métodos de produção de tipos e a história do design gráfico e suas tecnologias. Tornando-o, assim, um laboratório de Design. Para isso, foi desenvolvida identidade baseada na nova postura, e o LadHT passou a se chamar Laboratório de Design: História e Tipografia.

# **Capítulo 1** Referencial teórico

### **1.1 Conceitos de Design e Interface**

Segundo Rafael Cardoso, o design, por ser uma "palavra de importação", está sujeito a confusões por parte até de profissionais da área (CARDOSO, 2004, p.19). Suas múltiplas interpretações por parte de diversos autores, profissionais da área e até de outras áreas, além das variadas formas de atuação do design, acabam impossibilitando a formulação de um senso comum sobre o seu conceito.

No Dicionário Houaiss da Língua Portuguesa (2009), por exemplo, o significado do termo *design* apresenta seis itens:

> **1** a concepção de um produto (máquina, utensílio, mobiliário, embalagem, publicação, etc.) esp. no que se refere à sua forma física e funcionalidade. **2** p.met o produto desta concepção. **3** p.ext. (da acp. 1) m. q DESENHO INDUSTRIAL. **4** p.ext m. q. DESENHO DE PRODUTO. **5** p.ext. m.q. PROGRAMAÇÃO VISUAL **6** p.ext. m.q. DESENHO ('forma do ponto de vista estético e utilitário' e 'representação de objetos executada para fins científicos, técnicos, industriais, ornamentais') / d. gráfico DES. IND GRÁF conjunto de técnicas e de concepções estéticas aplicadas à representação visual de uma idéia ou mensagem, criação de logotipos, ícones, sistemas de identidade visual, vinhetas para televisão, projeto gráfico de publicações impressas etc.; comunicação visual (HOUAISS, 2009, p.235)

Segundo Bernd Lobach, do ponto de vista do próprio profissional do Design, "o design é um processo de resolução de problemas atendendo às relações do homem com seu ambiente técnico" (2001, p. 14). Para isso, o designer, ainda segundo o autor, deve colocar-se entre os interesses do cliente e do usuário, priorizando este em detrimento daquele. Isso quer dizer que um projeto exige que se busque um equilíbrio entre os interesses dos envolvidos. Sendo que este equilíbrio geralmente é alcançado a medida que as necessidades do usuários são levadas em conta como prioridade no projeto, já que serão eles os consumidores e a parte da relação que irá aprovar ou reprovar o produto final.

Lobach descreve em seu livro *Design Industrial: Base para a configuração dos produtos industriais* o processo de design:

> O ponto de partida é o designer industrial. Como elemento criativo, ele percorre quatro fases diferentes e se esforça para desenvolver um

produto inovador de um elevado número de características valorizadas pelo usuário. (LOBACH, 2001, p.139)

Para Gui Bonsiepe (1997, p. 31) "O design é o domínio no qual se estrutura a interação entre usuário e produto, para facilitar ações efetivas. Design industrial é essencialmente design de interfaces." Bonsiepe afirma ainda que é recomendado que se siga um diagrama ontológico do design composto de três domínios: o usuário, a tarefa e o artefato. O primeiro é o agente social que quer realizar a ação efetiva; o segundo consiste na ação que o usuário deseja cumprir; e o terceiro trata de uma ferramenta, ou seja, aquilo de o usuário precisa para realizar efetivamente a ação.

> (...) o acoplamento entre estes três campos – um corpo, um objetivo e uma ferramenta ou uma informação – ocorre pela **interface**. Temos que levar em conta que a interface não é uma 'coisa', mas o espaço no qual se estrutura a interação entre corpo, ferramenta (objeto ou signo) e o objetivo da ação. É exatamente este o domínio do design. (BONSIEPE, 1997, p.31)

Apesar das diferenças entre os dois pontos de vista citados acima, apresentando atores e pontos de relevância distintos, nota-se que ambos possuem o foco direcionado para o usuário e suas necessidades. No caso de Lobach, as decisões sobre o projeto devem ser tomadas com base nos interesses de todos os envolvidos, porém deve-se priorizar o usuário. Enquanto que para Bonsiepe, o produto final, a interface, é oriunda da análise do usuário, suas ações e ferramentas.

Levando em conta a preocupação projetual de se desenvolver algo que seja bem entendido pelo usuário, Tomás Maldonado (1961) afirma que:

> Design é uma atividade projetual que consiste em determinar as propriedades formais dos objetos a serem produzidos industrialmente. Por propriedades formais entende-se não só as características exteriores, mas, sobretudo, as relações estruturais e funcionais que dão coerência a um objeto tanto do ponto de vista do produtor quanto do usuário. (MALDONADO, 1961 *apud* BONSIEPE, 1997, p.24)

Mais uma vez, nesse caso, o usuário é levado em conta. Ainda que se fale em "objetos a serem produzidos industrialmente" propõe-se que se entenda aqui o termo "objeto" como o resultado gerado de qualquer projeto de design. Sendo assim, é provável que as propriedades formais mencionadas acima sejam a interface do ponto de vista de Maldonado.

Em uma de suas sete teses sobre o design no livro *Design do material ao Digital*, Bonsiepe diz que "design se orienta à interação entre usuário e artefato. O domínio do design é o domínio da interface." E ainda explica:

> A interface revela o caráter de ferramenta dos objetos e o conteúdo comunicativo das informações. **A interface transforma objetos em produtos**. **A interface transforma sinais em informação interpretável.** A interface transforma simples presença física em disponibilidade. (BONSIEPE, 1997, p.12, grifo do autor)

Para Felipe Memória (2006, p. 6) Existe uma série de definições do termo, como por exemplo, essas duas:

- 1. Usabilidade é a capacidade, em termos funcionais humanos, de um sistema ser usado facilmente e com eficiência pelo usuário. – Shackel (1993)
- 2. Usabilidade está diretamente ligada ao diálogo na interface. É a capacidade do software em permitir que o usuário alcance suas metas de interação com o sistema. – Scapin

Entretanto, a definição considerada mais completa é de 1993, escrita por Jakob Nielsen:

> 3. É importante perceber que a usabilidade não é uma propriedade singular, unidimensional de uma interface com os usuários. A usabilidade tem componentes múltiplos e é tradicionalmente associada a estes cinco atributos:

- **Ser fácil de aprender:** o sistema deve ter simples aprendizado para que o usuário possa rapidamente começar a trabalhar.

- **Ser eficiente na utilização:** o sistema deve ser eficiente para que assim que o usuário aprenda como utilizá-lo, possa alcançar altos níveis de produtividade.

- **Ser fácil de ser recordado:** o sistema deve ser fácil de ser lembrado, para que o usuário possa voltar a utilizá-lo depois de algum período inativo, sem ter que aprender tudo novamente.

- **Ter poucos erros:** a taxa de erros do sistema deve ser baixa, para que os usuários cometam poucas falhas durante a utilização e, mesmo que cometam erros, consigam facilmente recuperar o que foi perdido. Erros incorrigíveis não devem ocorrer.

- **Ser subjetivamente agradável:** o sistema deve ser agradável de ser usado, para que os usuários fiquem satisfeitos ao utilizá-lo. Eles devem gostar dele. (BONSIEPE *apud* MEMÓRIA, 2006, p. 6)

Por essa definição e a afirmação de Bonsiepe (1997) sobre o aprendizado do usuário se realizar no momento em que interface e dinâmica tornam-se transparentes, de maneira que possam ser "esquecidas", entende-se que para a construção de uma interface gráfica inteligível e transparente espera-se que o designer gráfico desempenhe um bom trabalho com base nos preceitos da usabilidade, ou seja, o design centrado no usuário. Para isso a metodologia escolhida para este projeto é a sugerida por Jesse James Garret (2003). Tal metodologia é destrinchada e explicada introduzindo métodos de Interação Humano-computador, Arquitetura da Informação e Design da Informação de forma entrelaçada no livro *The elements of User Experience*, do mesmo autor.

### **1.2 Conceito de Interação Humano Computador, Arquitetura de Informação e Design da informação.**

Barbosa e Silva (2010) definem IHC como uma disciplina interessada no projeto, implementação e avaliação de sistemas computacionais interativos para uso humano, juntamente com os fenômenos relacionados a esse uso (Hewett *et al apud* Barbosa e Silva, 2010). Ou seja, como o próprio nome sugere, a interação humano-computador tem como objetivo estudar e desenvolver a relação que é proposta entre o ser humano e um sistema computacional, obviamente, estudando também o desenvolvimento de interfaces que propiciam essa relação.

Quanto ao design da informação, para a Sociedade Brasileira de Design da Informação (SBDI), essa é uma área do Design Gráfico que objetiva:

> equacionar os aspectos sintáticos, semânticos e pragmáticos que envolvem os sistemas de informação através da contextualização, planejamento, produção e interface gráfica da informação junto ao seu público alvo. Seu princípio básico é o de otimizar o processo de aquisição da informação efetivado nos sistemas de comunicação analógicos e digitais (SBDI, 2006).

Segundo o *The International Institute for Information Design* (IIID)**,** informação, tal como definido pelo grupo idx (*information design exchange)* , é o resultado do processamento, manipulação e organização de dados de um modo que aumenta o conhecimento da pessoa que o recebe. Assim, o design de informação "é a precisa definição, planejamento e elaboração do conteúdo de uma mensagem e os ambientes em que são apresentados, com a intenção de satisfazer as informações dos destinatários" (definição IIID modificado pelo \* IDX grupo).

No manual *Visualizing Information for Advocacy: An Introduction to Information Design* (2008, p.4), John Emerson diz que:

> Design da informação utiliza imagens, símbolos, cores e palavras para comunicar ideias, ilustrar informações ou expressar relações visualmente. Design efetive não é somente uma maneira de fazer textos bonitos ou divertidos, mas sim dar forma ao entendimento e esclarecer significados (EMERSON, 2008, p.4).<sup>1</sup>

Para ele, o design da informação pode ajudar a apresentar a informação de forma clara e resumida, persuadindo o receptor a compreender fatos ou ideias ou descobrir algo novo em seus dados.

Em outras palavras, o design da informação traz forma e estrutura à informação. E essa informação pode ser resolvida de formas variadas, podendo ser simples ou complexas, em formato impresso ou eletrônico, mas como essa estrutura pode ser construída?

 $\overline{a}$ 

 $1$  Information design uses pictures, symbols, colors, and words to communicate ideas, illustrate information or express relationships visually. Effective design is not just a matter of making text pretty or entertaining, but of shaping understanding and clarifying meaning.

Um bom exemplo de estruturação de um sistema para *web* está no livro *Design para a internet* (2005). Nele, Felipe Memória descreve o planejamento e construção da Globo.com. Lá, a equipe é divida em três grupos de trabalho, constituída por profissionais de diferentes disciplinas: Arquitetura de Informação, Design de Interface e Branding.

> A equipe de Arquitetura da informação e design de interface dão ênfase as questões de usabilidade do usuário. Esses dois grupos também são responsáveis pelo planejamento de execuções das avaliações dos produtos. A equipe de arquitetura da informação faz o levantamento e a caracterização de todas as informações que existirão nos sites. Eles estimam a quantidade de páginas, o conteúdo e as funcionalidades existentes em cada uma delas, bem como a importância de cada informação presente na tela. Além da arquitetura da informação propriamente dita, o grupo é responsável pelo documento de descrição de telas, que explica o funcionamento de cada elemento da página. Esse documento é usado tanto pelos designers de interface e branding, quanto pelos profissionais de tecnologia (MEMÓRIA, 2005, p.28).

Nesse caso, fica clara a maneira como as tarefas são distribuídas e como as etapas podem ser estruturas passo-a-passo. O que facilitará o desenvolvimento do projeto descrito aqui. Para isso, a construção da revista eletrônica partirá de referências de revistas já existentes e também levará em conta a identidade visual construída para o site, visando manter unidade e facilitando as fases de arquitetura da informação e design de interface.

### **1.3 Metodologia**

O projeto em questão possui metodologia construída de duas formas distintas. Em primeiro lugar está o trabalho acadêmico construído com base no esquema padrão utilizado pelos alunos da disciplina de Projeto de Graduação. Nele são discutidos os objetivos (geral e específicos), análise do contexto e delimitação do projeto e suas justificativas. Essas etapas servem de apoio para o desenvolvimento do projeto de

forma concisa e coerente, apontando sua relevância e comprovando o grau de conhecimento aprendido pelo aluno ao longo do curso.

A segunda parte da metodologia se constrói com base no tema. Aqui propõe-se fazer uma mescla entre a metodologia de Garrett (2003), aliada a metodologia de projeto usual do curso de Desenho Industrial da Ufes, que busca mais interação com o interlocutor levando em conta seu entendimento e aprovação das escolhas projetuais na a execução do projeto.

Garrett (2003) define cinco planos conceituais para discutir os problemas da experiência do usuário e as suas respectivas soluções:

· **Superfície:** design gráfico.

- · **Esqueleto:** desenho estrutural das telas, dos menus e formulários;
- · **Estrutura:** hierarquia de páginas e caminhos entre elas;
- · **Escopo**: quais serão as características do produto;
- · **Estratégia**: define-se o quê e para quem se quer comunicar;

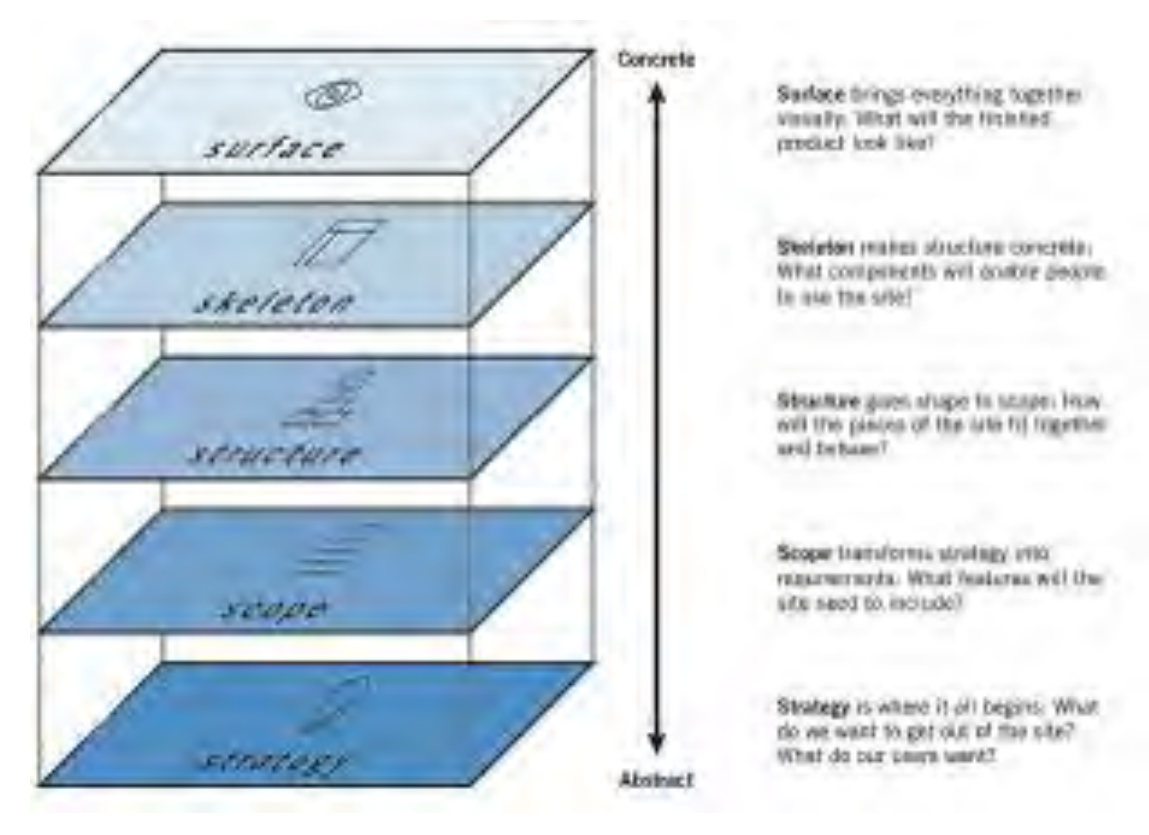

Figura 1: Esquema construído por Jesse James Garrett. (Fonte: GARRETT, 2003)

Seguindo o esquema acima ilustrado, o autor propõe construir o *website* na ordem de baixo para cima (*bottomup*), começando com conceitos abstratos e chegando a definições concretas, cada vez mais ricas em detalhes. O próprio diagrama se assemelha a um prédio, cujas etapas seriam os andares. A etapa de estratégia, por exemplo, seria a fundação do prédio e uma alteração na mesma tem efeitos drásticos nos demais andares e no fim tudo o que será percebido pelo usuário está no plano mais alto, como retratado acima.

Percebe-se que a mudança no escopo afeta a estrutura e assim por diante. Dessa forma, cada plano tem seu início e fim, mas necessariamente não termina quando o outro começa, eles estão apoiados um no outro.

> Esta dependência significa que as decisões sobre o plano de estratégia terá uma espécie de "efeito cascata" em todo o caminho da cadeia. Por outro lado, as escolhas disponíveis para nós em cada plano estão limitados pela decisão que tomamos sobre questões no plano abaixo (GARRET, 2003, p.25). $^{2}$

Em certos momentos, é necessário reavaliar decisões anteriores e mudar o rumo do projeto. Por isso, é importante que o design entre num ciclo constante de avaliações para identificar desvios antes que seja tarde demais para mudar. E é impossível prever todas as etapas do projeto quando se está no início, por isso, o retorno às etapas anteriores é inevitável, porém dará a garantia de um projeto final bem conceituado e mais próximo o possível de ser completo.

Na metodologia de Garrett a fase de execução possui um roteiro básico de como o projeto será destrinchado, com etapas a serem alcançadas e sua dinâmica geral. Entretanto, para o criador do *website*, mesmo que as sua decisões sejam baseadas no entendimento do seu público, o usuário pode não conseguir entender a interface construída. Afinal, o *webdesigner* sabe exatamente onde está e a razão de cada disposição de cada elemento do site. Nesse caso, para projetar uma interface para o usuário, é necessário prestar atenção ao que os usuários fazem, não o que

 $\overline{a}$ 

 $2$  This dependence means that decisions on the strategy plane will have a sort of "ripple effect" all the way up the chain. Conversely, the choice available to us on each plan are constrained by the decision we make about issues on the plane below it.

eles dizem. Alegações auto referidas não são confiáveis, pois são especulações de usuários sobre o comportamento futuro (NIELSEN, 2000).

Por isso foi definido que ao longo do projeto serão realizados testes a fim de envolver o usuário o quanto for necessário. Sempre atentando as suas ações e reações, pois devido sua falta de comprometimento científico poderá comprometer sua fala ao deixar de ser realmente claro ou medo de ofender quem quer que esteja desenvolvendo o projeto.

Esse esquema, entretanto, foi criado numa época em que não existia a pluralidade de recursos e linguagens que podem ser utilizados na *web*, em uma etapa posterior ao planejamento do *layout*, sem mencionar os diferentes meios de acesso à internet. Por isso, vale estudar com mais aprofundamento a etapa além do plano de superfície. Nela está contida uma fase importante do processo: a implementação.

Espera-se que um designer conheça e entenda, mesmo que primariamente, a tecnologia que será utilizada na implementação de um projeto na *web*. O design da interação e a arquitetura de informação são as etapas que irão definir como será construída a interação do usuário com o sistema (GARRET *apud* PINHEIRO, 2010). Logo, esta última etapa exige o conhecimento de funções técnicas de web - HTML<sup>3</sup>, CSS<sup>4</sup>, PHP<sup>5</sup>, entre outros, - além dos demais conhecimentos de design gráfico.

 $\overline{a}$ 

<sup>3</sup>  **HTML** (abreviação para a expressão inglesa *HyperText Markup Language*, que significa *Linguagem de Marcação de Hipertexto*) é uma linguagem de marcação utilizada para produzir páginas na Web. Documentos HTML podem ser interpretados por navegadores. Disponível em http://pt.wikipedia.org/wiki/HTML, acesso em 24/04/13.

*Cascading Style Sheets* (ou simplesmente **CSS**) é uma linguagem de estilo utilizada para definir a apresentação de documentos escritos em uma linguagem de marcação, como HTML ou XML. Seu principal benefício é prover a separação entre o formato e o conteúdo de um documento.

Disponível em http://pt.wikipedia.org/wiki/Cascading\_Style\_Sheets, acesso em 24/04/13.

<sup>5</sup>  **PHP** (um acrônimo recursivo para *PHP: Hypertext Preprocessor* ou *Personal Home Page*) é uma linguagem interpretada livre, usada originalmente apenas para o desenvolvimento de aplicações presentes e atuantes no lado do servidor, capazes de gerar conteúdo dinâmico na *Web*. Figura entre as primeiras linguagens passíveis de inserção em documentos HTML, dispensando em muitos casos o uso de arquivos externos para eventuais processamentos de dados. O código é interpretado no lado do servidor pelo módulo PHP, que também gera a página web a ser visualizada no lado do cliente.

Disponível em http://pt.wikipedia.org/wiki/PHP, acesso em 24/04/13.

Acredita-se que com o conhecimento prévio da etapa seguinte, as mudanças e adaptações posteriores são mais facilmente evitadas ou corrigidas. Nesse caso, há uma metodologia que pode guiar este projeto em sua reta final. Segundo Pinheiro (2010), é preciso pensar em caminhos que permitam que o sistema seja utilizado em qualquer ambiente, e uma alternativa para isso é projeta-lo de maneira que ele tenha melhorias progressivas.

> Com as melhorias progressivas, parte-se do nível mais básico e novas "camadas" são adicionadas ao sistema ao longo do tempo. Quanto mais avançado o ambiente usado para acessar o sistema, mais "camadas" ele consegue interpretar. Como o projeto parte do ponto mais básico, mesmo os usuários em condições limitadas podem acessar o conteúdo (PINHEIRO, 2010).

As "camadas" mencionadas acima, ainda segundo Pinheiro, são camadas dos sistemas de informação que com base no método das melhorias progressivas é construído de dentro para fora. Como representado na figura abaixo.

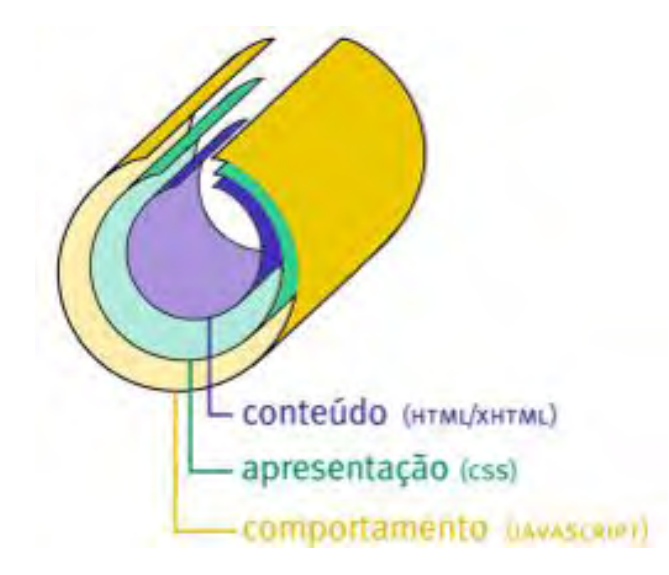

Figura 2: Representação do esquema de camadas do conceito das melhorias progressivas. (Fonte: PINHEIRO, 2010)

Seguindo a ordem da camada mais interna para a mais externa tem-se: o conteúdo, a apresentação e o comportamento. Sendo que quanto mais externa, mais mutável é a camada, uma vez que o método de melhorias progressivas visa priorizar o conteúdo em detrimento do comportamento, ou seja, "manter inalterada a camada central (o conteúdo), alterando apenas a camada externa (o comportamento)" (PINHEIRO, 2010), caso necessário.

O conteúdo, que nesse caso considera os modos de marcação e estruturação do hipertexto<sup>6</sup>, é o item mais importante do processo, ele que vai servir de base para a construção do todo. Consequentemente, quanto melhor estruturado, maiores as chances de sucesso na construção das demais camadas.

> Um site com uma hierarquia clara entre seus elementos será mais facilmente compreendido, não só pelo usuário, mas pelos diferentes ambientes que vão interpretar o site ― navegadores, ledores de tela, celulares etc (PINHEIRO, 2010).

A segunda camada é responsável pela apresentação do conteúdo de forma clara e coerente. Nela que serão definidos os estilos que melhor traduzirão a hierarquia definida anteriormente, por meio de *grids*, tipografias e demais elementos gráficos.

Por fim, a camada mais externa, por mais obvio que pareça, diz respeito à forma como o conteúdo vai se comportar. A transição de imagens, conteúdos adicionais que surgem sem que a página inteira seja atualizada, enfim, nesta terceira etapa são desenvolvidos todos os recursos que otimizam a apresentação do conteúdo e podem dar um aspecto mais agradável e lúdico ao material apresentado.

Há que se estudar detalhadamente cada uma dessas camadas, a fim de entender a importância de cada uma e os graus de especificações exigidos por elas para, enfim, agregá-las de forma adequada ao projeto aqui proposto.

 $\overline{a}$ 

 $6$  O termo hipertexto foi cunhado por Theodor Holm Nelson em 1964, para referir uma escritura eletrônica não sequencial e não linear, que se bifurca e permite ao leitor o acesso a um número praticamente ilimitado de outros textos a partir de escolhas locais e sucessivas, em tempo real. Definição retirada do artigo **O hipertexto como um novo espaço de escrita em sala de aula.**

<sup>(</sup>p. 86. Disponível em http://www4.pucsp.br/~fontes/ln2sem2006/f\_marcuschi.pdf. Acesso em 25/04/2013).

A fim de se manter de acordo também com a metodologia de projeto aplicada comumente em sala de aula, conclui-se que um projeto deve ser construído a partir de várias perspectivas, tais como: o estilo do interlocutor; as características do público alvo, o que eles desejam e o que eles realmente precisam. Para, a partir disso, determinar caminhos de para sua execução, levando em conta os materiais a serem utilizados, as maneiras de construção e os custos dessa construção.

# **Capítulo 2**

# Levantamento de dados

### **1.4 Revistas eletrônicas levantadas**

Inicialmente, a análise sobre revista eletrônicas disponíveis se restringiu aquelas que se denominavam acadêmicas, um critério estipulado a fim de manter buscar referencias mais compatíveis ao estilo da Revista Tipo&grafia. Contudo, essa restrição se mostrou pouco proveitosa devido o fato das revistas acadêmicas sem mostrarem muito semelhantes entre si e um nível de desprendimento da versão impressa muito baixo. Com isso, foi necessário pesquisar outros estilos de revista eletrônica com formatos e propostas mais inusitados. O único pré-requisito foi manter os modelos analisados que possuíssem temáticas próximas ao design.

Analisando esses diferentes modelos de revistas eletrônicas, é possível perceber que existem poucas revistas ditas eletrônicas e que utilizam minimamente os recursos oferecidos por esse tipo de mídia. Foram assinalados os pontos fortes de cada revista, a fim de apontar as características que distinguiam uma revista das demais. Dessa forma, detectaram-se dois formatos de revista eletrônica, os quais se convencionou categorizá-los por linear-estático e não linear-dinâmico.

Os nomes foram estabelecidos pela forma de navegação. Um tipo de revista linearestática, por exemplo, são as revistas digitalizadas, que simulam a dinâmica do material impresso – o passar de folha a folha – e estabelecem um padrão na ordem do conteúdo. Um exemplo disso são as revistas criadas no *treesaver.com*.

O *Treesaver* é um *framework<sup>7</sup>* em JavaScript<sup>8</sup> que permite a criação de revistas digitais para a web utilizando os padrões de código HTML e CSS. Com ele, é possível diagramar as revistas digitais em formato bem semelhante ao formato impresso, com notícias, entrevistas, matérias, imagens, *links* e vídeos com diagramação semelhante à de uma revista impressa. Seu diferencial consiste na adaptação automática do conteúdo, dividido em páginas, e *layouts* para todo o tipo de navegador e resolução de tela. (*web, tablets* e *mobile*). Para isso, o site oferece

 $\overline{a}$ 

<sup>7</sup> *Framework* de *software* compreende de um conjunto de **classes** implementadas em uma linguagem de programação específica, usadas para auxiliar o desenvolvimento de software. Disponível em http://pt.wikipedia.org/wiki/Framework, acesso em 19/02/2013.

Linguagem baseada em scripts, desenvolvida pela Netscape Communications e pela Sun Microsystems, que combinada ao HTML confere mais dinamismo e interatividade às páginas de um site. Disponível em http://www.bandtec.com.br/index.php/dicionario-de-ti/, acesso em 25/04/2013.

modelos de diagramação e explica detalhadamente como programar uma publicação no formato proposto.

Porém, pelo fato de este modelo não estar baseado em um sistema de gerenciamento de conteúdo, em inglês *Content Management System* (CMS), a necessidade de reprogramar a revista a cada nova edição, alterando o *layout* e o conteúdo de cada página, é uma desvantagem para a proposta deste projeto. Neste caso, as possibilidades oferecidas por esse tipo de plataforma tornam-se pouco valorosas, já que um dos objetivos do projeto é permitir a atualização do conteúdo da revista por qualquer um dos integrantes do laboratório.

Por outro lado, o formato de revistas não linear permite maior interação do usuário com o conteúdo, proporcionando exploração única para cada leitor. Esse modelo também se mostra mais viável para o projeto por permitir o desenvolvimento a partir de um sistema gerenciador de conteúdos, de forma que não seja necessário começar o projeto do zero a cada edição da revista. Nesse caso, coube ao projeto realizar uma analise descritiva e comparativa entre revistas de formato, considerado não linear, disponíveis na *web*.

Nota-se que, em grande parte das revistas eletrônicas acadêmicas, além da exploração precária do *layout*, com composição exclusivamente textual, na maioria das vezes a disponibilização do conteúdo está no formato PDF, separados por *links*  de *download.* Tal escolha fortalece a crítica a pouca exploração dos recursos que a *web* tem disponível. Embora atenda a necessidade de tornar o conteúdo mais acessível, esse tipo de revista não utiliza as possibilidades da *web* a seu favor, abrindo mão de ser uma revista eletrônica por completo, ambientada com o meio que está inserida. Em uma comparação banal, seria como comprar um *smartphone*  e só utilizá-lo para realizar ligações telefônicas.

A Revista Civitas (figura 3), por exemplo, é uma revista acadêmica que conta com um conteúdo composto por dossiês e artigos. Sua composição é exclusivamente textual e com uma possibilidade mínima de navegação pelo conteúdo da revista. Cada edição consiste em uma única página com a listagem dos artigos e dossiês identificados por título e autor, seguidos por um *link* da versão em PDF disponível *on-line*. Já a revista Arcos Design (figura 4), da Esdi, apresenta mais informações

sobre a revista, como resumo dos artigos, editorial e expediente, além da capa da versão impressa de cada edição e um layout hierarquizado.

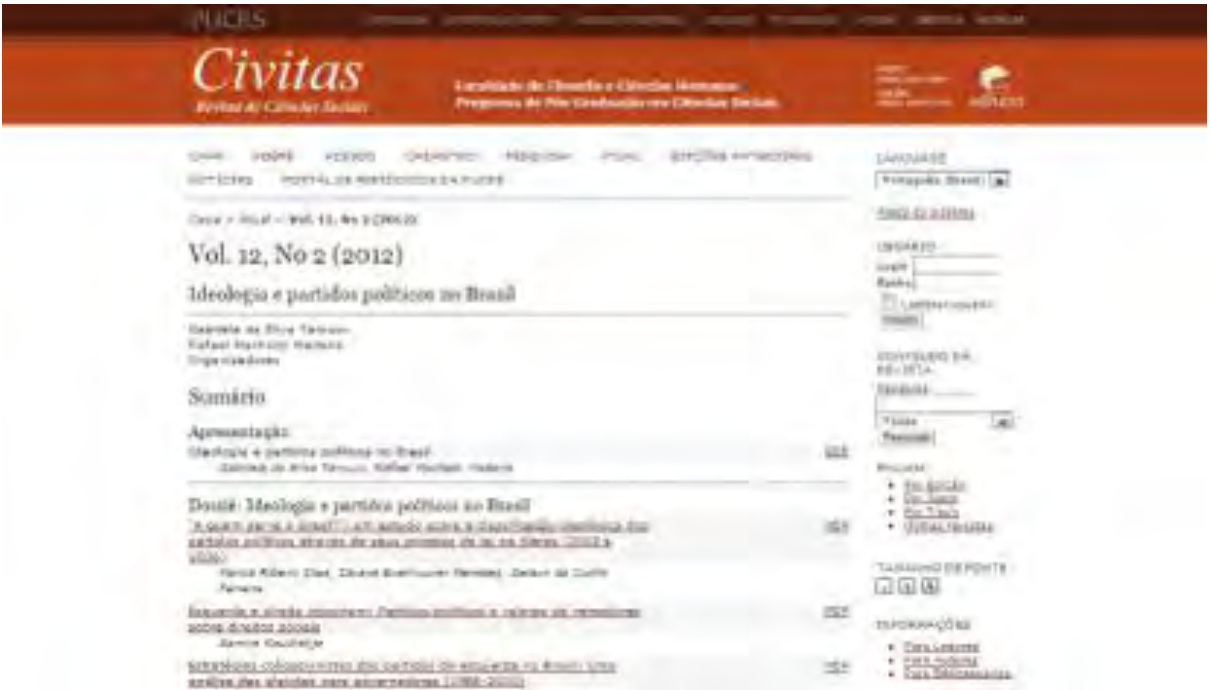

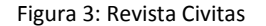

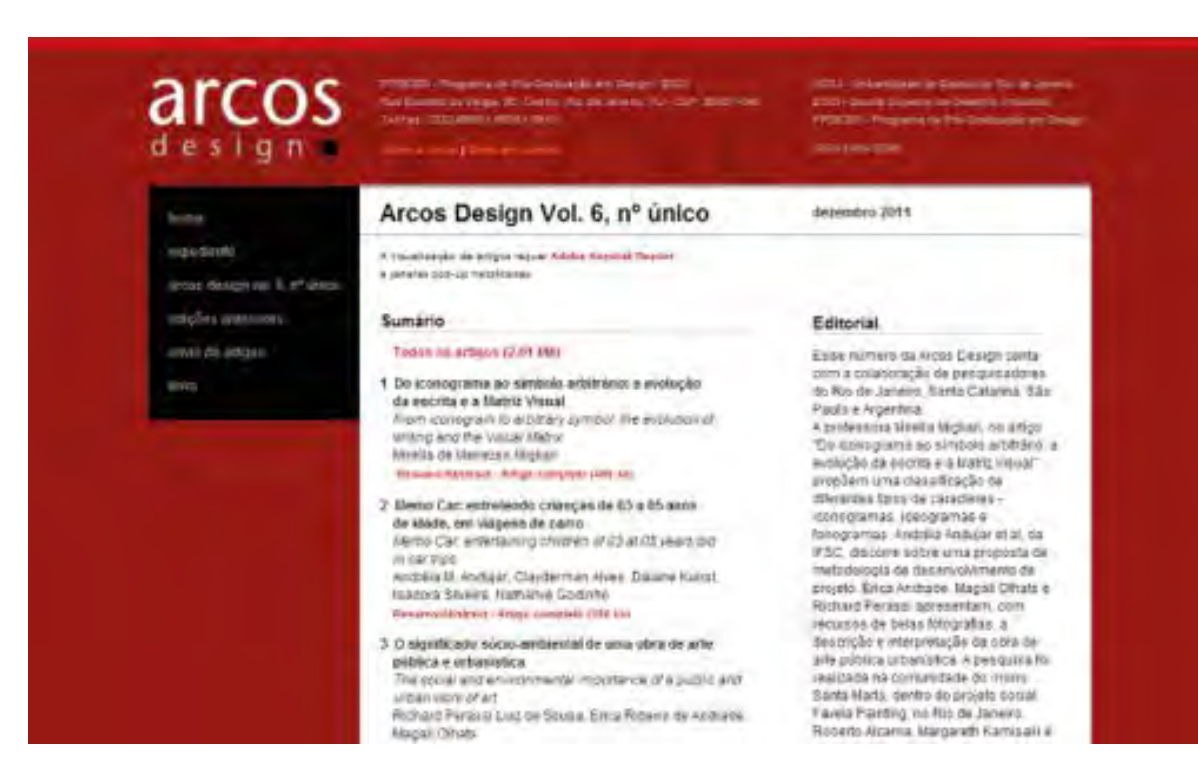

Figura 4: Revista Arcos design.

Em alguns casos a simples preocupação com a forma de apresentação do conteúdo e a hierarquização da página pode suprir alguns problemas, como a pouca exploração do conteúdo. A Revistaups (figura 5), por exemplo, utiliza um cabeçalho diferente e semelhante a capa da versão impressa para cada edição da revista. Esse cabeçalho serve para situar o leitor na navegação entre as edições. Além disso, apresenta menu para navegação entre as edições e conteúdo dividido por títulos e colunas. Entretanto, são disponibilizados apenas os resumos das matérias, em PDF.

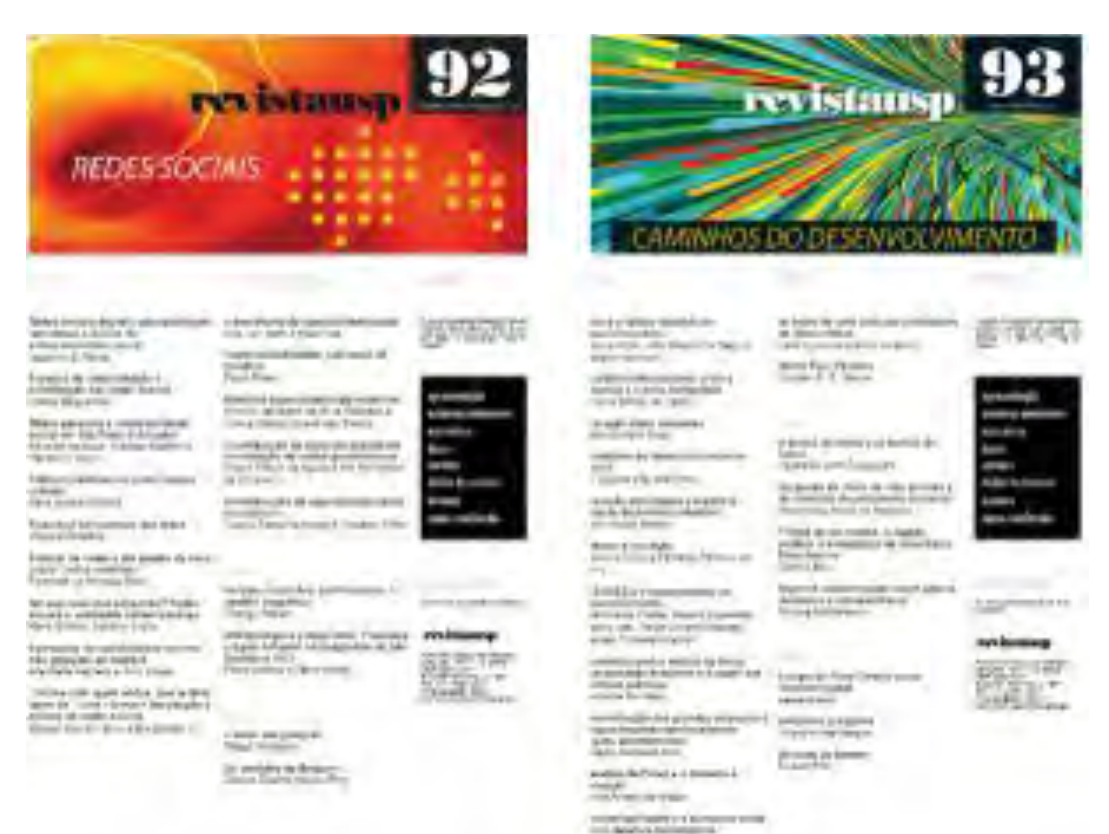

Figura 5: Revistausp.

O quarto modelo analisado é a Revista W. Apesar de não disponibilizar o conteúdo na íntegra, devido à sua veiculação comercial, a revista apresenta soluções gráficas mais próximas às de um site e, consequentemente, mais ambientada com a linguagem visual da *web*. Por isso, o entendimento é rápido e o conteúdo é exposto por completo na página inicial. Esse modelo pode ser considerado um dos mais simples, se comparado a revistas de maior porte que apresentam conteúdos mais diversificados e com periodicidade diferente da versão impressa.

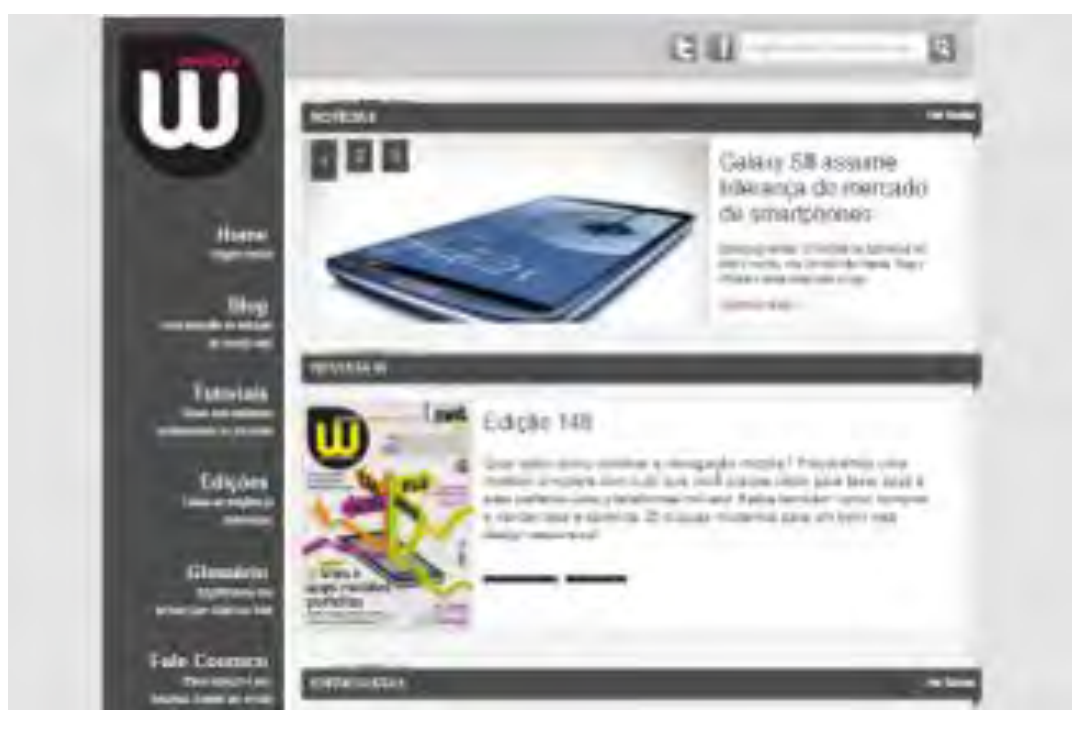

Figura 6: Revista W.

A *Wired.com*, por exemplo, contém um menu categorizado por assuntos diversos e, além dele, é possível acessar o material da revista impressa. Vê-se que o conteúdo presente na revista é restrito, apresenta-se apenas uma relação de matérias e alguns *links* que estão disponíveis em uma das categorias do site. Dessa forma, entende-se que as duas versões se complementam. A revista eletrônica possui volume maior de conteúdo e, consequentemente, complexidade maior na hierarquia e no *grid.* 

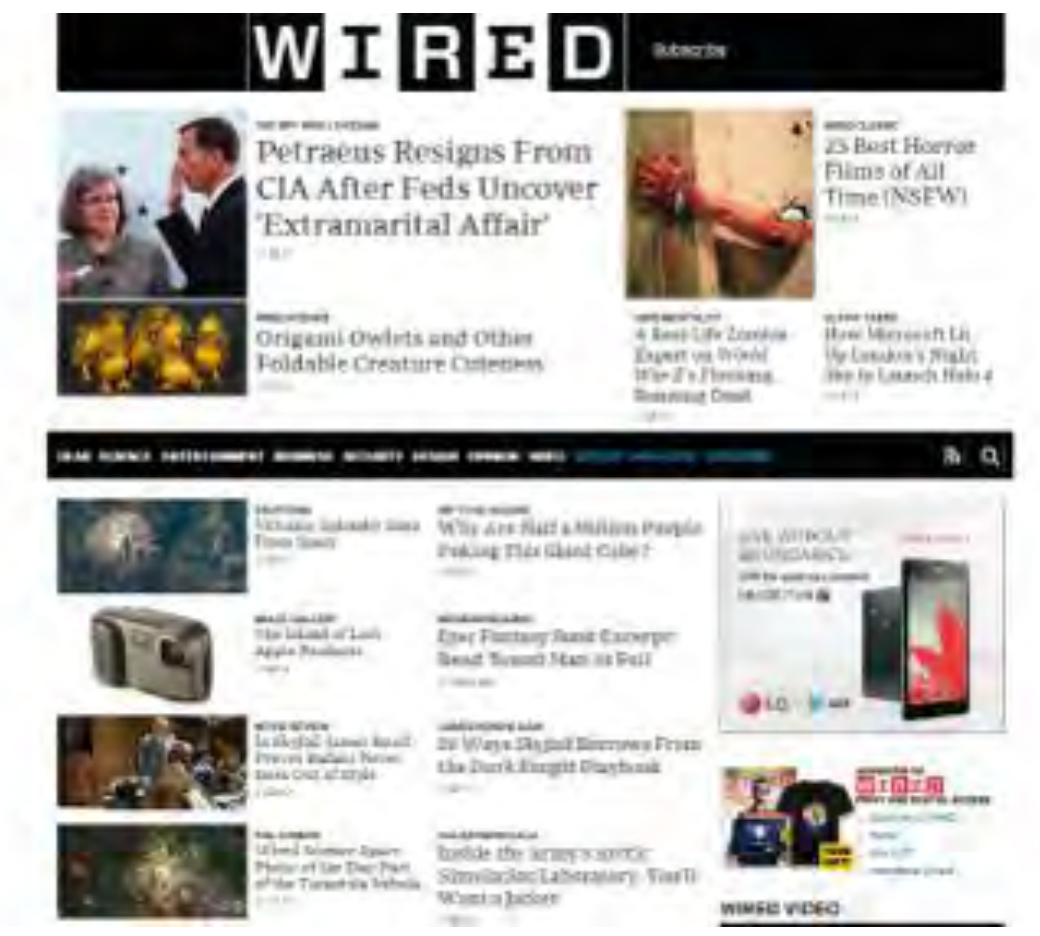

Figura 7: Revista Wired

No caso da revista do LadHT, inicialmente está prevista apenas a complementação do conteúdo já existente na versão impressa. Provavelmente, um formato que apresente um material adicional ao da revista exigirá mais mão-de-obra para manter a Tipo&grafia eletrônica atualizada. Logo, deve-se estudar se existe demanda e disponibilidade para propor um formato mais complexo como a *Wired*.

#### **1.5 Alternativa adotada no site.**

Numa pequena entrevista (anexo 1) feita com os desenvolvedores do site do laboratório (Figura 8), foi possível entender algumas de suas escolhas e a forma como o site foi construído. Segundo Breno Serafini, um dos desenvolvedores, o trabalho começou nos termos mais práticos, para depois se aprofundar no conceito. Essa dinâmica se deu devido o fato da construção do site se tratar de um exercício da Disciplina de Computação Gráfica 2, e, por isso, exigir resultados mais práticos quanto ao funcionamento do site.

Em entrevista com Breno, fica claro o embasamento das decisões tomadas durante a construção do *layout*:

> Inicialmente, nos baseamos na arquitetura da informação utilizada no blog do Nigráfica, mas já imaginando que algumas mudanças deveriam ser feitas para atender as necessidades atuais do laboratório. Logo em seguida, partimos para o desenho do layout no Photoshop, levando em consideração decisões já tomadas em Projeto 3 (decisões referente às cores, à tipografia que já sabíamos da disponibilidade de uma *webfont* fornecida pelo *Google* etc).

Após isso, a estruturação do layout foi feita em HTML+CSS e implementada em um sistema de gerenciamento de conteúdo, no caso, o *Wordpress*. A programação foi iniciada do zero, ao invés de se utilizar um tema existente fornecidos pelo próprio *Wordpress*.

> (...) fizemos a estruturação do layout em HTML+CSS e implementamos um sistema de gerenciamento de conteúdo (que no nosso caso foi o wordpress). Não utilizamos como base qualquer outro tema existente e implementamos esse sistema do zero através de pesquisas para entender o funcionamento do wordpress. (Breno Serafini. Anexo 1.2)

Segundo Thaís Imbroisi, desenvolvedora do site e bolsista do laboratório, o *Wordpress* foi escolhido, por se tratar de um sistema prático e bem completo.

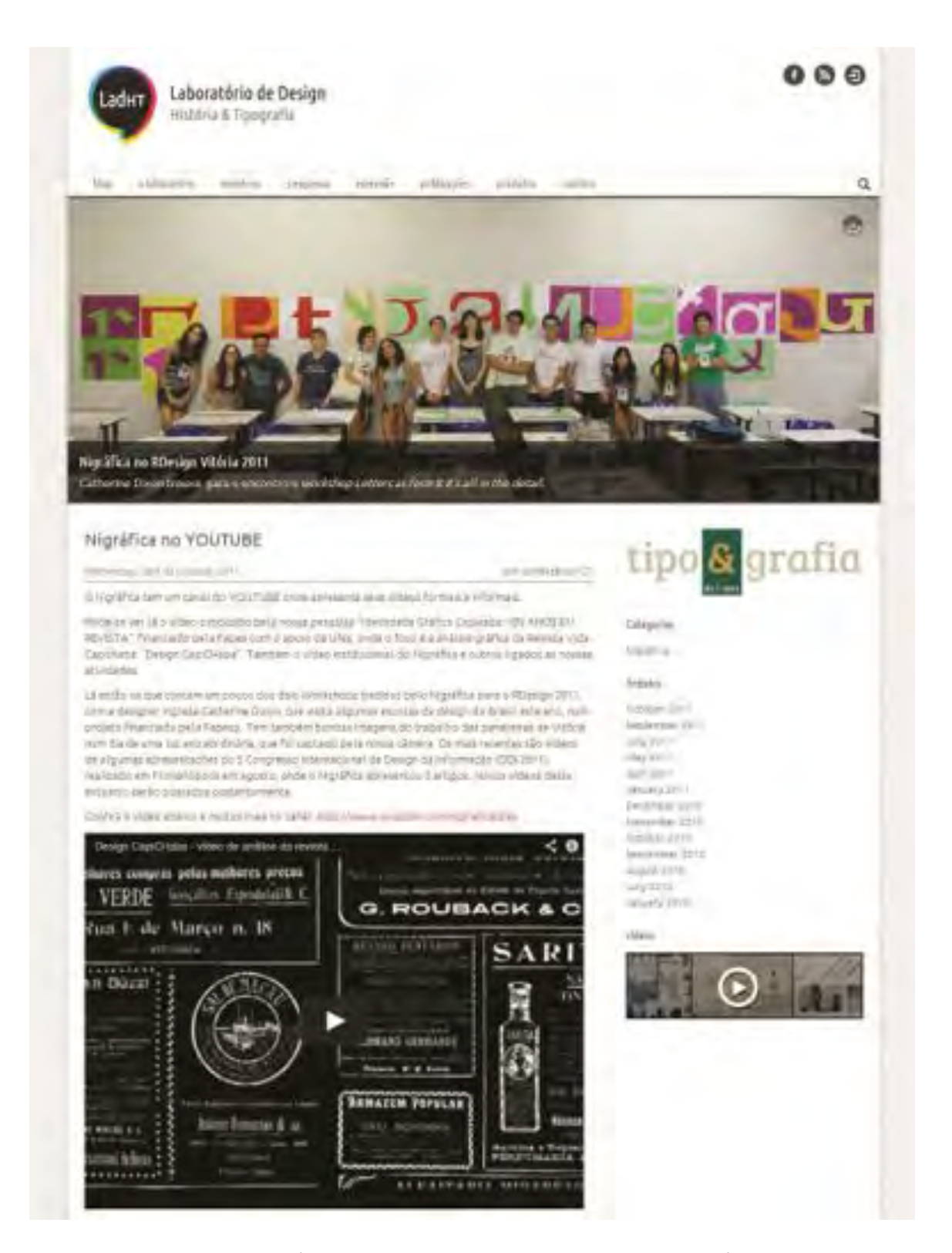

Figura 8: Site do Laboratório em sua versão mais recente. Disponível em http://www.ladht.com. Último acesso em 25/04/13.

### **1.6 Recursos disponíveis para implementação de revistas eletrônicas.**

É sabido que sistemas gerenciadores de conteúdo, ou CMS (*Content Management Systems*), são utilizados em *websites*, portais e *intranet,* que integram ferramentas necessárias para criar, editar e inserir conteúdos, e que têm como objetivo estruturar e facilitar a criação, administração e publicação da informação.

Tendo determinado que o projeto será desenvolvido a partir de um sistema gerenciador de conteúdos, fez-se necessária a busca dos sistemas mais viáveis. Em primeiro lugar, é importante entender que um CMS, segundo seus usuários, possui características que tornam o desenvolvimento de páginas na *web* mais simples em alguns pontos como sua manutenção e atualização. Em buscas por referências e definições sobre Gerenciamento de conteúdo na internet foram detectadas a seguintes características:

- 1. É possível atualizar o site em qualquer computador que possua acesso a internet.
- 2. O trabalho de alimentação de conteúdo é mais rápido e simples.
- 3. A página pode ter mais de um administrador e o trabalho pode ser desempenhado por qualquer indivíduo.

Com base nos estudos realizados, foram detectados três sistemas mais utilizados atualmente para gerenciamento de conteúdo: *Wordpress, Joomla e Drupal.* Em leituras realizadas em sites especializados no assunto foi percebido que é preciso entender as funcionalidades e finalidades de cada uma das opções para, enfim, escolher aquele que melhor atende as necessidades apontadas.

Dessa forma, ficaram determinados três pontos importantes a serem levados em conta: facilidade no aprendizado do desenvolvedor; aprendizado simplificado para o usuário; e sistema de gerenciamento objetivo e fácil.

### **1.7 Alternativa adotada para a Revista Tipo&grafia**

No artigo *WordPress, Drupal ou Joomla: qual a melhor solução para o seu projeto?,* Edu Agni, curador da área de design da Campus Party, compara os três sistemas mais utilizados
e afirma que é necessário analisar a complexidade, frequência de atualização e recursos como *plugins* (extensão de funcionalidades) e *templates* (temas). Em suas comparações o *WordPress* é considerado a plataforma mais recomendada para a produção de *blogs*, mas que além disso ele é uma ótima solução para sites institucionais ou portais de notícias. Afirma-se também que em um site que é 90% editorial, mas que necessita de funcionalidades como área restrita ou importação de conteúdos externos, o *WordPress* também é ideal, pois a sua arquitetura de temas e *plugin* facilita muito o seu desenvolvimento.

> Uma das maiores vantagens do WordPress é, sem dúvida, a sua facilidade. Leo Germani considera que esse CMS possui simplicidade e eficiência em todos os sentidos. "Do ponto de vista do usuário, temos um painel administrativo simples, bonito e fácil de usar. Do ponto de vista do desenvolvedor, temos uma arquitetura de *templates* muito fácil de entender e explorar, uma arquitetura de *plugins* muito eficiente, e uma estrutura de banco de dados muito simples e poderosa. Além disso, possui uma comunidade imensa e um desenvolvimento consistente, que se mantém firme aos seus princípios: manter o core simples e enxuto, deixando qualquer coisa mais específica para *plugins* e *templates*". <sup>9</sup>

Além disso, como já foi dito anteriormente, o próprio site do LadHT encontra-se hospedado no *Wordpress*, o que facilita eventuais propostas conexão e troca de conteúdo entre o site do laboratório e a revista Tipo&grafia eletrônica.

 $\overline{a}$ 

<sup>9</sup> AGNI, Edu. **WordPress, Drupal ou Joomla: qual a melhor solução para o seu projeto?.**  12/09/2011. Disponível em http://imasters.com.br/artigo/22036/cms/wordpress-drupalou-joomla-qual-a-melhor-solucao-para-o-seu-projeto/, acesso em 18/02/13.

## **Capítulo 3**  A revista Tipo&grafia

#### **3.1 Histórico, construção inicial**

A tipo&grafia é fruto do projeto de conclusão de curso da ex-aluna de Desenho Industrial da Ufes, Juliana Colli Tonini. Este projeto consistiu na concepção e implementação da revista acadêmica, idealizada pelos integrantes do Nigráfica, atual LadHT. Trata-se também de parte de um projeto intitulado "Identidade Gráfica Capixaba: 100 anos em revista", que se ambienta na área do design com pesquisas sobre a memória gráfica capixaba. Neste projeto, a revista desempenha o papel de veículo de divulgação dos resultados obtidos durante seu desenvolvimento.

> Essa revista a ser desenvolvida e publicada pelo Nigráfica deve, em primeira instância ser **um veículo de comunicação e divulgação das atividades desenvolvidas pela equipe do núcleo.** Deve também, reforçar os objetivos e intenções do Nigráfica**, servir como um instrumento de debate acadêmico e se consolidar como um espaço de interação** e produção nas áreas de design gráfico, pesquisas de impressos, tecnologia gráfica e memória gráfica brasileira. Deverá **se firmar como ferramenta de colaboração, debate e integração entre as pesquisas desenvolvidas no Espírito Santo e aquelas semelhantes produzidas em outros estados brasileiros** (TONINI, 2011, grifo nosso).

Tomando tais informações como base, nota-se que os objetivos traçados pela revista em sua versão impressa são muito semelhantes aos objetivos ainda buscados pelo núcleo com a implementação da revista eletrônica *on-line*. Objetivos estes que se tornam mais prováveis de se atingir na versão eletrônica devido ao alcance de usuários proporcionados na *web* e disponibilidade de interação em grande escala, por meio de fórum, debates, comentários e compartilhamento de dados, como está previsto no projeto em vigor.

#### **3.2 Conteúdos e possíveis desdobramentos na versão eletrônica**

Quanto ao conteúdo, a versão eletrônica trata da mera adaptação do conteúdo impresso para o formato eletrônico, por isso é provável que o conteúdo mantenha o mesmo, havendo a possibilidade apenas de acrescentar materiais relacionados admissíveis apenas no meio eletrônico.

O conteúdo também pode se delimitar com base no público alvo, afinal, segundo Scalzo (2004) faz parte da essência de toda revista destinar-se a um público específico. Para ela "revista tem foco no leitor – conhece seu rosto e fala com ele diretamente" e por isso é necessário conhecê-lo, utilizar o mesmo linguajar e publicar conteúdos de potencial interesse para eles.

Como alegado por Tonini em seu projeto, o conteúdo da revista está centrado em pesquisas feitas pelo próprio núcleo e apesar de conter linguagem acadêmica, os trabalhos são apresentados de maneira menos formal que os padrões identificados em anais de congressos científicos que buscam certa universalidade. "Dessa forma espera-se, também, poder se comunicar com um público que não tem familiaridade ou interesse específico" (TONINI, 2011, p.52).

> Como público alvo principal, pode-se dizer que a revista será direcionada aos alunos do curso de Desenho Industrial da Ufes. No entanto, como se pretende abordar temas nacionais e de interesse da comunidade científica brasileira, com isso, espera-se ter como público alvo também alunos e professores de áreas afins como jornalismo, história, publicidade, arte, dentre outros desta e de outras universidades brasileiras (TONINI, 2011, p.52).

Essa passagem evidencia o público alvo da Tipo&grafia eletrônica, já que o objetivo principal é abranger e facilitar o acesso do publico alvo da versão impressa. Ainda que a integração com os alunos do curso se mostre interessante e de grande valia para ambos os lados, o público de maior foco é de alunos e professores mais ligados à área de pesquisa acadêmica. Uma vez que objetivo principal deste projeto é estabelecer contato com os demais grupos de pesquisa e manter a troca de informações, sendo com fonte de pesquisa ou debates.

Com o conteúdo pré-definido, cabe concentrar-se na estruturação deste conteúdo com formatação familiar a linguagem da *web* e em concordância com a identidade gráfica do projeto impresso. Isso quer dizer que será necessário dispor ao usuário um ambiente com configurações específicas da *web* e, ao mesmo tempo,

40

mantendo-o dentro dos parâmetros gráficos da Tipo&grafia. A exemplo disso estão a disposição do sumário em forma de menu na página do site e a utilização de elementos gráficos presentes na versão impressa.

#### **3.3 Levantamento e classificação do conteúdo**

Nessa etapa, faz-se necessário o levantamento e catalogação do conteúdo, para enfim determinar como ele será dividido e apresentado nas etapas seguintes.

A fim de selecionar e estruturar o conteúdo da Revista Tipo&grafia, Tonini desenvolveu um plano editorial que serviu como guia para a construção do projeto gráfico (TONINI, 2011). Em seu planejamento a criadora da revista tomou como referência a definição de Tarcísio Silva (2009) quanto à classificação do miolo da revista:

> As páginas internas das publicações podem ser classificadas em três conjuntos: conteúdo editorial; conteúdo auto referencial e publicidade. O conteúdo editorial é o assunto da revista propriamente dito, o motivo pelo qual é lida e/ou comprada. (...) O conteúdo auto referencial é o conteúdo que organiza a revista, dá créditos e está ligado aos aspectos legais e informacionais como carta do leitor, errata, equipe, expediente, sumário. Já os anúncios publicitários são a principal fonte de receita de grande parte das publicações editoriais existentes (TONINI, 2011, p. 35- 36).

Porém, no projeto da Tipo&grafia optou-se por dividir o conteúdo editorial em duas partes: os editoriais, que compõe o conteúdo principal da revista com matérias, artigos e entrevistas desenvolvidos ao longo dos projetos de pesquisa; e as seções, podendo ser extras ou fixas e constituídas por conteúdos mais gerais e secundários, tais como as seções Através dos prelos e Memória Gráfica Brasileira, que serviriam de descanso na leitura com assuntos mais leves e curtos.

Para entender melhor tais divisões foi feito um reconhecimento do conteúdo do primeiro número da revista:

1. Conteúdo auto referencial

41

- 1.1 Sumário (página 3)
- 1.2 Expediente (página 2)
- 1.3 Professores e Colaboradores (página 2)
- 1.4 Créditos (página 28)
- 1.5 Navegador
- 1.6 Publicidade meramente ilustrativa (2ª e 3ª capas)
- 1.7 Editorial
- 2. Editorial principal
	- 2.1 Pesquisa Acadêmica (página 6)
	- 2.2 Artigo (página 10)
	- 2.3 Pesquisa Acadêmica (página 15)
	- 2.4 Artigo (página 18)
	- 2.5 Artigo (página 24)
- 3. Seções
	- 3.1 Memória Gráfica Brasileira (página 4)
- 3.2 Nigráfica (página 9)
- 3.3 Através dos Prelos (página 22)

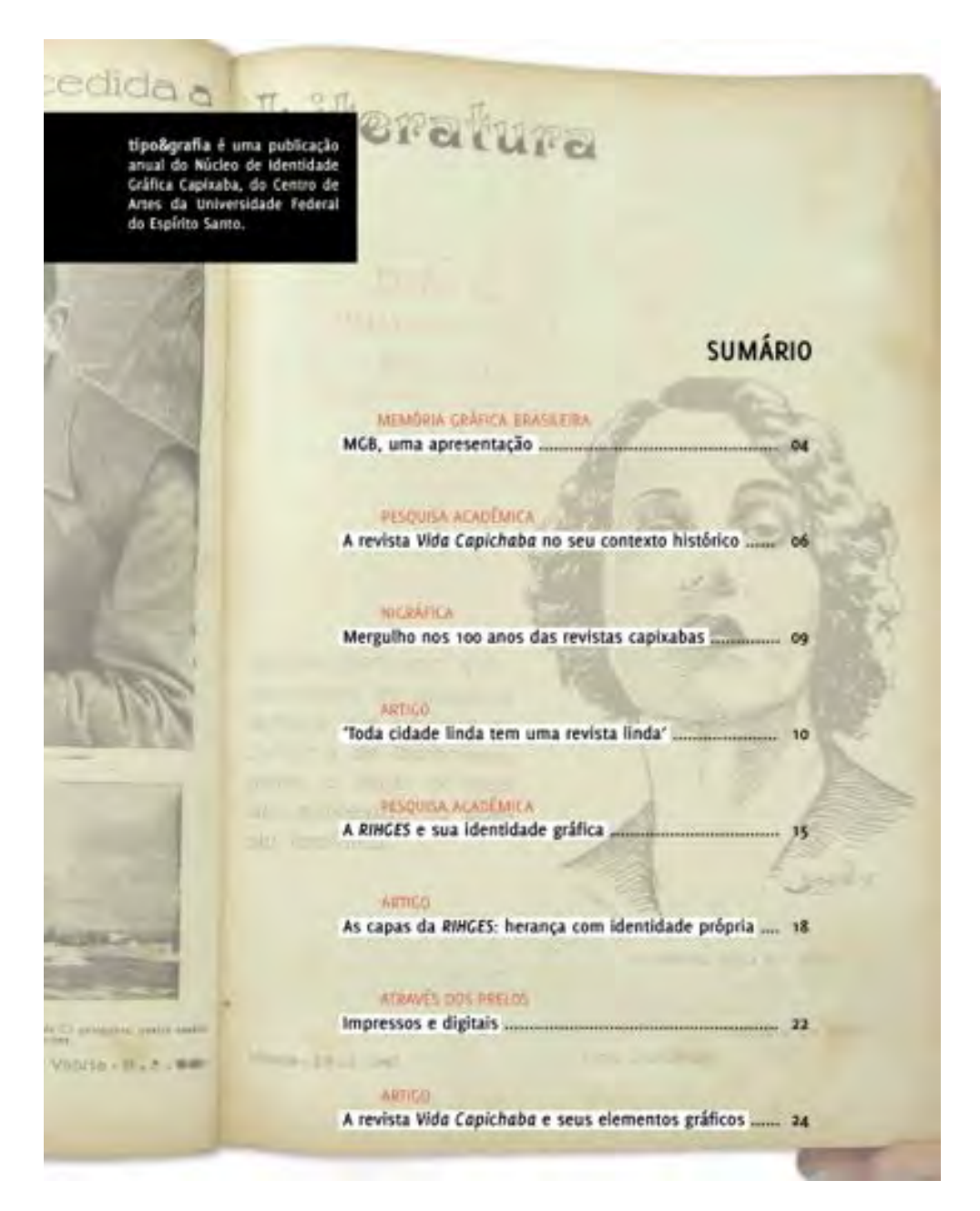

Figura 9: Página de sumário da primeira edição da revista Tipo&grafia.

#### **3.4. Execução do Projeto**

Utilizando os cinco planos conceituais de Garrett (2003), obteve-se os seguintes dados:

- *1 – Estratégia* 
	- a. Objetivo da Revista Eletrônica

Integrar o conteúdo da revista com o do site do laboratório, agregando novos recursos de disponibilização do conteúdo oferecidos na *web*. Além de ser mais um veículo de comunicação e divulgação das atividades desenvolvidas pela equipe do núcleo. Se consolidar como um espaço de interação e ferramenta de colaboração, debate e integração entre pesquisadores da área em geral.

b. Tipos de usuários

Alunos do curso de Desenho Industrial da Ufes e alunos e professores de áreas afins como jornalismo, história, publicidade, arte, dentre outros desta e de outras universidades brasileiras.

#### *2 – Escopo*

As principais seções existentes na revista impressa foram transformadas em categorias diferentes e nomeadas com base no conteúdo. Dessa forma, o conteúdo referente a cada uma dessas seções foi destinado às suas categorias correspondentes, sendo elas:

- a. Pesquisas Acadêmicas: artigos e matérias referentes ao conteúdo principal da revista.
- b. Memória Gráfica Brasileira: material pertencente à seção homônima da revista impressa.
- c. Através dos prelos: material oriundo das seções de tema secundário e que possui conteúdos diversos sem categoria definida.

Além dessas categorias, foi criada também a página de suporte para a divulgação das edições impressas, cujo nome convencionou-se chamar de "edições Impressas". Nela encontram-se subpáginas destinadas a cada uma das edições, constando o editorial e *link* para *download* do arquivo em PDF.

Na página principal também estão disponíveis links para o Site do LadHT, página do *Facebook* e canal do *Youtube*. A ideia é fortalecer as ligações entre a revista e o laboratório, e divulgar ainda mais os demais canais de conteúdo de notícias do LadHT.

Acredita-se que, apesar da banalização de redes sociais, o *Facebook* possui um potencial elevado em termos de divulgação de notícias e conteúdo, além de possibilitar a comunicação entre pesquisadores entusiastas e o laboratório, abrangendo ainda mais o acesso do ladHT as pessoas e vice-versa. E a divulgação, não se restringe ao *link* disponível no cabeçalho. Para isso foi estipulada a inserção de botões de "curtir" e "compartilhar" em cada página do site, dando assim a liberdade de divulgação do conteúdo para o visitante que se interessar por realizar esta tarefa.

#### *3 – Estrutura*

Arquitetura da Informação - hierarquia de páginas e caminhos entre elas.

Como já dito no capítulo 1, na arquitetura da informação deve ser feito o levantamento e a caracterização de todas as informações que existirão nos sites. Eles estimam a quantidade de páginas, o conteúdo e as funcionalidades existentes em cada uma delas. Nesta etapa a documentação passa a ser primordial para o bom desenvolvimento das etapas seguintes, para isso ela deve estar bem estruturada. Neste projeto optou-se pela construção de diagramas e fluxogramas que explicassem os processos e a hierarquia das páginas e demais itens.

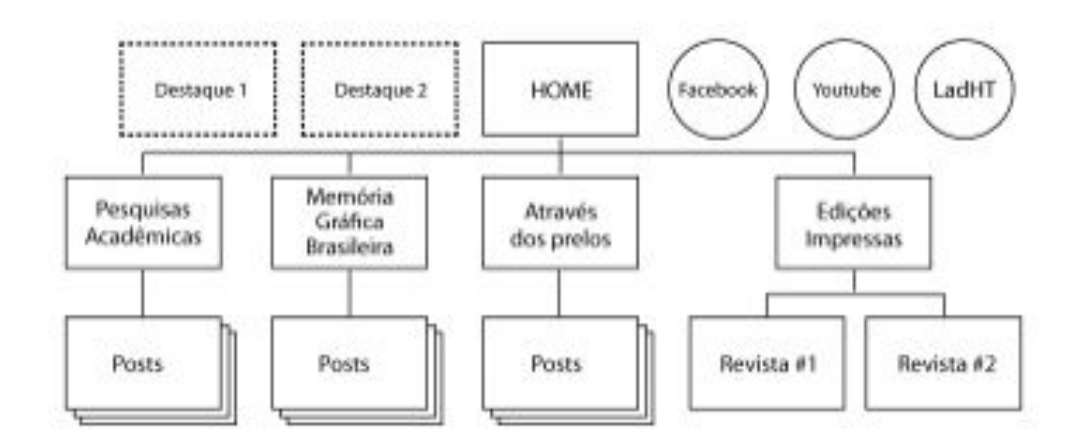

Figura 10: Arquitetura da Informação – Diagrama de páginas da Revista Tipo&grafia.

Para este projeto foi desenvolvido apenas um fluxo de interação devido simplicidade da sua arquitetura. As possíveis tarefas desempenhadas pelos usuários são muito parecidas, independente da opção do *menu*. Por isso, optou-se por um fluxo mais enxuto, com fluxos menores inseridos em cada página.

O *menu* Home (página inicial) permite que o usuário retorne a página inicial estando em qualquer parte da revista. Nele, é possível visualizar as matérias e artigos de destaque da edição.

Nas três páginas seguintes, cada página é alimentada por meio de posts, sendo cada post um artigo ou matéria. No *menu* Pesquisas Acadêmicas o usuário encontra todos os artigos, entrevistas e matérias publicadas nas edições a respeito dos projetos desenvolvidos no LadHT.

O *menu* Memória Gráfica Brasileira contém todo o material pertencente a essa seção no formato impresso. O mesmo acontece no *menu* Através dos prelos, cujo conteúdo é oriundo das demais seções secundárias da revistas, fixas ou não.

Em todos os posts é possível comentar, ver comentários e compartilhar por meio das redes sociais.

Em seguida, em Edições Impressas é possível acessar as subpáginas destinadas a cada edição, ao clicar na edição desejada, o usuário tem acesso ao editorial e ao *link* para *download* da versão em PDF da revista impressa. Cada uma dessas subpáginas poderá ser compartilhada nas redes sociais.

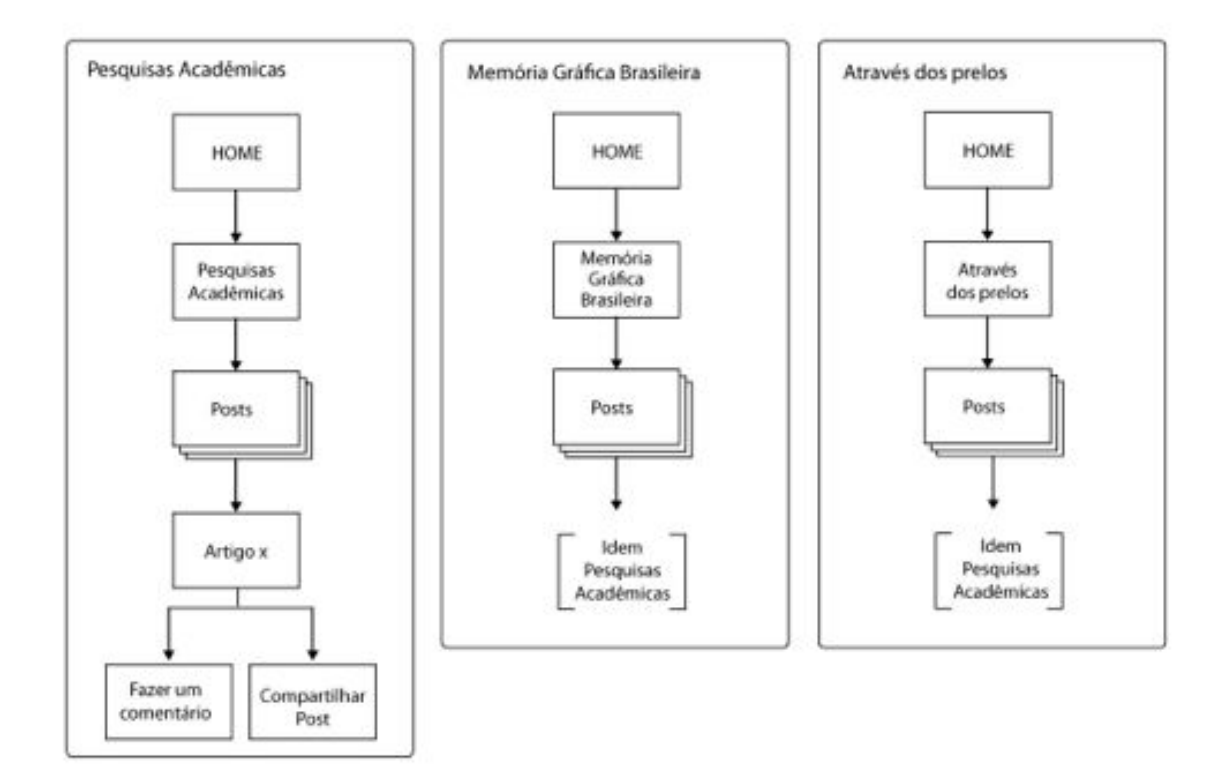

Figura 11: Fluxo de interação – navegação das páginas alimentadas por posts.

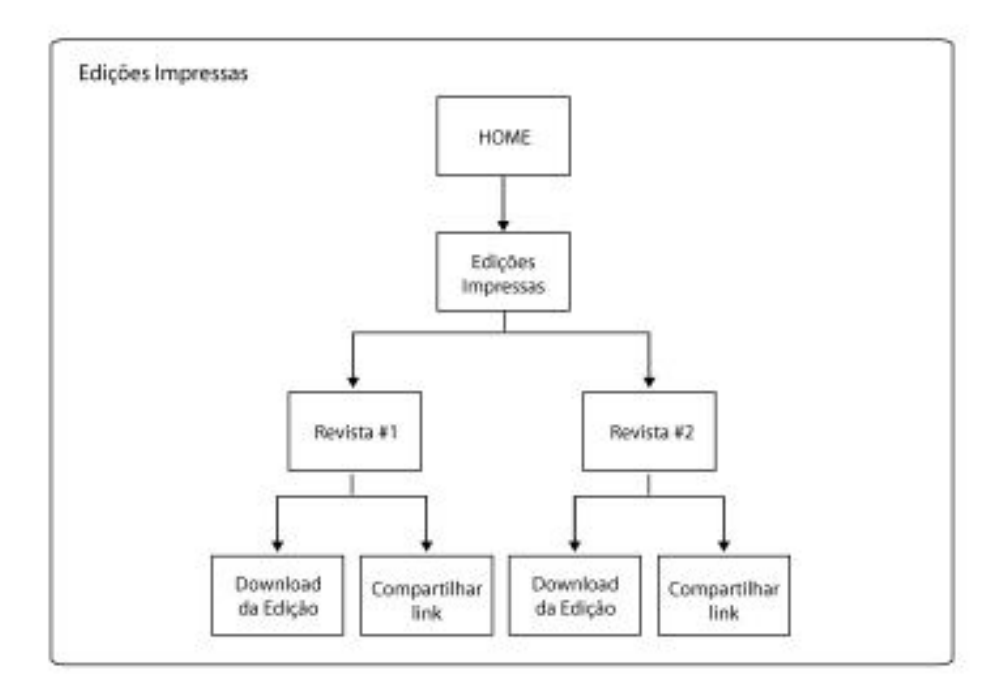

Figura 12: Fluxo de interação – navegação da página com menu de navegação local.

#### *4 – Esqueleto*

O esqueleto do site consiste no seu desenho estrutural das telas, nesta etapa devem ser definidas as disposições de todos os elementos que compõe a interface de cada página.

O corpo da revista conta com cabeçalho, *menu* de navegação global, coluna de conteúdo, coluna de *links* e rodapé. Pensando em manter uma navegação correspondente com a do site do LadHT, optou-se pela adaptação do tema desenvolvido para o próprio site na Revista eletrônica. Com isso, estruturalmente, o cabeçalho manteve-se o mesmo, com logotipo, e ícones de encaminhamento para redes sociais.

Em seguida, tem-se o *menu* de navegação contendo os itens pré-definidos, nomeados segundo as seções da revista em sua versão impressa. Para isso tornarse possível, foram criadas três categorias correspondentes a essas seções para a versão eletrônica: Pesquisas Acadêmicas, Memória Gráfica Brasileira e Através dos Prelos.

Embora sejam apenas categorias (geralmente usadas como filtros de pesquisas em blogs), elas aparecem no *menu* de navegação e comportam-se como páginas de um site. Essa medida facilita a alimentação de cada uma dessas páginas falsas por meio de *posts* que são categorizados no ato da publicação, já que não é possível adicionar *posts* as páginas reais de um blog. Todo o conteúdo da revista é alimentado por *posts*, ou seja, cada artigo ou matéria equivale a um *post*.

Há ainda a página "Edições impressas" – neste caso, a página é real – que contém o editorial da edição e o *link* para visualizar a revista impressa de forma *on-line* e realizar o *download* da versão em PDF. Essa é a única página de fato presente no *menu* de navegação, além da página principal. Nela, a navegação é simples com um *menu* local no formato horizontal e navegação mais dinâmica.

Na coluna de conteúdo, foi determinada num primeiro momento que se desenvolvesse uma diagramação específica de modo a hierarquizar o conteúdo (títulos, textos, imagens). O que implicaria apenas na utilização recursos disponíveis no painel administrativo do *Wordpress*. Entretanto, isso significaria abrir mão da

48

liberdade para propor outras possibilidades de solução para o layout e distinto do *post* de um blog.

Já a coluna de *links* foi criada para manter-se presente em todas as páginas. Isso porque se trata de um espaço fixo que possibilita que o usuário seja encaminhado às edições impressas e ao site do laboratório quando desejar, bem como outras possibilidades de conteúdos relevantes, tratados como destaques, que possam ser incorporados no futuro. Nela estão disponíveis os *links* das edições para *download*  no formato PDF e o *link* do *site* (www.ladht.com/site).

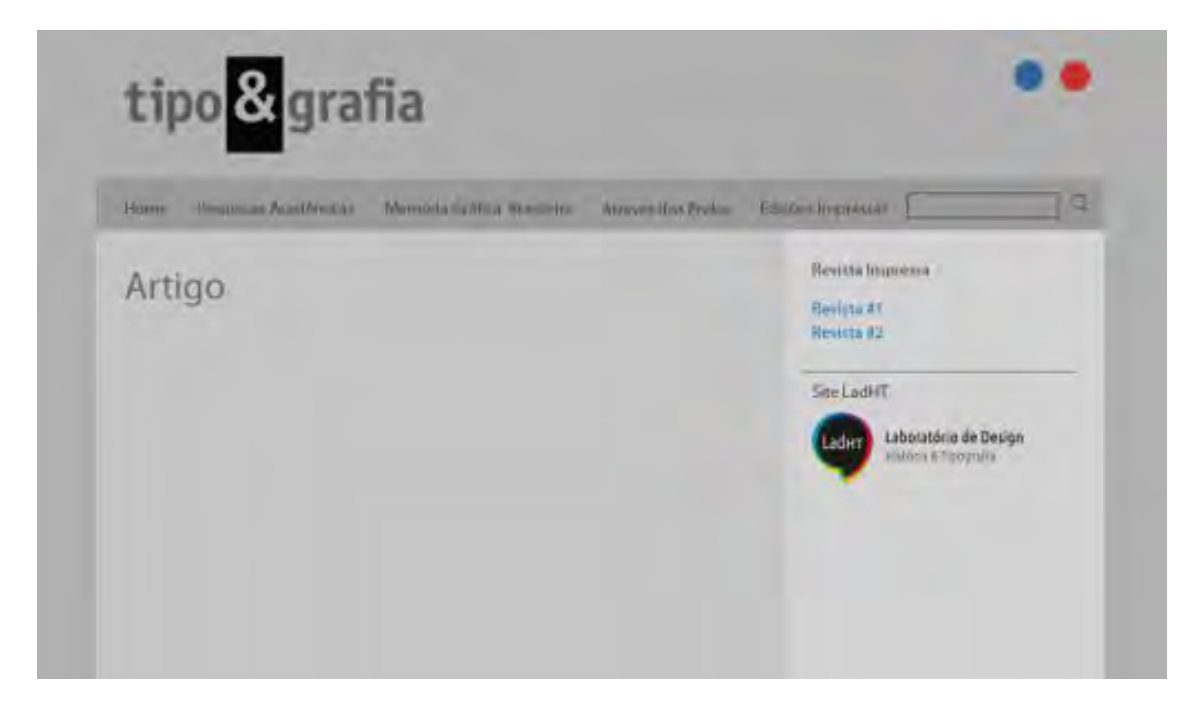

Figura 13: *Wireframe* da página de artigo. Representação de todas as áreas citadas: cabeçalho, menu, coluna de conteúdo e coluna de links.

No caso da página inicial, por exemplo, a Coluna de *links* fica desativada, por requerer um formato mais diferenciado com conteúdo mais atrativo.

49

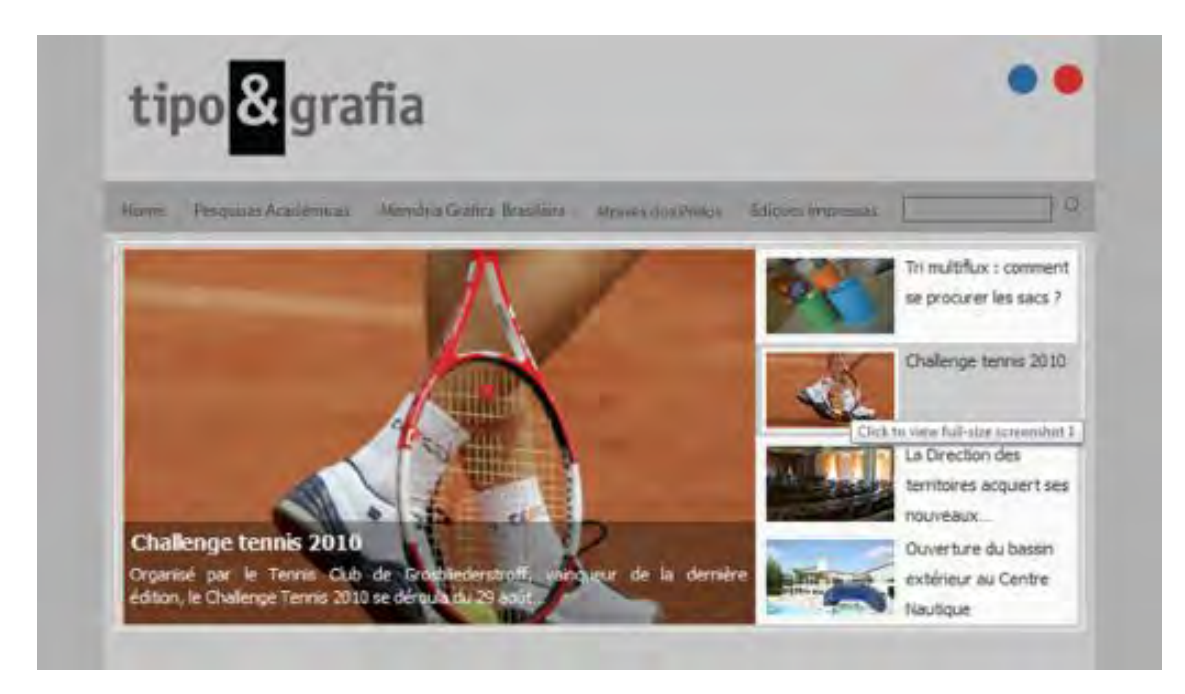

Figura 14: Versão Idealizada do layout da página inicial, sem a coluna de links.

#### *6 – Superfície e Implementação*

A largura total da área útil da página é de 960px, com 680px de largura destinada à área de conteúdo móvel (área em que é exibido o conteúdo dos artigos), sendo 540px a área real de conteúdo e os outros 140px de margens laterais e espaçamento entre colunas; mais 280px de largura ocupados pela coluna lateral à esquerda.

O cabeçalho e *menu* se estendem por toda a largura útil e ocupam 145px e 30px de altura, respectivamente. No caso do cabeçalho, há ainda margem interna (*padding*) de 20px para cima e para baixo, para que o logotipo e demais elementos tenham uma considerável área de respiro.

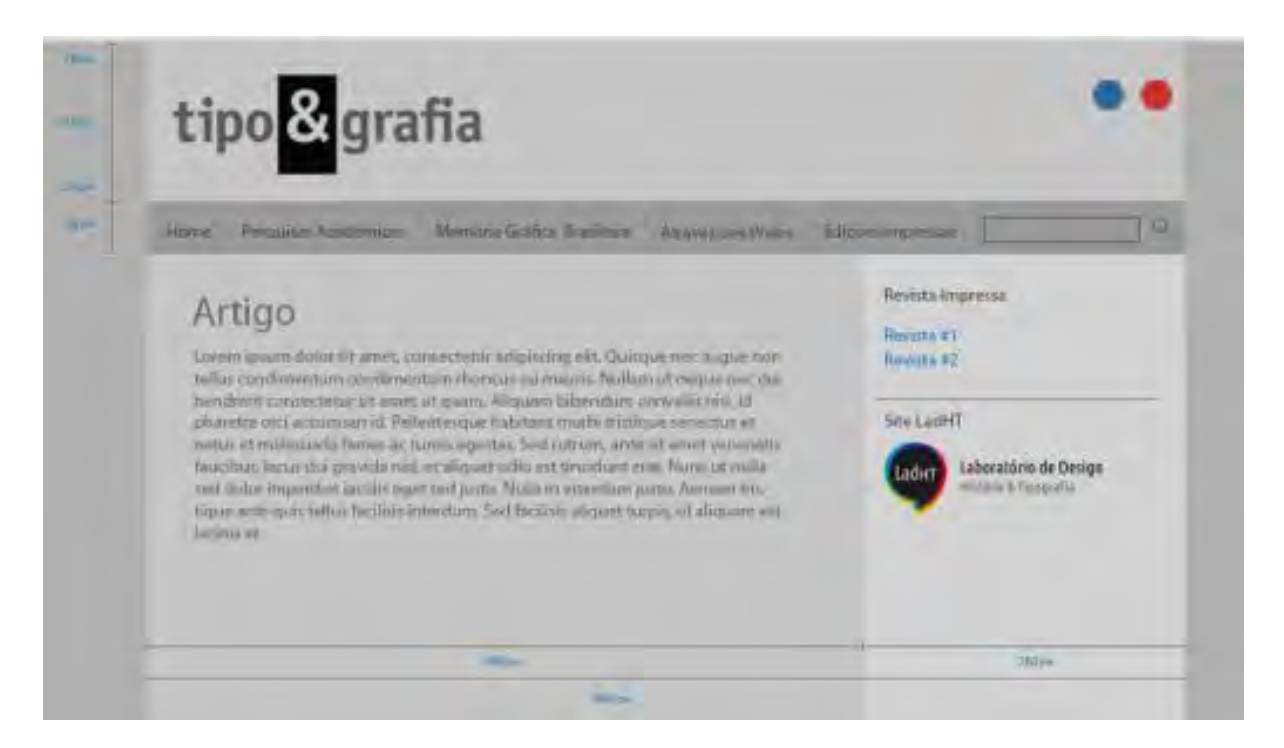

Figura 15: medidas em pixels (px) das áreas de conteúdo.

#### a. Fontes tipográficas

Inicialmente, optou-se pela utilização de famílias tipográficas utilizadas na versão impressa, sendo a "Delicious" para títulos e subtítulos em geral e "Fanwood" para textos corridos. Tendo em vista os dois métodos possíveis de uso da tipografia na web (1. a utilização de fontes de sistema, que podem ser carregas no computador do próprio usuário; ou 2. a leitura do arquivo de fonte a partir da hospedagem em um servidor online), optou-se pelo segundo método, utilizando algum dos serviços de *web type setting* gratuitos disponíveis atualmente. Entretanto, a primeira família não se encontra disponível em nenhum serviço de banco de *webfonts*, o que dificulta sua utilização na *web.* Por isso, manteve-se apenas a Fanwood para os textos (disponível no serviço Google Web Fonts) e a Ubuntu, família já implementada no site do laboratório, também disponível por meio do Google, como substituta da Delicious.

Outro fator importante para essa decisão foi o desempenho dessas famílias em corpos pequenos, na renderização em diferentes browsers e sistemas operacionais. A Ubuntu, por ser uma família projetada para uso na tela, possui excelente desempenho em diferentes tamanhos, e a Fanwood também apresentou boa legibilidade no tamanho de corpo, necessário para o texto corrido dos artigos.

## ABCDEFGHIJKLMNOPQRSTUVWXYZ abcdefghijklmnopqrstuvwxyz 0123456789!?# %&\$@\*{(/|\)}

Figura 16: Fonte Ubuntu em sua versão Regular.

### abcdefghijklmnopqrstuvwxyz ABCDEFGHIJKLMNOPORSTUVWXYZ  $0123456789$  (!@#\$%&.,?:;)

Figura 17: Fonte Fanwood em sua versão Regular.

A escolha por manter algumas das fontes da versão impressa fez-se coerente pelo objetivo de manter a identidade da revista, além de oportuna por se enquadrar à necessidade de uma fonte confortável para textos longos e uma para os textos mais curtos e/ou que requerem mais atenção.

Segundo BRINGHURST (2005), os títulos podem assumir muitas formas dentro de um projeto gráfico, porém é importante determinar características gerais que esses títulos irão seguir. Se for determinado o alinhamento simétrico, como no caso deste projeto, é importante estabelecer isso como regra, ainda que em um título ou outro o estilo mude.

Uma das vantagens de se ter a "Ubuntu" implementada é que, por se tratar de uma família tipográfica com uma boa gama de pesos e estilos, ela contribui para a hierarquização e diferenciação de títulos e subtítulos. No caso dos títulos do *menu*, por exemplo, usa-se a "Ubuntu Condensed" com 14px, enquanto que nos títulos dos artigos (h2) e entradas de páginas usa-se a "Ubuntu" (regular) renderizado em 18px (figuras 18 e 19). Os subtítulos (h3) possuem 14px e variam entre condensados e regulares, este geralmente utilizado em *links* (figura 20).

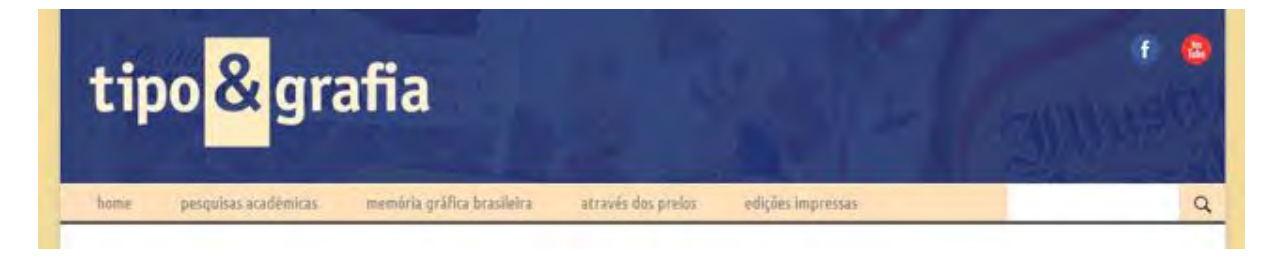

Figura 18: Utilização da "Ubuntu Condensed" no menu, em 14px.

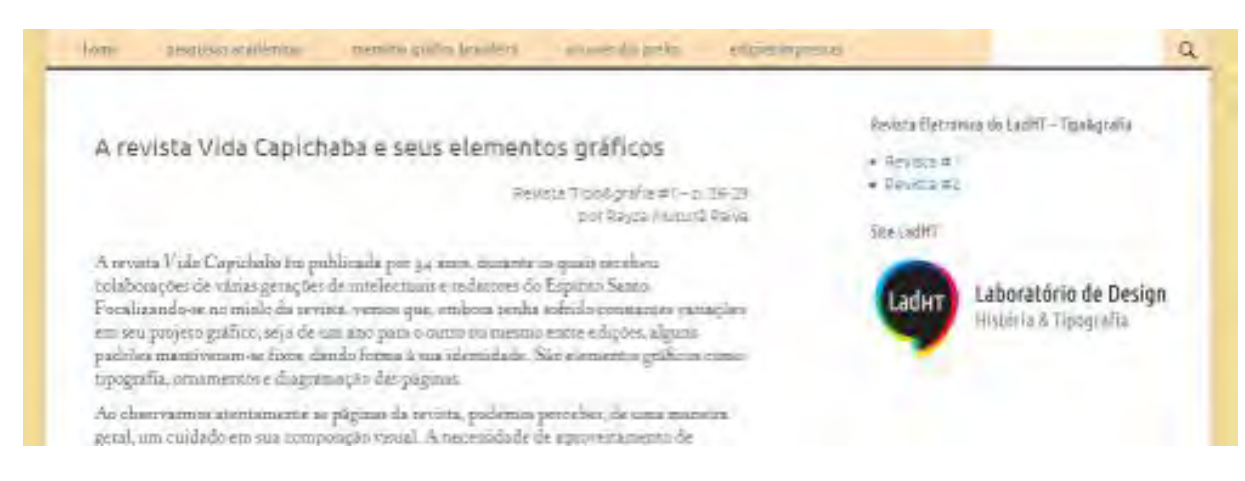

Figura 19a: Título h2 utilizado na Entrada do Artigo em Ubuntu (Regular).

| Edições Impressas |                                                                                                    | Revista Eletrinava do Ladmi - Tipoligrafia                           |  |
|-------------------|----------------------------------------------------------------------------------------------------|----------------------------------------------------------------------|--|
| Frentis #1        |                                                                                                    | * Revolum                                                            |  |
| regista #11       |                                                                                                    | $+$ BEVALE WE                                                        |  |
| tipo d'amfia      | <b>Regions #1</b><br>Link mans Convenience Avid 2011.<br>Ha cesca de 100 anos, já se produziam revistas no Estado do Espírito Santo<br>Entre elas, a Revista do Instituto Histórico e Geográfico do Espírito Santo.<br>lançada em 1918, e Militar da Força Pública do Espírito Santo, cuja<br>primeira edição data de 1919. Ao lingo dos anos, novas revistas foram-<br>surgirido, como Vida Capichaba, na década de 1920, Alvoradá, também-<br>tratando de tema militar, Bonde Circular, Revista do Estado do Espírito<br>Santo è Channan, nos anos 1930. Na década seguinte, foi lançada Folclore e | SEe LadHT<br>Laboratório de Design<br>LadHT<br>História & Tipografía |  |

Figura 19b: Título h2 utilizado na Entrada de página. Também exemplos de subtítulos como "Revista #1".

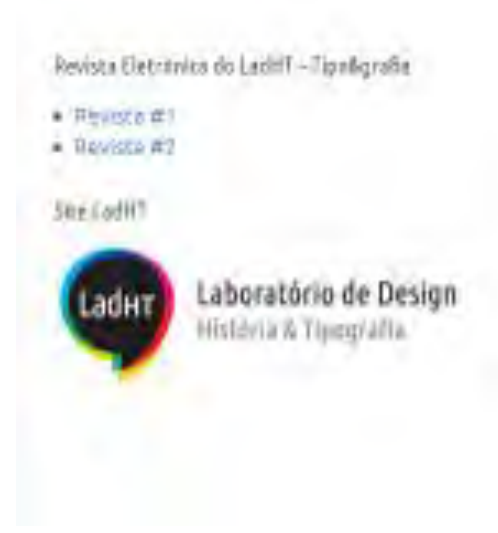

Figura 20: Detalhe do *Sidebar* – Coluna lateral com esquema de subtítulos aplicados. Variação entre condensado e regular.

Lendo The Elements of [Typographic Style Applied](http://webtypography.net/toc/) to the Web<sup>10</sup>, de Richard [Rutter](http://www.clagnut.com/blog/1600/) [e Steve Marshall,](http://nascentguruism.com/) algo como a adaptação para web do livro "Elementos do Estilo Tipográfico" de Robert Bringhurst, foi constatado que a vantagem da *web* de ajustar o seu ambiente de leitura para atender às necessidades do leitor é um fator que deve incorporado ao projeto desde o princípio. Porém apesar da diferença de medidas e conceitos na construção, a lógica é bem parecida.

> Quando tipógrafos definem a medida e o tamanho do texto para a mídia impressa, essas dimensões são fixas e imutáveis em sua manifestação física. A este respeito, a *Web* como visualização de tela é fundamentalmente diferente da impressão pois o meio está muito mais sob o controlo dos seus leitores. Em particular, caso o leitor pretenda alterar o tamanho do texto ou as dimensões da 'página', ele pode (RETTER, 2004). $^{11}$

 $\overline{a}$ 

 $^{10}$  http://webtypography.net/toc/, acesso em 10/04/13.

 $11$  When typographers set the measure and text size for printed media, those dimensions are fixed and unchangeable in their physical manifestation. In this regard, the Web as viewed on-screen is fundamentally different to print because the medium is far more under the control of your readers. In particular, if your reader wishes to change the text size or the dimensions of the 'page', he can do (RETTER, 2004).

Em Elementos do estilo tipográfico, Bringhurst diz:

Qualquer comprimento de linha que contenha entre 45 e 75 caracteres é amplamente reconhecido como satisfatório para uma página de uma coluna composta em tipo e tamanho de texto. A linha de 66 caracteres – contando letras e espaços – é geralmente considerada ideal. Para trabalhos com múltiplas colunas, uma outra média, que varia de 40 a 50 caracteres, é melhor. (BRINGHURST, 2005, p.34)

Richard Rutter<sup>12</sup>, por sua vez, faz uma análise de uma coluna de 400px de largura e diz que uma coluna que tem 400px de largura e um texto em 12px, resultaria em uma medida de aproximadamente 66 caracteres por linha. Se o leitor aumenta o tamanho do texto para 16px, a medida reduz o número de caracteres por linha. Assim, quando o corpo do texto se modifica, tudo se modifica também.

Por isso, contando com o fato da família tipográfica escolhida para o texto contém altura x relativamente pequena e que a largura da coluna do texto é de 568px, o tamanho ideal para a fonte foi de 17px, com média de 75 caracteres por linha (Figura 21).

Também foi necessário alterar a largura da caixa de texto – antes, com 540px – a fim de diminuir a irregularidade entre a extensão das linhas de texto, causada pela ausência do recurso de hifenização no texto para *web*.

**.** 

 $12$  http://webtypography.net/Rhythm\_and\_Proportion/Horizontal\_Motion/2.1.2/, acesso em 10/04/13.

Nesse contexto, registra-se um importante papel desempenhado por algamaspublicações como a Folho Capixaba, O Diário, A Gazeta, A Tvibuna, NASEDUEZO; et all., 1005], que estiveram presentes ou ainda marcam a cotidiato capitalia. O design, então. começa a ser visto como mais um finor de moderninação e desenvolvimento. As rupturas políticas, sociais, artisticas e científicas permitent uma explosão de novas revistas (MELO, 2006). Nesse cenario, surge em 2967 a Revisto Capitudo (RCI. A revista de circulação nacional traduzia o Espírito Santo, apresentando os valores das décadas de 60 e 711. Após quatro anos de sucesso, a BC se despediu das hantas em margo de 1979. Esse artigo tratade parte dos resultados do estudo da Revista Capitudos, explanando sua trajetoria técnica e gráfica consequentes de um trahalho de imvestigação da memória gráfica capitaba.

Realizou-se um levantamento futográfico dos 45 minuenos da Revista Capianha encontrados na Biblioteca Pública da Espírito Sansa (1935). A seguir, realizau-se à construção de uma ficha de analise gráfica. Segue-se para uma fase de tabulação : eletrónica das informações culeradas. Os graficos gerados aturiliam no entendimento da estruturação récnica e gráfica.

A Revista Capixuba appesentava a seguinte estrutura:

- 1. Formato finhado 23.5 x 32.5 cm.
- a. Capa sempre impressa em a corea.

j. D misló, nm p/b, com uma media de yri-paginas por edição, alesesço uma misima de-118 p. (ed 11) e manima de 34 p. (ed 41).

4. Antincios que tronceram 2, 3 e tité 4.0004 pera algumas páginas

Enquanto a redação da nir estava em Vitôria, a edição e produção ezam realizadas no Filode Janeiro, sób o zelo do editor e direzós responsável Alvaso Pacheco em sua editora Artenova

Azé julho de 1968, a zomposição e impressão da RC foram feitas na Edigraf - Editora e Gráfica do Rio de Janeiro, também de Alvara Parlinco. Em agosto de 1988, o expediente da no antincia a mudança da impressão da certita para a Editora Artenarra, ca ja produção era de responsabilidade de Arnáldo Gonçalves. A Edigraf forfechada, e, com oficinas puòprias, a Artenova passava a abrigar um dos matores parques guaficos canocada época. Em maio de 1969, ocorresi uma modernização do parque gráfico da Armuova que adquiciu novas maquinas offiere e os tipos Hefoerica. Senda assim, a panto de junho desse mesmo ano, a nu atravessa uma renovação gráfica: novo planejamento editorial. com diagramação diferente, utilização de novas famílias ripográficas e impressão em officer

A estrutura da capa configurou-se pela composição básica de 3 elementos: o logotipo. informações da edição e imagem.

Figura 21: coluna de texto no formato final. Fonte com corpo 17px e 568px de largura.

#### b. Cores

Para a escolha das cores foi determinada a escolha de gamas neutras e pouca variedade. Isso mantém *layout* limpo e contribui para uma leitura menos cansativa, com poucos ruídos. Por se tratar de um conteúdo muito extenso, com textos longos e imagens coloridas, o caminho foi manter o fundo branco com texto variando do cinza mais claro (código hexadecimal #AAA) ao mais escuro (#222) e alguns toques de cor nos *links* que requerem algum destaque maior.

Para o *background* da revista foi escolhido um fundo em tom de pastel, dado pela textura do papel envelhecido escolhido, o que fortalece a identidade, por ser um

padrão muito utilizado como fundo da versão impressa, e dá familiaridade com o tema. No cabeçalho e *menu* de navegação tem-se a predominância de dois tons contrastantes: o azul e o bege (código hexadecimal #FDE0B9). Ambos estão harmonizados com o *background* escolhido.

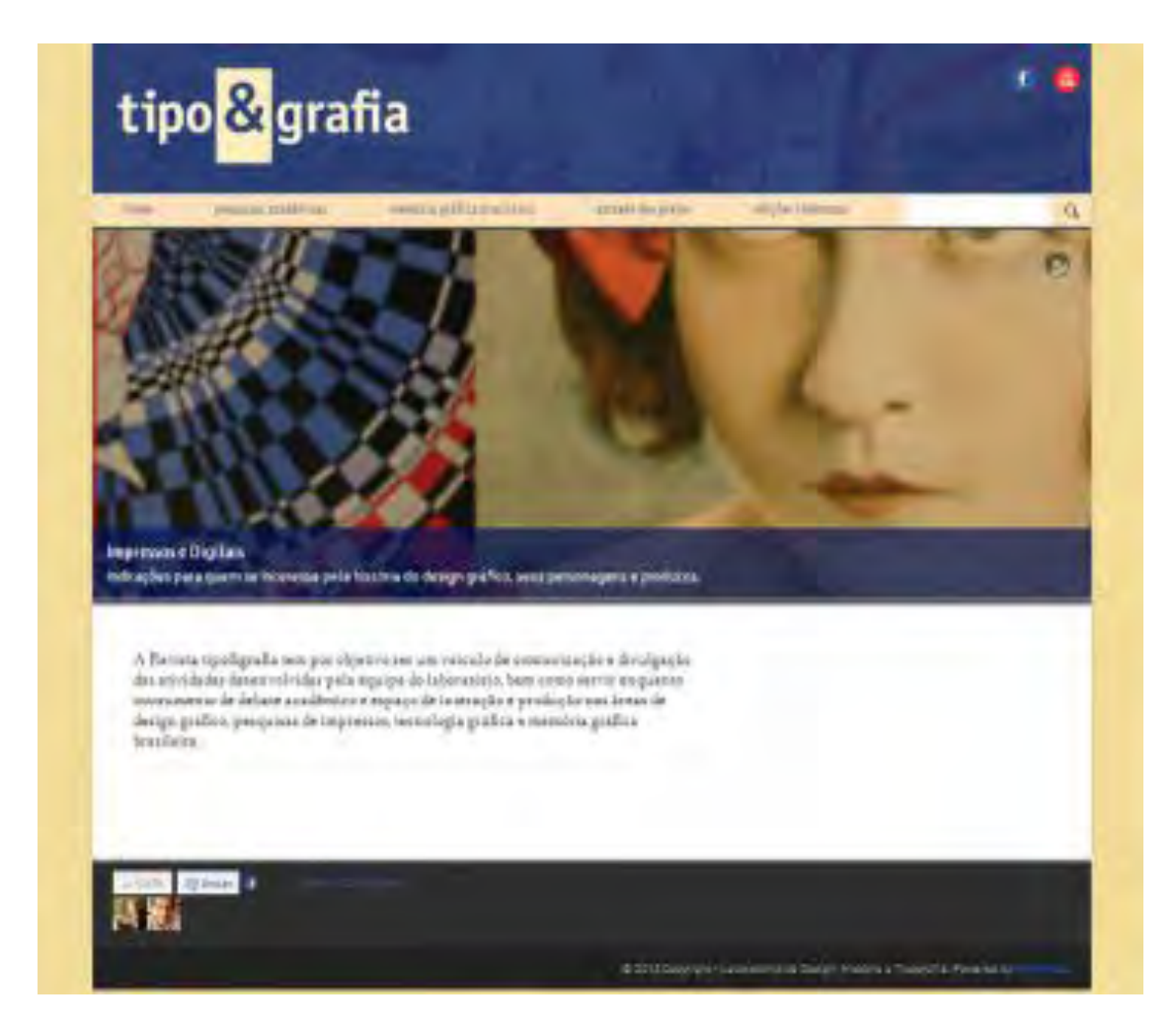

Figura 22a: Página Inicial. Exemplo da harmonização inicial de cores.

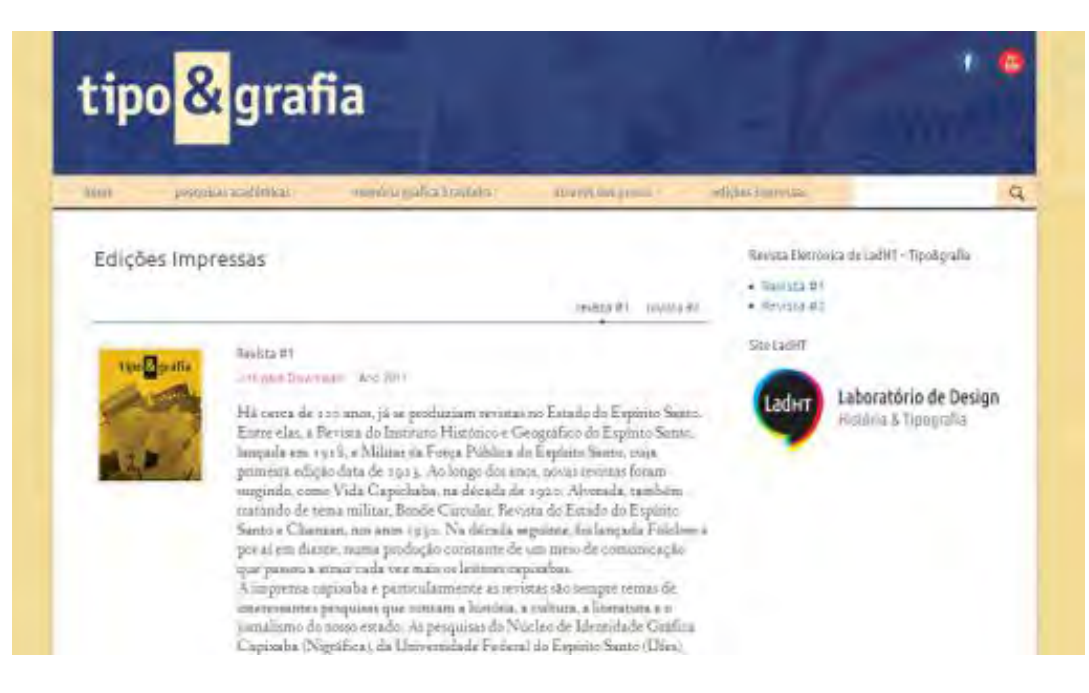

Figura 22b: Página secundária. Exemplo da harmonização inicial de cores.

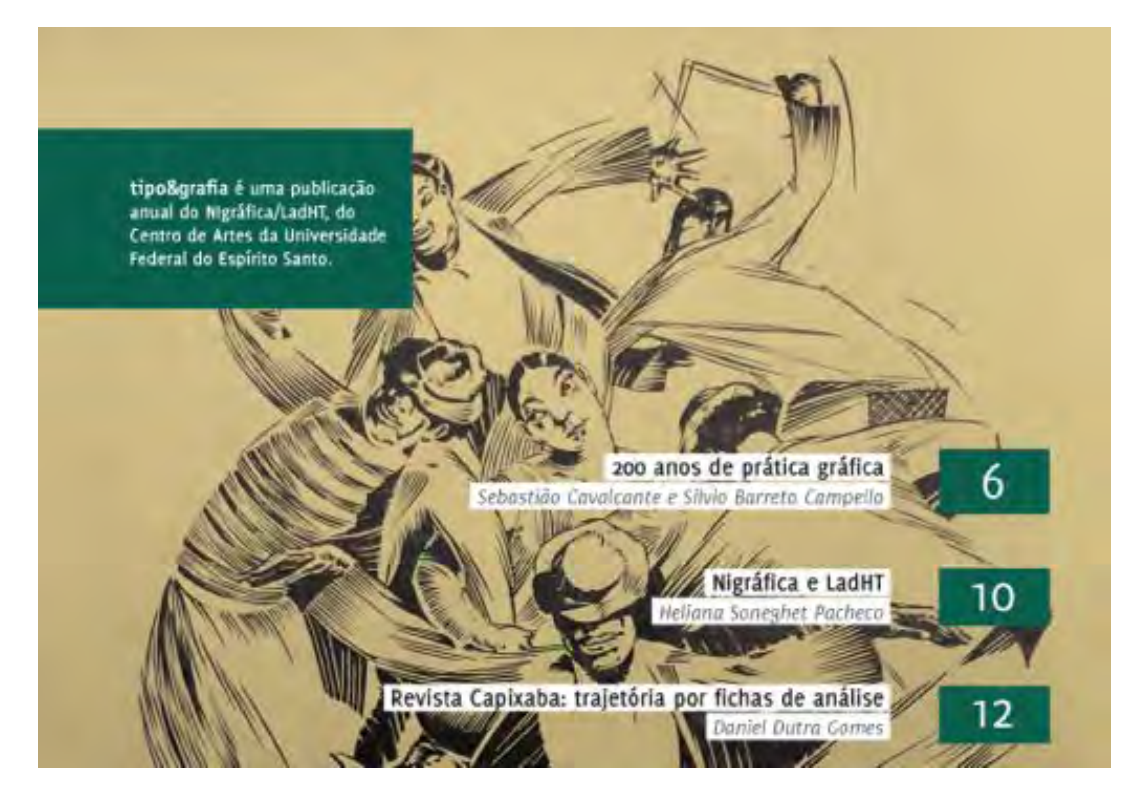

Figura 23a: Detalhe de uma página da revista impressa (#2). Primeira tonalidade de papel envelhecido.

### **IMPRESSOS E DIGITAIS**

indicações para quem se inceressa pela história do designigráfico.<br>Seus personagens e produtos

#### HEMEROTECA DIGITAL BRASILEIRA

A l'undação Biblioteca Nacional lançou, em julho de 2012, a Hemeroteca Digital Brasileira, um portal de periódicos nacionais que proporciona consulta, pela internet, ao seu acervo de jornais, revistas, anuários, boletins, publicações seriadas e outros.

De início, foram disponibilizadas cinco milhões de páginas digitalizadas de periódicos raros ou extintos, número que se multiplicata com a continuidade da reprodução digital, segundo informações divulgadas no portal.

A Heméroteca é referência valiosa para os pesquisadores e interessados na memória gráfica brasileira. Acesse hemerotecadigital, bn, br,

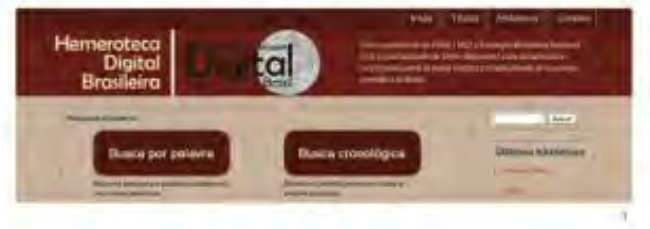

**REVISTAS ILUSTRADAS** 

Leticia Pedruzzi Fonseca

Este livro contribui com a história da imprensa e da sociedade oitocentista no Brasil a partir das revistas llustradas publicadas no tempo do Segundo Reinado (1840-1889). São apresentados 11 estudos que abordam diferentes ângulos da história brasileira tendo como referência os textos e imagens publicados has revistas ilustradas, que cada yez mais são utilizadas como fonte de informações para os estudos que relacionam história da imprensa e história da imagem. Os artigos foram divididos e apresentados em três blocos temáticos: as tevistas llustradas no mundo dos impressos, as revistas llustradas e seus temas, e

Figura 23b: Detalhe de outra página da revista impressa (#2). Segunda tonalidade de papel envelhecido.

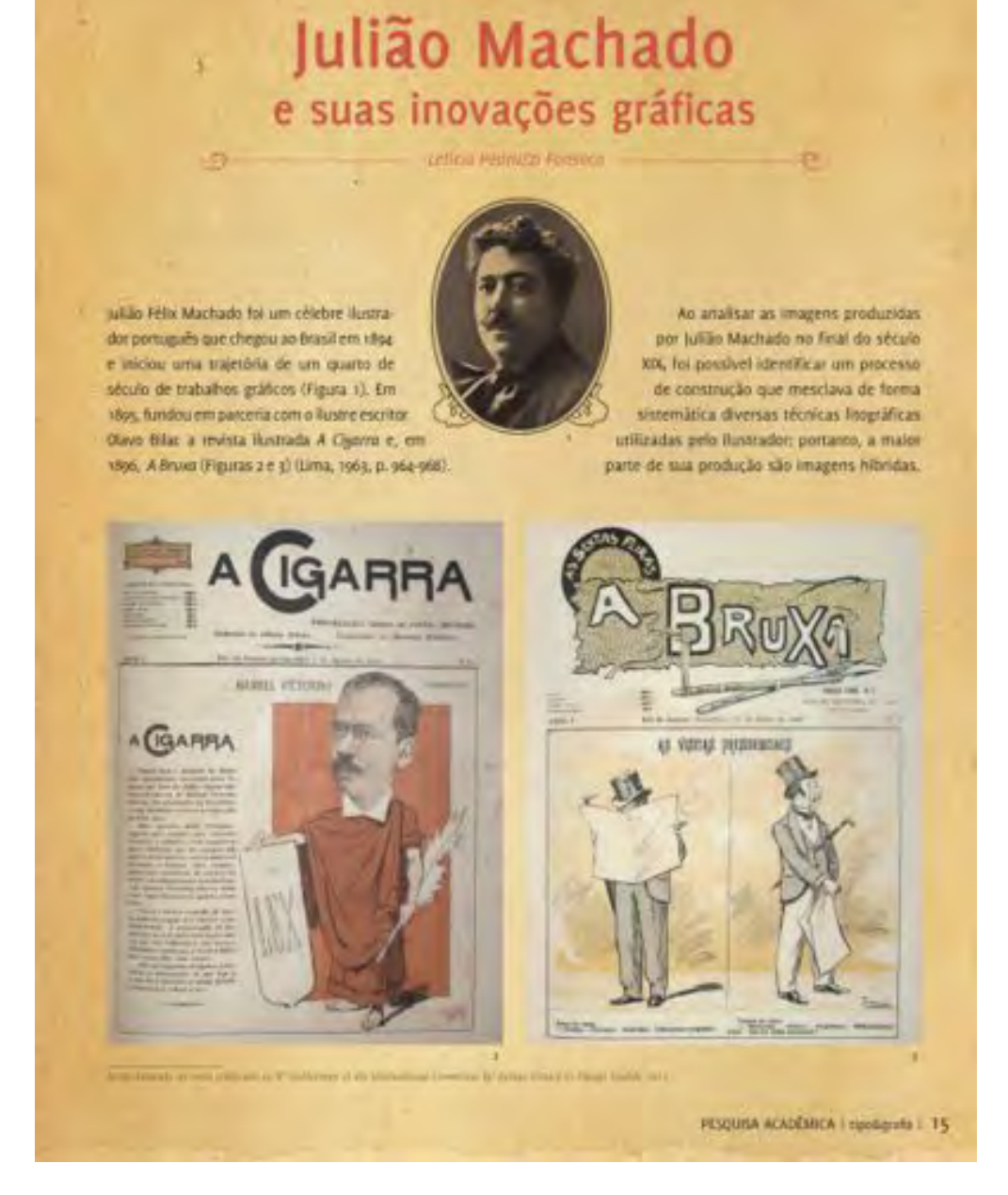

Figura 23c: Página da revista impressa (#2). Terceira tonalidade de papel envelhecido.

#### c. Recursos eletrônicos da *web*

No capítulo de Introdução é dito que neste projeto pretende-se complementar a Revista Tipo&grafia de forma a permitir a visualização do conteúdo por meio de recursos disponíveis somente em mídia eletrônica, como por exemplo, vídeos, *zoom* de imagem, espaço ilimitado e pesquisas filtradas.

No caso dos vídeos, existem modos de incorporação direta dos arquivos nas páginas por meio de padrões do HTML ou ainda, a incorporação (*embbed*) a partir de um serviço de hospedagem de vídeos como *YouTube* e *Vimeo* (figuras 24 e 25), uma maneira mais prática e possível de ser realizada por qualquer pessoa.

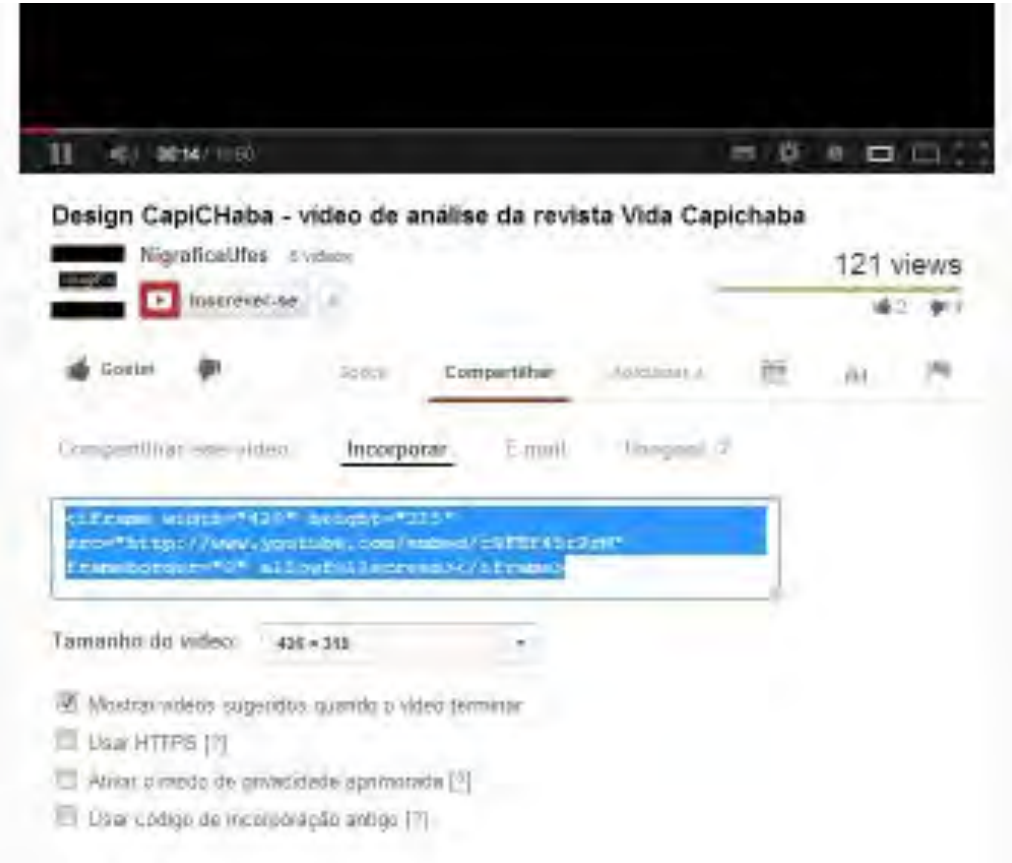

Figura 24: Exemplo de *embbed* (incorporação) no menu do vídeo, no *Youtube*.

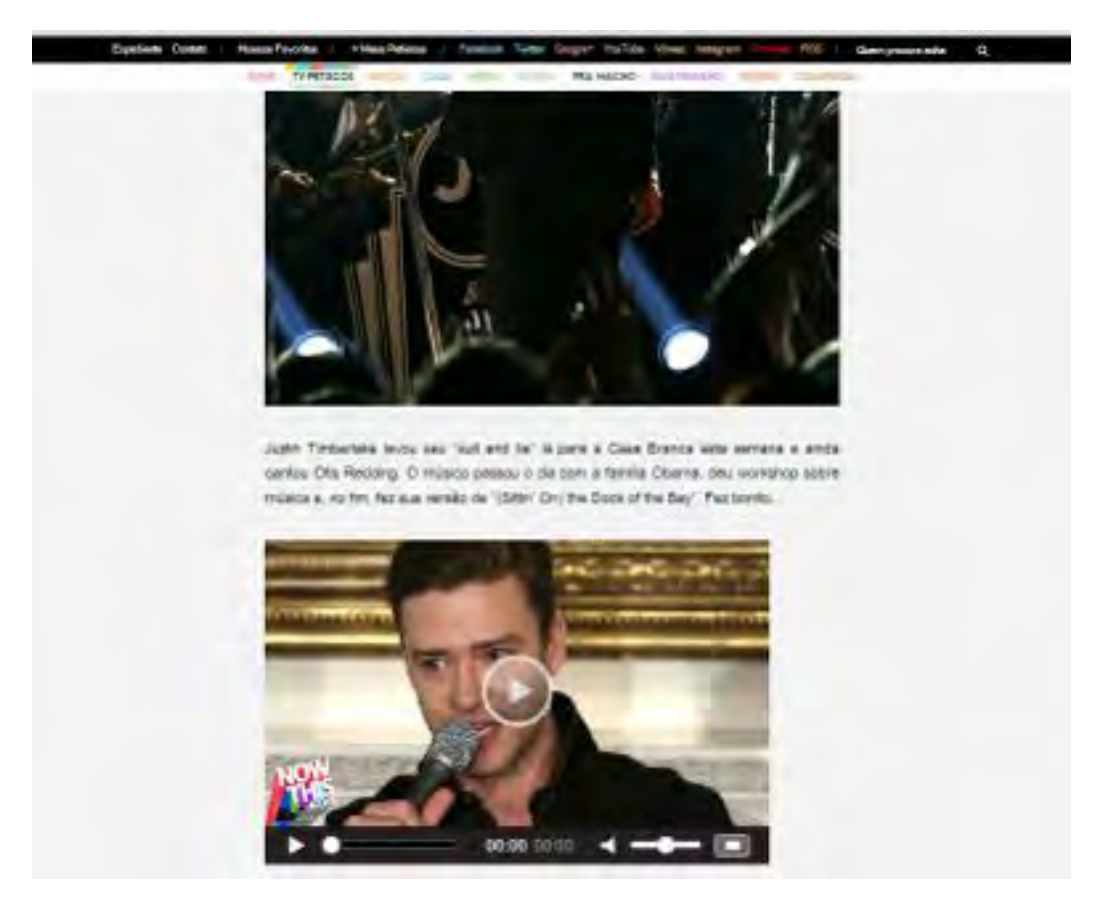

Figura 25: Vídeo incorporado em um *post.* 

No caso do zoom, existem *plugins* desenvolvidos para o próprio *Wordpress* que facilitam a aplicação deste recurso na imagem desejada diretamente no painel de administração do *site*. Por fim, no caso das pesquisas, o *Wordpress* já possui uma busca padrão no site e o sistema de *tags* (palavras chaves) que podem ser criadas e acionadas no ato da publicação do *post*. Além disso, a divisão dos *posts* em categorias, transformadas em páginas, propõe uma seleção prévia do conteúdo. Acrescentada ao recurso de marcação de *tags* (etiquetas) em cada *post,* o que facilita a filtragem da ferramenta de busca. O ideal é que cada post contenha no mínimo quatro *tags* que incluem nome do autor, tema central e demais palavras chaves do artigo.

Com a finalização das etapas do esquema de Garret, fez-se necessária aplicação dos testes com os usuários e membros do LadHT, afim de dar continuidade ao projeto e atestar, ou não, as escolhas que já foram feitas.

# **Capítulo 4** Testes e Aprimoramentos

Após inserir todo o conteúdo e implementar as estruturas básicas, chega o momento de agendar os testes aplicados com os membros do LadHT. O teste (figuras 26, 27 e 28) consistiu em uma navegação livre por todas as páginas da revista eletrônica analisando dois aspectos:

- 1. Relação Revista Impressa e Revista Eletrônica quanto à metáfora, identidade visual e conteúdo.
- 2. Necessidades do LadHT.

Como introdução, foram apresentados aos participantes a proposta do projeto, o método de desenvolvimento e construção e a finalidade do teste. Foram escolhidos quatro membros de diferentes estágios: 1 orientadora, 1 bolsista com mais de 2 anos de pesquisa, 1 bolsista com um ano de pesquisa e 1 iniciante. O objetivo dessa segmentação foi colher dados e impressões com a maior probabilidade de distinção, já que os estágios de envolvimento com o laboratório estão diretamente ligados ao nível de envolvimento e familiaridade com as pesquisas e a identidade do próprio laboratório. Sendo assim, os membros selecionados foram (Dados completos no Anexo 2):

Teste 1: Thaís Imbroisi – bolsista há um ano. Participou do desenvolvimento no portal do LadHT e da Edição do segundo número da Revista Tipo&grafia.

Teste 2: Daniel Dutra – bolsista há pouco mais de dois anos.

Teste 3: Cássio Ferreira – bolsista iniciante.

Teste 4: Letícia Pedruzzi – Professora-orientadora e fundadora do núcleo.

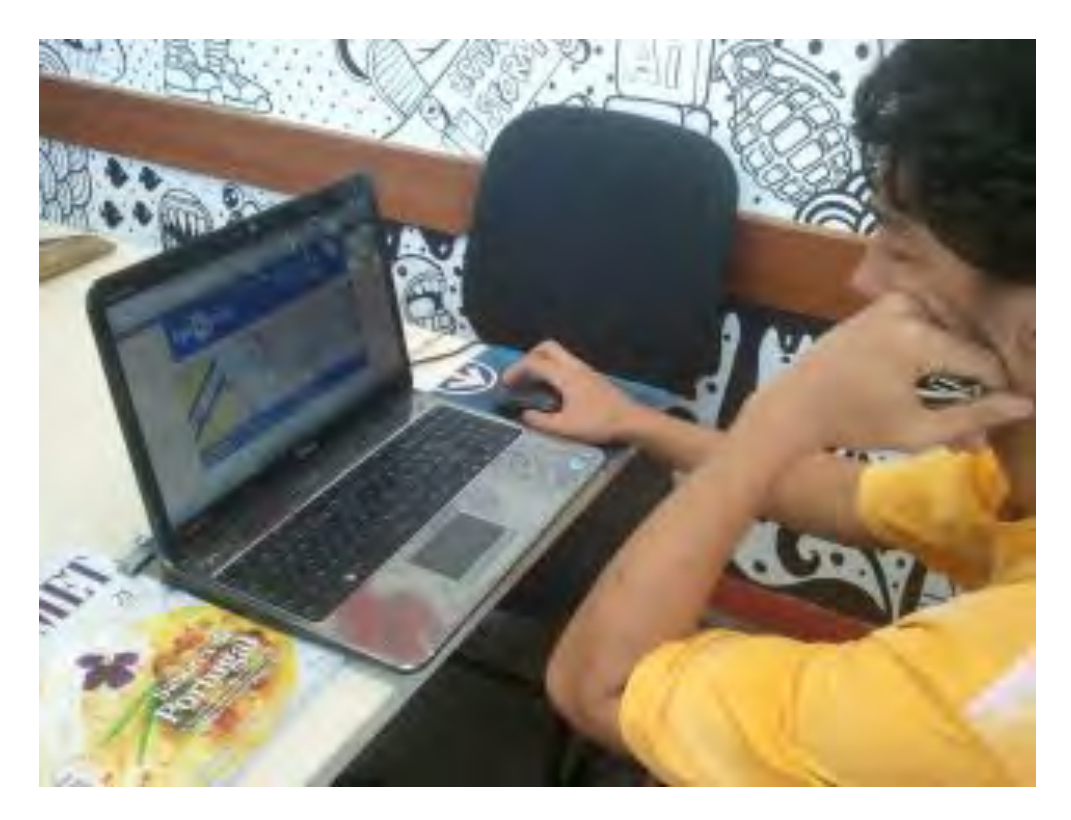

Figura 26: Primeira fase do teste: navegação livre pela revista.

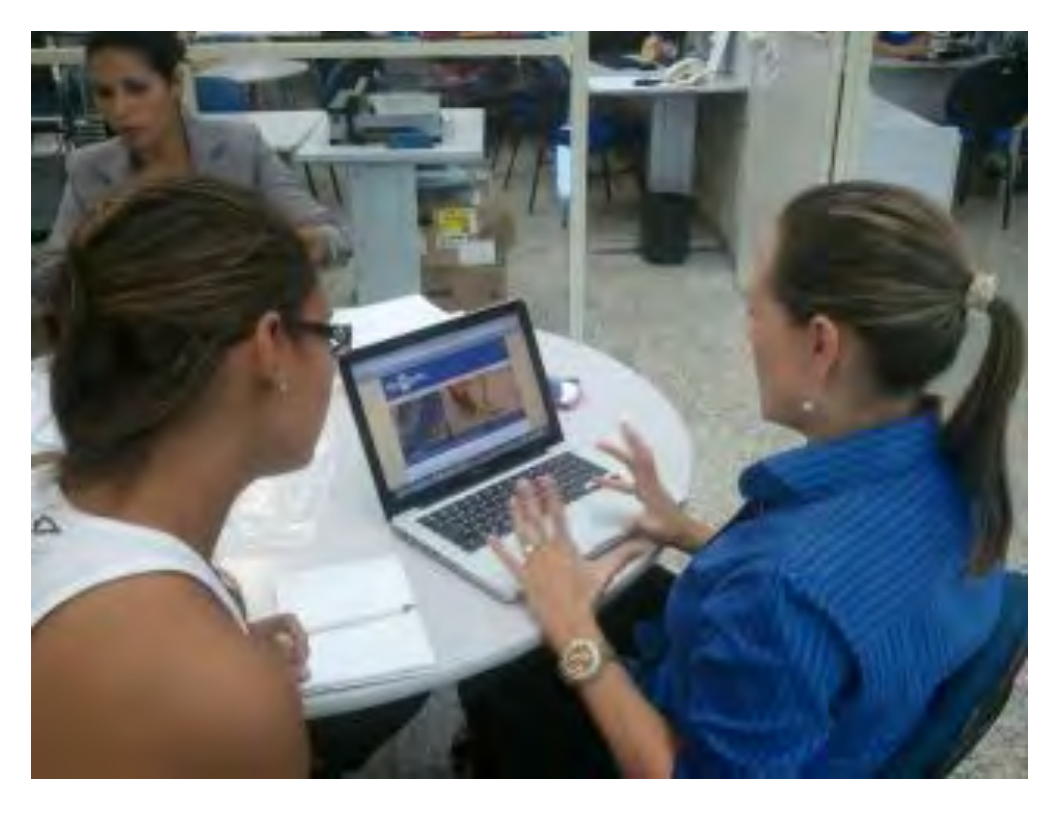

Figura 27: Segunda fase do teste: anotação das impressões, dúvidas e sugestões.

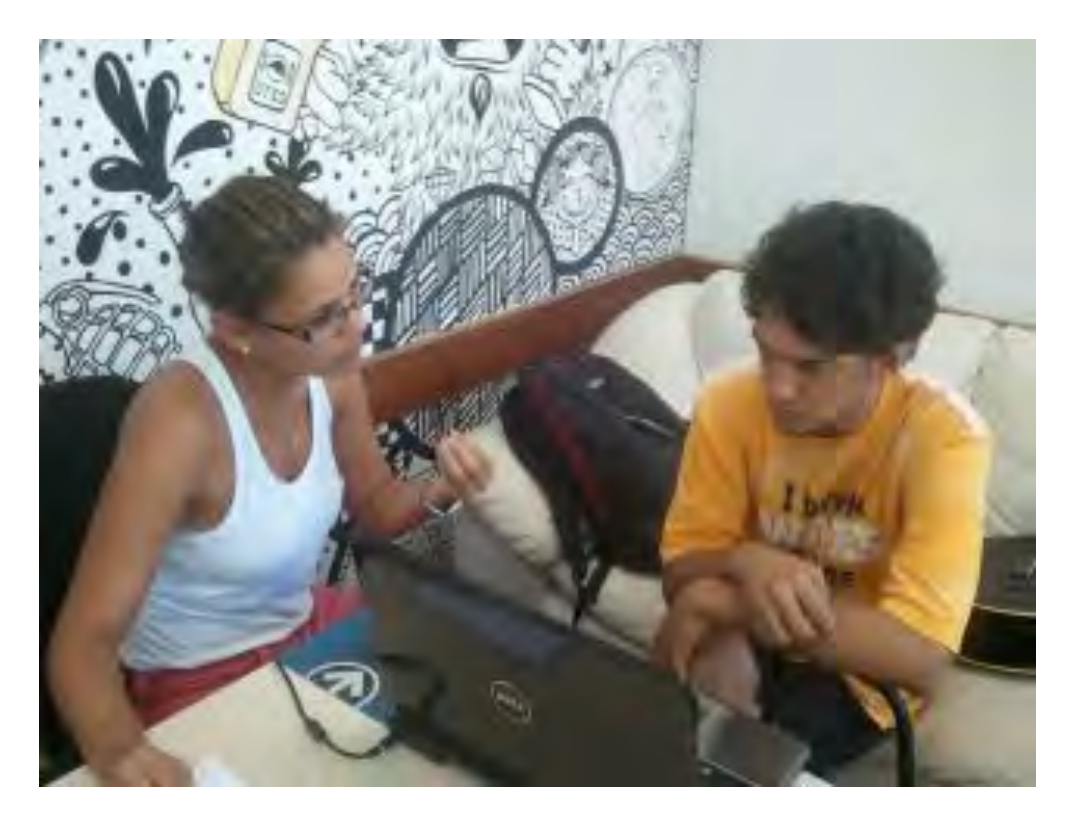

Figura 28: Terceira fase do teste: entrevista e explicação das dúvidas levantadas.

Durante as entrevistas sobre as impressões tiradas do site, foram detectados itens com alto nível de recorrência e outros mais isolados, para que a análise dos dados ficasse mais prática foi montada uma tabela com quatro linhas destinadas aos quatro membros e sete colunas que categorizavam os itens analisados: *layout*, página inicial, redes sociais, *menu* de navegação, texto e diagramação, rodapé e comentários e sugestões. Dentre as observações mais recorrentes estão:

a. LAYOUT: a escolha das formas, divisão de espaços e cores foram aprovadas e afirmaram a relação com a identidade visual da revista. Entretanto, apesar de elogiada quanto ao caráter sóbrio e limpo do conjunto, foi sugerida que as cores se adequassem mais a edição atual, propondo uma mudança apenas do cabeçalho a cada nova publicação.

A sugestão foi bem aceita, e para isso, foi preciso estudar maneiras de implementar essa mudança de forma que possa ser realizada por qualquer integrante do LadHT exigindo o mínimo possível, ou nenhuma alteração no CSS. Como o tema utilizado foi feito do zero, não existe possibilidade de realizar as alterações de layout no próprio painel administrativo do *Wordpress*, por isso o caminho encontrado foi desenvolver um pequeno guia de instruções (Anexo 3) para a customização no CSS, contendo medidas, resolução, itens necessários para a customização do cabeçalho e um passo a passo para os desenvolvedores das próximas edições pensarem num projeto gráfico que se adeque aos dois meios (impresso e digital). Além disso, como primeira medida, foi feita a adequação do cabeçalho à edição em vigor (número 2) e modificação da cor do *menu* (hexadecimal #FDF3D0) de forma que fique mais neutra e adaptável para outras paletas cromáticas em edições futuras (figura 29).

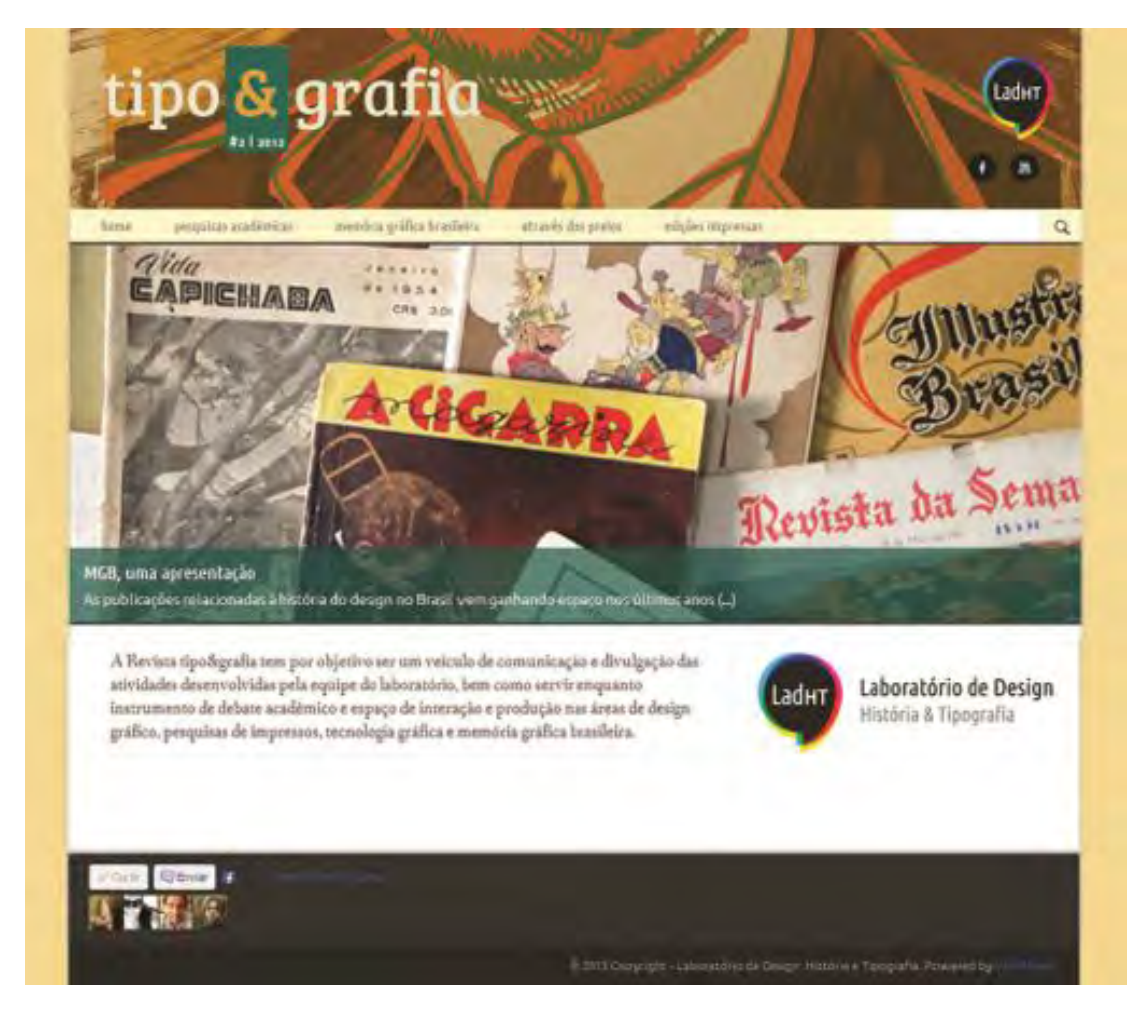

Figura 29: Resultado da adequação do cabeçalho ao tema da edição atual (Tipo&grafia #2). Note a nova composição de cor e a utilização da capa da versão impressa como imagem do fundo do cabeçalho e logotipo.

Outra sugestão de *layout* foi a eliminação da coluna de *links*. Alegaram ser um ruído e que familiariza o site com um *blog*. Contudo, já foi dito anteriormente que esta coluna trata de um espaço fixo da revista que tem o objetivo de tornar acessíveis conteúdos de destaque previamente selecionados que ainda poderá vir a incorporar mais conteúdos no futuro. Pensando nisso e nas sugestões dadas durante a experimentação – tais como o remanejamento do conteúdo para o cabeçalho e/ou rodapé – a medida tomada foi de reorganizar os conteúdos e pensar em soluções mais atrativas como, por exemplo, a inclusão de *thumbnails* das capas das edições em vez de apenas um *link* por escrito. (Figura 30)

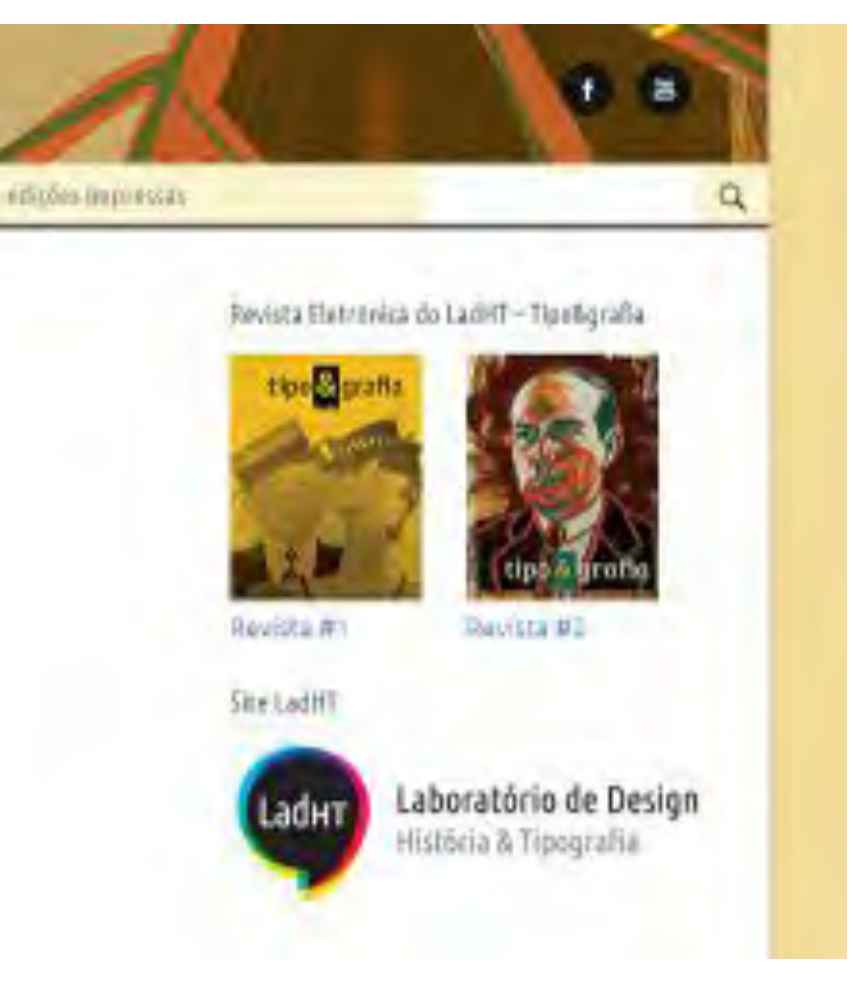

Figura 30: *links* das revistas disponíveis com *thumbnails* na coluna de *Links*.

b. PÁGINA INICIAL: grosso modo a página inicial teve grande aceitação. O *banner*, o cabeçalho e a descrição da revista foram bem aceitos. Entretanto, foi detectada por parte de todos a ausência de uma sinalização que indique que a Tipo&grafia pertence ao LadHT e, por isso, fizeram sugestões como a inserção do ícone do LadHT ao lado dos ícones do *Facebook* e do *Youtube,* ou de um subtítulo abaixo do logotipo. Essa sugestão também foi dada como alternativa para eliminar o *sidebar* – coluna de *links* – que está presente nas páginas demais páginas.

Como o *sidebar* já foi discutido e solucionado no primeiro tópico coube aqui, buscar alternativas para o problema detectado exclusivamente para a página inicial. Para isso, criou-se um esquema de hierarquia de ícones na lateral direita do cabeçalho acrescentando um ícone do LadHT em maior escala, junto aos ícones do *Youtube* e *Facebook* (Figura 31). Essa hierarquia se fez necessária para indicar o grau de importância e submissão de um ícone para outro, já que os dois canais pertencem ao laboratório.

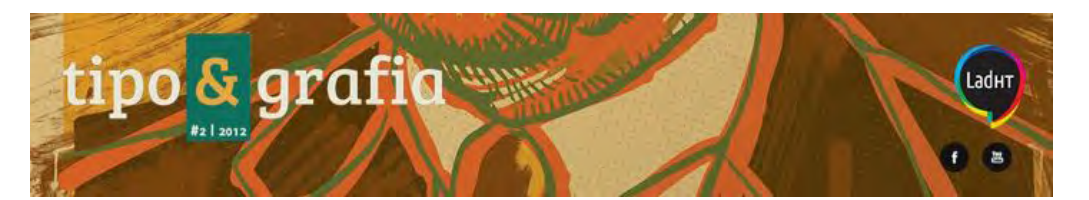

Figura 31: Cabeçalho com novo ícones hierarquizados e adição do ícone do LadHT.

Foi proposta, também, a inserção de chamadas dos artigos em alguns testes, porém é ideal que se estude bem as alternativas para evitar modificações estruturais drásticas no *layout.* Dentre os estudos realizados, a alternativa mais adequada às exigências estruturais foi a modificação do estilo da apresentação de *slides* já implementado no site. Contudo, essa tarefa mostrou-se mais complexa do que o esperado, pois a nova apresentação deve ser possível de gerenciar somente no painel administrativo do *Wordpress,* condição nem sempre possível de se realizar nos *plugins* disponíveis. Dentre os submetidos a testes, apenas dois cumpriam com a exigência, porém não apresentaram resultados satisfatórios, com instalação incompleta e gerenciamento confuso.

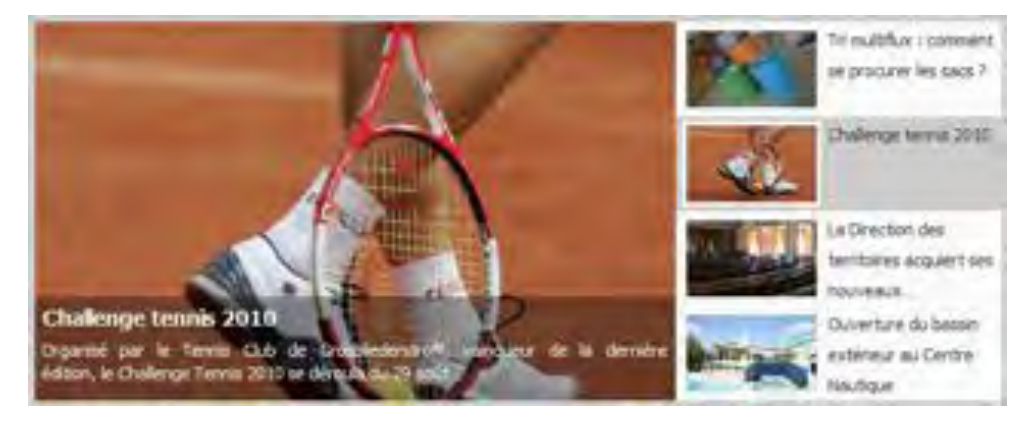

Figura 32: Estilo de apresentação idealizada para a página inicial.

Dessa forma, a solução foi manter a apresentação inicial, sem abrir mão de uma possível implementação do estilo sugerido futuramente.

Por fim, foi percebida também a ausência de destaque para a descrição da revista. Contudo, durante a formulação da página foi escolhido dar destaque para as informações mais recentes e de atualização mais frequente, priorizando os artigos de destaque e dirigindo a descrição para a periferia da atenção.

Uma maneira encontrada para reforçar a ligação entre a revista e o LadHT foi a inserção do logotipo do laboratório ao lado da descrição. Assim, além de manter-se presente na página após a primeira rolagem, reduz os espaços em branco. (Figura 33)

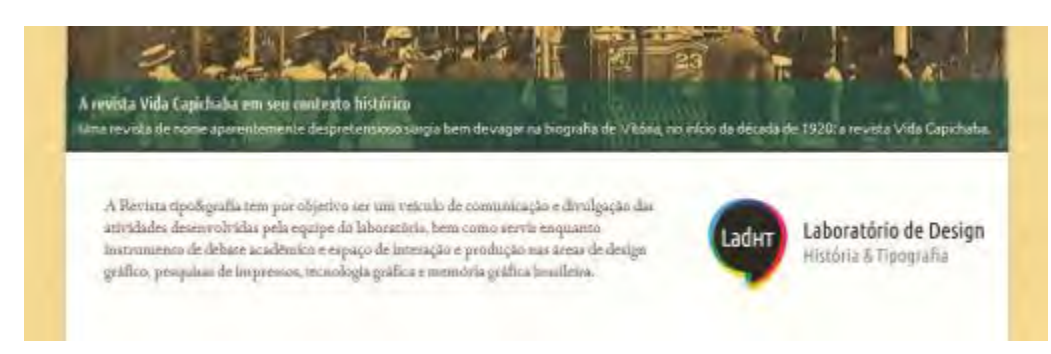

Figura 33: Descrição da Revista e logotipo, situados abaixo da apresentação de artigos em destaque.

c. REDES SOCIAIS: No geral, todos apontaram a possibilidade de poder "curtir" e "compartilhar" cada parte da revista separadamente um recurso bastante importante. Contudo, a cor dos ícones foi questionada, por ser um ruído desnecessário, ainda mais com a introdução de mais um ícone com cabeçalho. Sendo assim, a solução foi recorrer ao padrão utilizado no site do LadHT. (Figuras 34, 35 e 36). Com a inserção da marca do LadHT próxima aos ícones de redes sociais, ganhou-se ainda pelo fato de tornar mais claro que os perfis no *Facebook* e no *Youtube* são relativos ao laboratório, e não à revista Tipo&Grafia em específico.

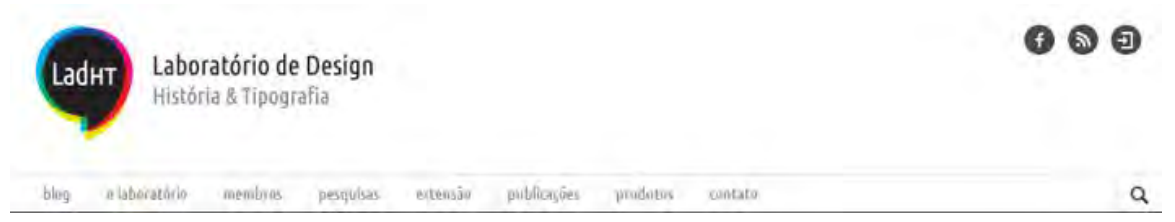

Figura 34: padrão de cabeçalho utilizado no site do LadHT.

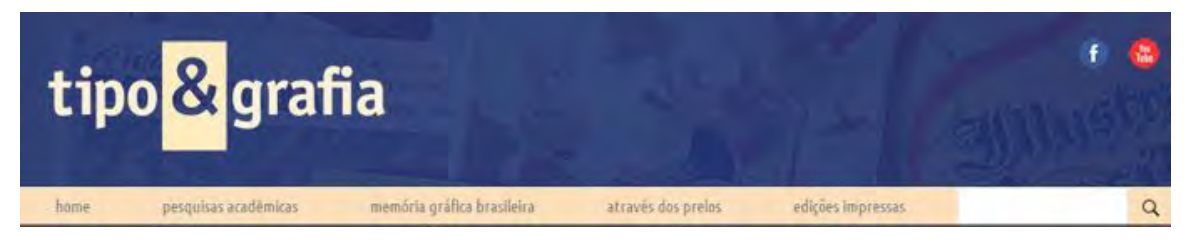

Figura 35: Os ícones como eram antes da adequação ao padrão e sem o ícone do LadHT.

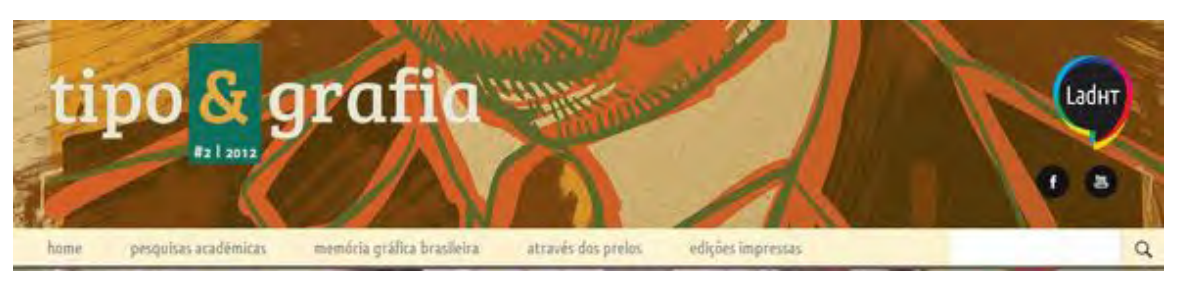

Figura 36: Versão final do cabeçalho da revista Tipo&grafia. Com ícones hierarquizados, e logotipo e imagem de fundo adequados a edição mais recente.

d. MENU DE NAVEGAÇÃO: o menu de navegação foi um dos itens mais discutidos. A começar pela nomenclatura, a seção "Pesquisas Acadêmicas" foi compreendida com êxito, enquanto "Memória Gráfica Brasileira", apesar de compreendida, levantaram-se questões sobre seu pequeno volume de conteúdo ou sobre a possível confusão que causaria. Tendo em vista que o foco das pesquisas do laboratório também é memória gráfica e o conteúdo da desta seção é resultado de pesquisas acadêmicas, há a possibilidade de causar confusão entre as duas seções por parte dos usuários. Neste caos, a alternativa encontrada foi mudar o nome "Pesquisas acadêmicas" para "Pesquisas do LadHT" com domínio de todo o conteúdo produzido dentro do laboratório, enquanto que "Memória Gráfica Brasileira" irá abarcar todo conteúdo oriundo de outros laboratórios.

Quanto a "Através dos prelos", nem o nome, nem a proposta de conteúdo foram compreendidos. Todos sugeriram mudança no nome e reorganização do conteúdo. A principal sugestão foi a adição de uma nova seção chamada "Impressos e Digitais", na qual são expostas a cada edição algumas referências de livros, *sites,* entre outros materiais pertinentes. Essa seção já existe e foi consolidada na segunda edição da Tipo&grafia. Neste ponto, optou-se criação do novo tópico do *menu* "Impressos e Digitais" e a alteração de "Através dos Prelos" para "Notícias" (Figura 37). Apesar de seu baixo volume de conteúdo, este último tópico se faz necessário a fim de evitar que esse pequeno conteúdo seja excluído da versão eletrônica.

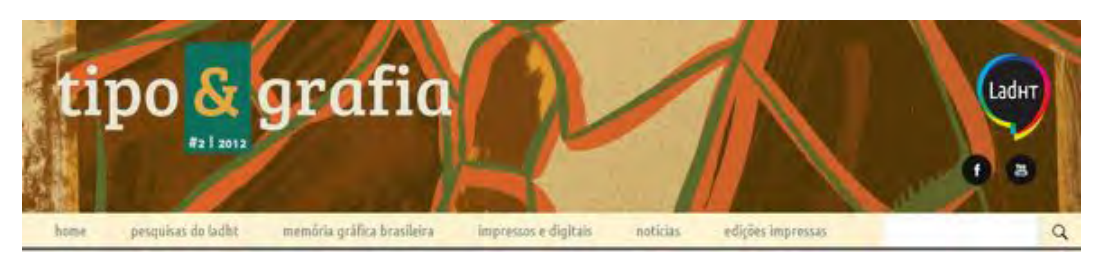

Figura 37: Menu reformulado após o teste. Neste caso, as novas seções são: Pesquisas do LadHT, Memória Gráfica Brasileira, Impressos e Digitais, Notícias e Edições impressas.
A professora Letícia Pedruzzi, coordenadora do LadHT, ainda sugeriu a inclusão de uma breve descrição no início de cada categoria, para facilitar o entendimento do usuário sobre o conteúdo da seção acessada. Essa sugestão, novamente, se faz coerente devido à necessidade de se levar em conta o desconhecimento de parte do público a respeito da revista e/ou de sua origem. A implementação de uma breve descrição sobre cada aba do *menu* se mostrou bastante atraente e, por isso, foram estudados dois caminhos: a fixação de um texto breve no início de cada página, ou de um pop-up em cada link da barra de navegação que surge sempre que o cursor do mouse passar ou parar em cima dele. A alternativa de inserir textos de abertura se mostrou ser a mais viável, pois se julga que com as alterações adotadas após os testes, os links do *menu* de navegação ficaram mais claros e, por isso não foi detectada a necessidade de explicar tão antecipadamente o conteúdo do link. Implementar o pop-up também demandaria muito tempo de programação, e a animação aparecendo todas as vezes que o cursor do *mouse* passar por cima de cada link poderia tornar a experiência cansativa. Ainda, deve-se levar em conta que o usuário só irá recorrer a essa descrição nas primeiras visitas e depois de aprendidos os conceitos de cada seção, o recurso se tornará desnecessário.

No âmbito mais estrutural, foi notada a ausência de uma indicação da posição atual do usuário, algo que o mantenha situado dentro da revista ao longo de sua navegação. Isso foi facilmente solucionado com a adição do título da página no início da descrição. (figura 38)

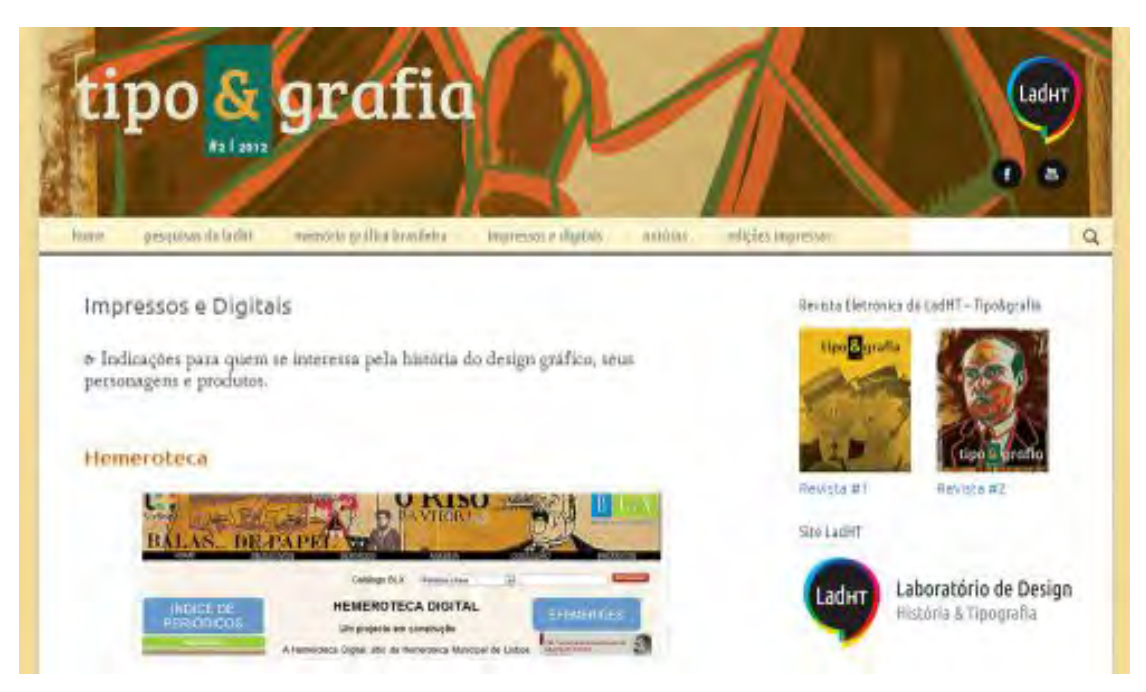

Figura 38: Página Impressos e Digitais com título e descrição da seção.

Finalmente, a sugestão de criar um *lettering* para cada abertura de categoria é relevante para estabelecer uma identidade visual interna para cada seção da revista. No entanto, tal medida resulta em páginas sobrecarregadas, visto que o site já contém imagens demais, além de posicionar o conteúdo mais pra baixo.

e. TEXTO E DIAGRAMAÇÃO: neste tópico foram analisados os textos de maneira geral incluindo todo o conteúdo presente na coluna de conteúdos. A crítica mais frequente foi quanto ao tamanho da prévia dos artigos. Todos afirmaram não se incomodar com a aparência de *posts*, mas acharam que a prévia poderia ser mais curta para dar ao usuário a possibilidade de visualizar mais rapidamente todos os artigos da seção. Para isso, também foram sugeridas que houvesse sempre uma imagem, para atrair mais e sugerir o tema abordado no artigo, e uma lista de todos os artigos presentes na seção.

A síntese dos artigos foi facilmente aplicada, isso padronizou o tamanho e aumentou a quantidade de artigos visualizados em poucas rolagens. (figura 39)

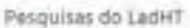

> Control o produzido pelo La (HT, from de suro progreso)

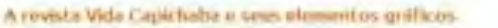

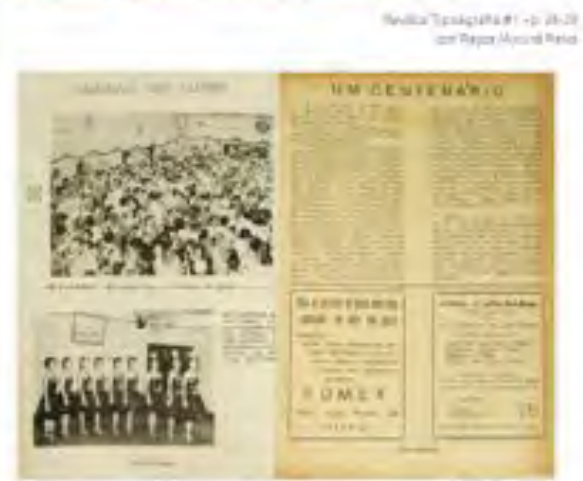

A revista Vida Capichalia foi publicada por 32 anos, desimen os quais recibera calaborações de virtu genções de tendecriais e rederem de Esprito Sanso Fecalmando or no mislo dicertara, versat que embran tenha sobriar commun natigales wis sex propers grafitos sexuals tant into part in secure on minoris enter indicate tame.)

As capes da RIHGES: berançe com identidade própria

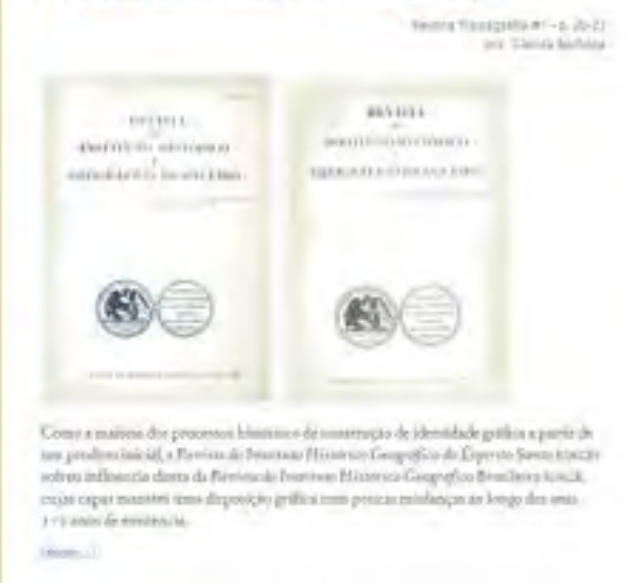

Figura 39: resumos dos posts na seção Pesquisas do LadHT.

Ainda na figura 39, é possível visualizar a hierarquia de textos prevista pra cada *post* e a disposição das imagens no corpo do texto. No caso da hierarquia, ficou determinada uma formatação para cada tipo de texto -

NAMA FRANKIA DI LAPET-TOORG VID

Laboratório de Design

ia a Tipeprato

a form you consider a long assigning on minimize for those report forest Committed Arrested **THE LABORER CENT** 

**Inches** 

**Street of Br** 

**Bigist** 

iadun

Mills Beatrice **Billians Sacred RUNAL Investment Control Stationics** 

**Krank** 

título, assinatura e texto corrido – que variam no corpo, fonte, estilo e alinhamento. Para as imagens, é sempre priorizado o sentido horizontal na prévia do artigo. Entretanto, por se tratar de um conteúdo auxiliar e indispensável pra o entendimento do artigo, nenhuma imagem pode ser editada ou excluída. Por isso, no caso de estarem no sentido vertical, essas imagens são, geralmente, dispostas aos pares ao longo do texto.

Essas determinações constam no guia de atualização, a fim de orientar quem se disponibilize a atualizar o conteúdo da revista.

No *menu* "Edições impressas" foram detectados problemas de visualização do submenu, esperou-se que ele estivesse alinhado à esquerda ou com mais destaque. Como a primeira opção desequilibraria a composição da página e entraria em confronto com o padrão estabelecido no site do LadHT, o caminho ideal foi destacar as opções do submenu com cor de *link*, familiarizando o usuário com as regiões clicáveis.

# Edições Impressas

revisita #1 - revisita #2

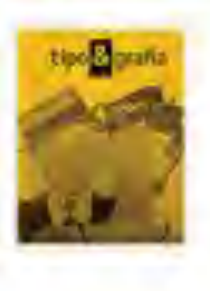

Breata #1 ALCOHOL: 443701

Hà cercà de Von anni, jà se produzian revistas no Estado do Espírito Samo. Entre elix, a Revota do Instituto Histórico e Geográfico do Espírito Santo, lançada em 1918, e Militarda Força Pública do Espirato Santo, cuja primetta edição data de 1919. As longo das anos, novas revistas foramungindo, como Vida Capinhaba, na década de 1922, Abusada, tumbémenstando de tirma militar, Bonde Cumilia, Ravista do Estado do Españo. Santovi Chamaan nositrus 1930. Na década seguinte, foi lançada Foldlore e

Figura 40a: Submenu da edições alinhado a direita.

# Edições Impressas

revision at could a st.

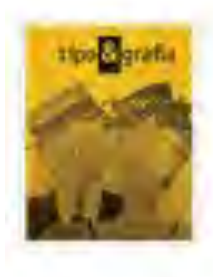

Seyista #1 content/bourged last 2200

Há estes de 100 anos, já se produzium revistas no Estado do Espiño Santa. Entre elas a Pevinta do Instituto Histórico e Grognifico do Espírito Santo, lasquda am 1918. a Militar da Fosqu Publica do Espirito Santo, cuja primeira edição dara de 1913. Ao lóngo dos anos, novas revistas foramsugindo, como Vida Capichaba, mi década de 1920, Abstrada, também tratando de terra militar. Bonde Circular, Revista do Estado do Espínto. Santo e Chaman, nos anos 1935. Na década seguime, foi lançada Folclóre e

**USEA ME** 

Figura 40b: Submenu com alinhamento a direta mantido com abas em destaque.

Ainda nas figuras acima, nota-se certa incoerência quanto a cor do *links –* em alguns momentos rosa e em outros, azul – solução escolhida foi de manter tudo em azul (hexadecimal ##36F), o padrão mais frequentemente utilizado na *web* e reconhecível tanto para usuários avançados quanto inexperientes. Decidiu-se, portanto, que as cores de links não se adaptariam necessariamente ao padrão cromático de cada edição, a fim de evitar mais uma modificação de CSS a cada nova edição.

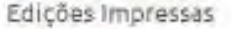

Tosying #1

IV-147 Decree 1011

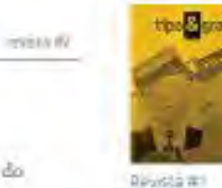

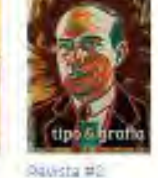

Roussa Eletranica do LadRT - Tipoligrafia

Site Cod HT

**Mak Reporter** 

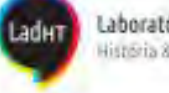

Laboratório de Design História & Tipogračía

Figura 41: Nesta figura é possível notar os links padronizados na cor azul, padrão cromático determinado no projeto.

Há cesca de 100 anos, já se produziam revistas no Estado do

Espírito Santo. Entre elas, a Revista do Instituto Histórico e Geográfico do Espatito Santo, Jançada em 1918, e Militar da Força

Pública do Espírito Santo, cuja primeira edição data de 1915. Ao longo dos anos, novas revistas foram aurginda como Vida

Capichaba, na década de 1920, Alverada, também tratando de

tema militar, Bonde Circular, Revista do Estado do Espírito Santo e Charaan, nos ante 1930. Na década seguime, foi lançada Folclore e pot al em diante, numa produção constante de um meio

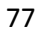

Dentre as sugestões menos frequentes estão a inserção de uma lista de *links* dos artigos presentes em cada revista e a reclamação a respeito do tamanho da descrição das edições. Por se tratar da transcrição do editorial da versão impressa, o que justifica sua relevância, optou-se apenas pela adição dos *links* no final do texto. (Figura 42)

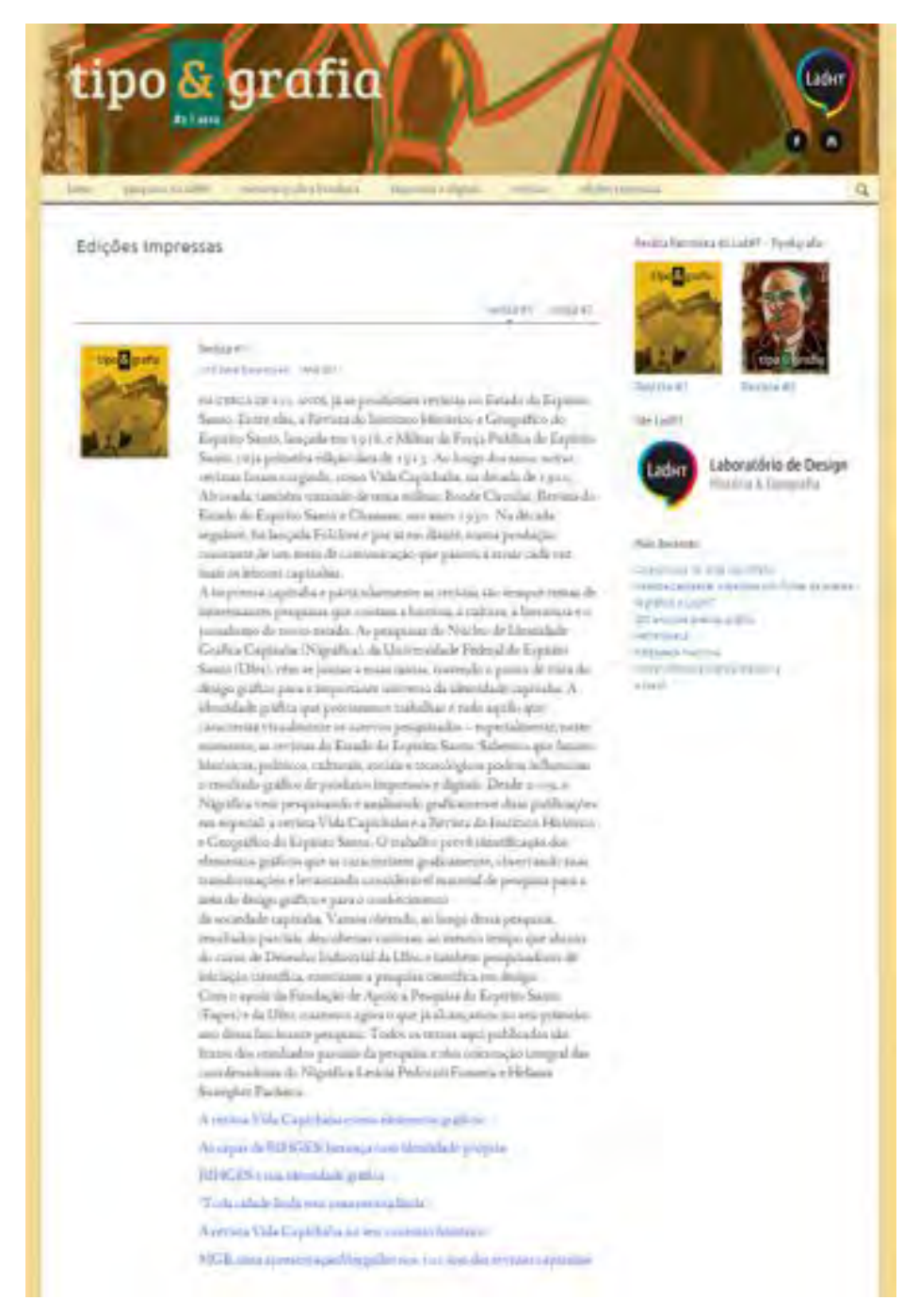

Figura 42: Página inteira da aba Revista #1 com os links ao final do editoral.

Foi ressaltado também que o navegador interno pode ser um problema quando a revista chegar um determinado número de edições. Porém, por se tratar de uma revista anual, isso poderá demorar muitos anos para se concretizar, e espera-se que até lá sejam feitas adaptações para garantir que o alto volume de edições não venha a se tornar um problema.

- f. RODAPÉ: apesar não ter recebido nenhuma crítica, três dos membros sugeriram que as edições das revistas fossem colocadas no rodapé com imagem e número da edição. Mais uma vez, trata-se de uma solução sugerida para a problemática do *sidebar*, e por isso não cabe ser discutida novamente.
- g. COMETÁRIOS E SUGESTÕES: No geral, as observações de todos os participantes foram bem parecidas. Desde a preocupação com o melhor meio de visualização das imagens e vídeos, até a exploração maior do recurso do *link* e melhorias quanto à exposição e organização do conteúdo.

Em primeiro lugar, já se tem estudado os recursos de visualização de vídeo e imagem, cuja implementação demanda tempo para busca, instalação e testes de *plugins* do *Wordpress*. A visualização do vídeo foi solucionada por meio da incorporação de vídeos hospedados no canal do LadHT, no *Youtube*. Já as imagens, agora podem ser visualizadas em destaque, quando clicadas, por meio do recurso chamado *Lightbox*, utilizado com frequência em *sites* para colocar a imagem em primeiro plano, "acima" da página em que o usuário de encontra, sem precisar encaminha-lo para outro link (Figura 43).

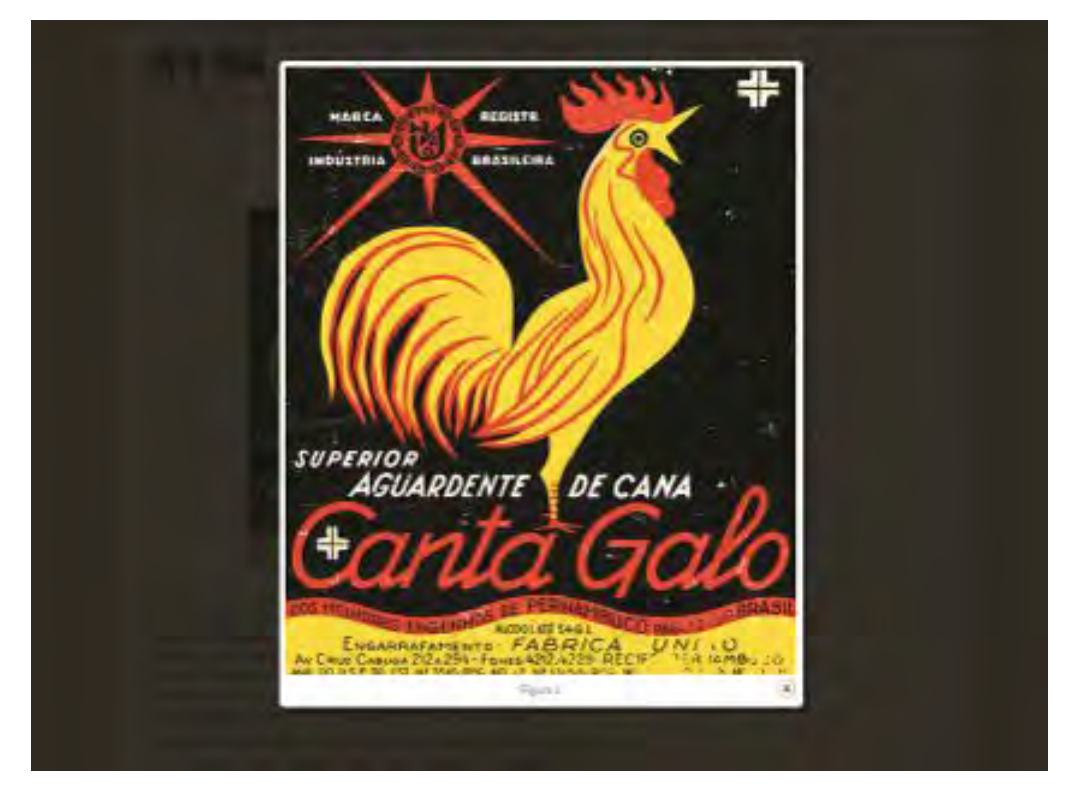

Figura 43: *Lightbox* aplicado à imagem do artigo.

Com o *lightbox* também é possível ampliar a imagem que está no corpo do texto. Dessa forma, é possível inserir uma imagem menor no texto, ocupando menos espaço, e disponibilizá-la num tamanho maior quando clicada e visualizada no *lightbox.*

Outro aproveitamento para esse recurso é o recorte da imagem. No caso da seção Impressos e digitais, por exemplo, as imagens – por serem meramente ilustrativas – são inseridas no post com uma dimensão padronizada (100px de altura por 300px de largura) e redimensionadas para o formato original quando visualizadas no *lightbox*. (Figura 44)

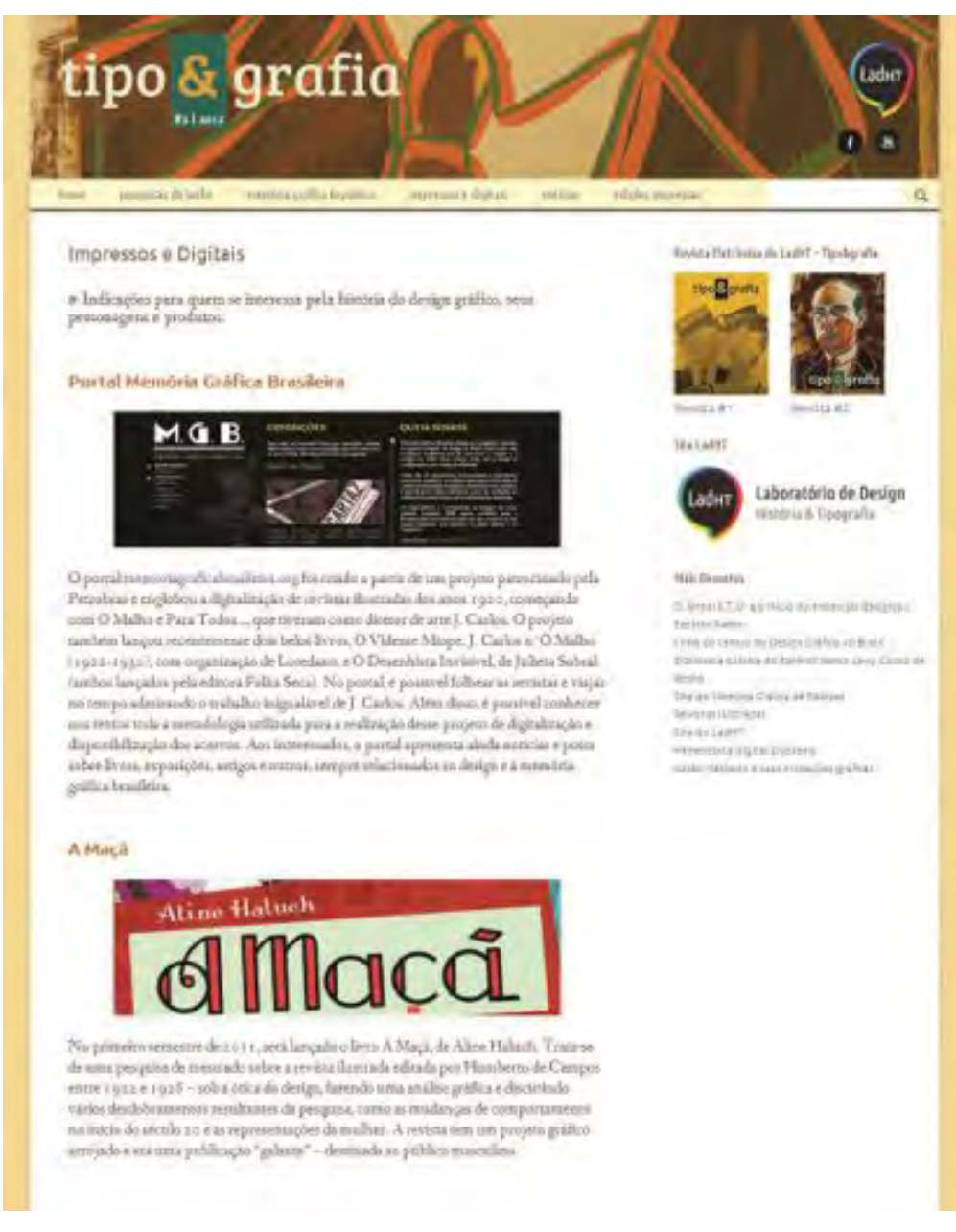

Figura 44a: Imagens inseridas no corpo de texto, com dimensões e sentido horizontal padronizados.

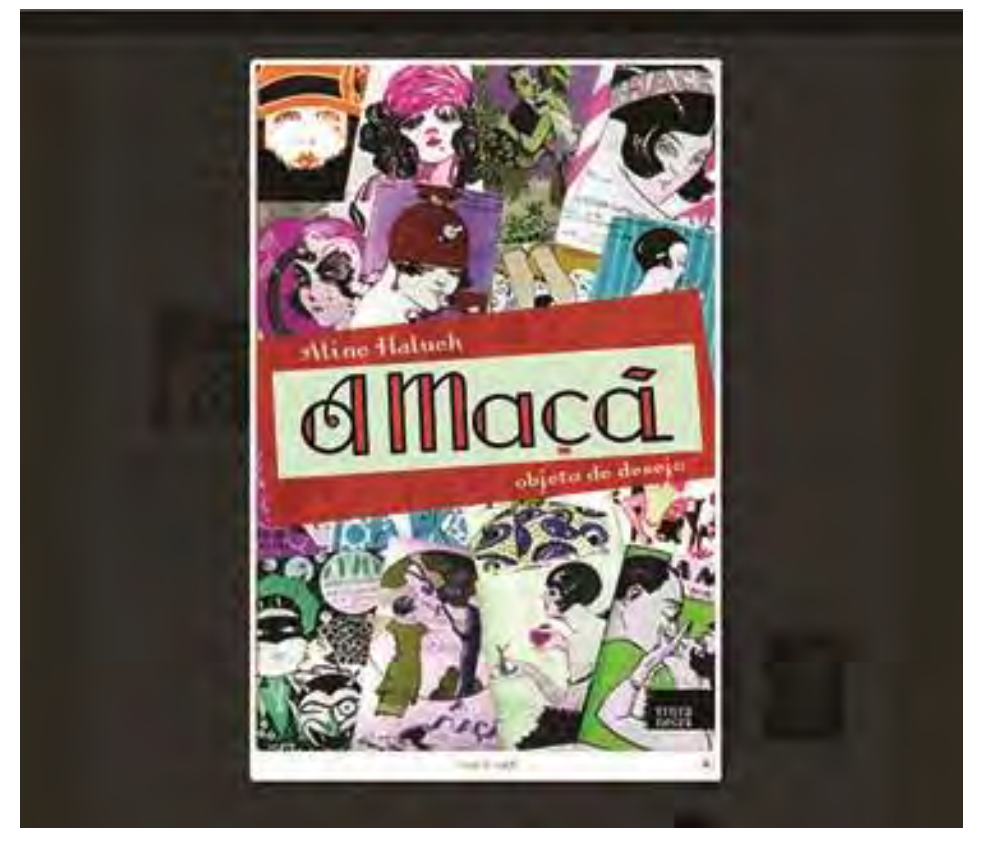

Figura 44b: Imagem do livro A Maçã em *lightbox*, depois de clicada. Isso acontece, porque existem duas imagens ligadas, uma que está no corpo do texto e outra que é acionada ao clicar na imagem anterior.

Ao mesmo tempo, a utilização de *links* é colocada em prática à medida que o conteúdo é transferido para a versão eletrônica, e em muitos casos, faltam *links* disponíveis na *web*, como no caso de muitas referências citadas nos artigos oriundas de anais de congressos disponibilizados apenas para os participantes do mesmo. Ainda há que se estudar a respeito dessa medida, pois existem dúvidas sobre o cumprimento desta tarefa, visto que o volume de referências é grande e, também, demanda tempo para levantamento desse material.

Finalmente, acredita-se que as melhorias na visualização do conteúdo foram postas em prática por meio das resoluções expostas acima. Em suma, acredita-se que mais melhorias sempre podem ser sugeridas e estudadas quanto sua implementação. Entretanto, este projeto se encerra aqui tendo cumprido o objetivo proposto de promover de maneira clara e eficiente a tradução de uma mídia para outra. Ver figuras 45, 46, 47 e 48.

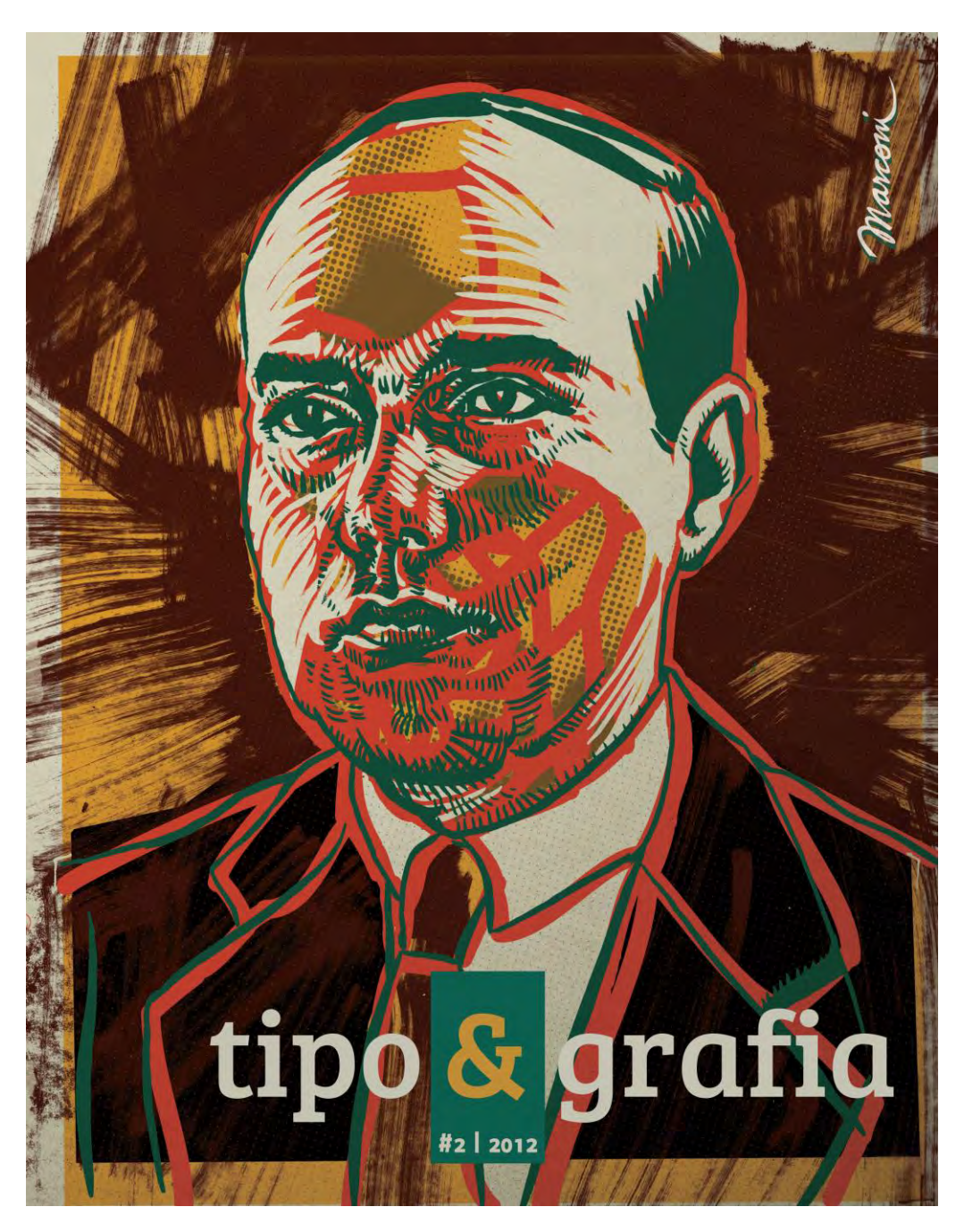

Figura 45a: Capa da revista #2, versão impressa.

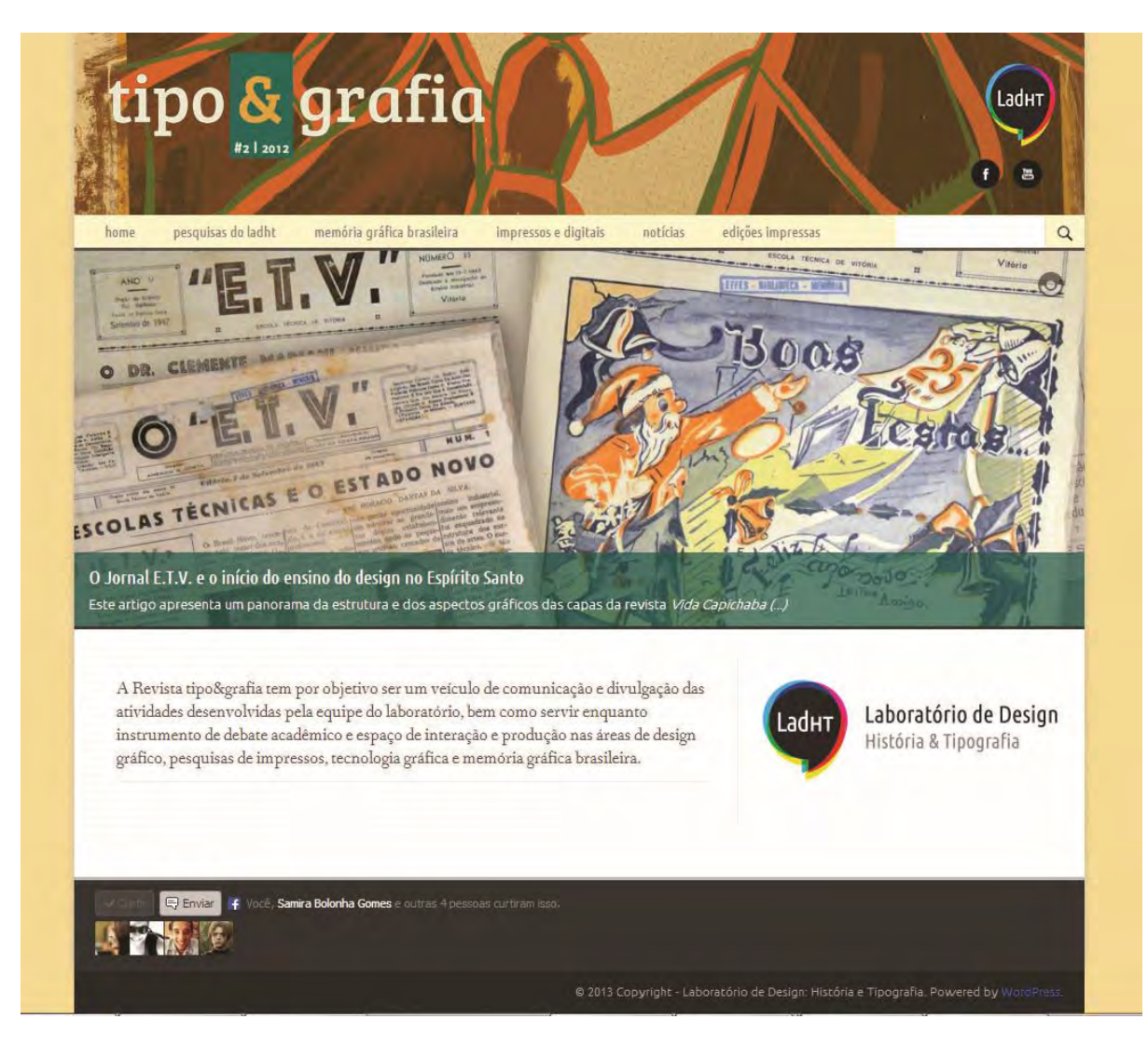

Figura 45b: Capa da revista #2, versão digital.

# Os anúncios na Vida Capichaba

Glenda Barbosa e Thais Imbroisi

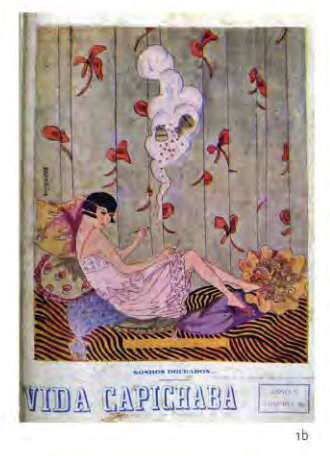

Este artigo vem mostrar o estudo feito com os anúncios veiculados na Revista Vida Capichaba (RVC), no período de 1924 a 1931.

Segundo Julieta Sobral (2007), do final do século 19 para o início do século 20 houve um processo de modernização em que novas linguagens emergiram e tornaram a informação e a cultura acessíveis às grandes massas. Neste contexto, constata-se que o design teve grande participação. Entretanto, segundo Sobral, somente por volta dos anos 1920, grande parte do que era chamado de "moderno" começou a se estabelecer culturalmente.

Entende-se que as revistas ilustradas ganham espaço num contexto em que Cubismo, Expressionismo, Futurismo e inclusive art déco, se encontram no período pós-guerra, quando o consumo de massa criava fortes raízes. Aí as revistas ilustradas uniam jornalismo e fotografia num formato acessível, estipulando uma nova cultura visual pelo Brasil, como se vê, por exemplo nas Revistas O Malho e Para Todos..., do Rio de Janeiro e a RVC, no Espírito Santo (Figura 1).

Publicada de 1923 a 1958 a RVC contou com a colaboração de diversas gerações de redatores e diagramadores, implicando numa variação do projeto gráfico de tempos em tempos. Observa-se, portanto, que alguns padrões foram mantidos e contribuíram para a consolidação da identidade gráfica da RVC, por períodos. São eles a tipografia, os ornamentos e a diagramação das páginas.

Quanto aos anúncios, o volume encontrado na RVC é bastante significativo. Cada edição contém cerca de 50 anúncios, distribuídos por uma média de 50 páginas, com a média aproximada de um anúncio por página. Eles eram diretamente ligados sua produção, que também serviam para divulgação dos negócios dos empresários da cidade, como observa Sobral (2007), ao pesquisar sobre as revistas cariocas no mesmo período

Nota-se que logo no início, em 1923 e 1924, os anúncios da RVC eram majoritariamente tipográficos, todos quase sempre postos em conjunto tomando toda a página. Ainda em 1924, as páginas eram pontuadas pela .<br>Artigo baseado no texto publicado no 10° Congresso Brasileiro em Pesquisa e Desenvolvimento em Design, 2012.

Figura 46a: Página do artigo Os anúncios na Vida Capichaba na versão impressa.

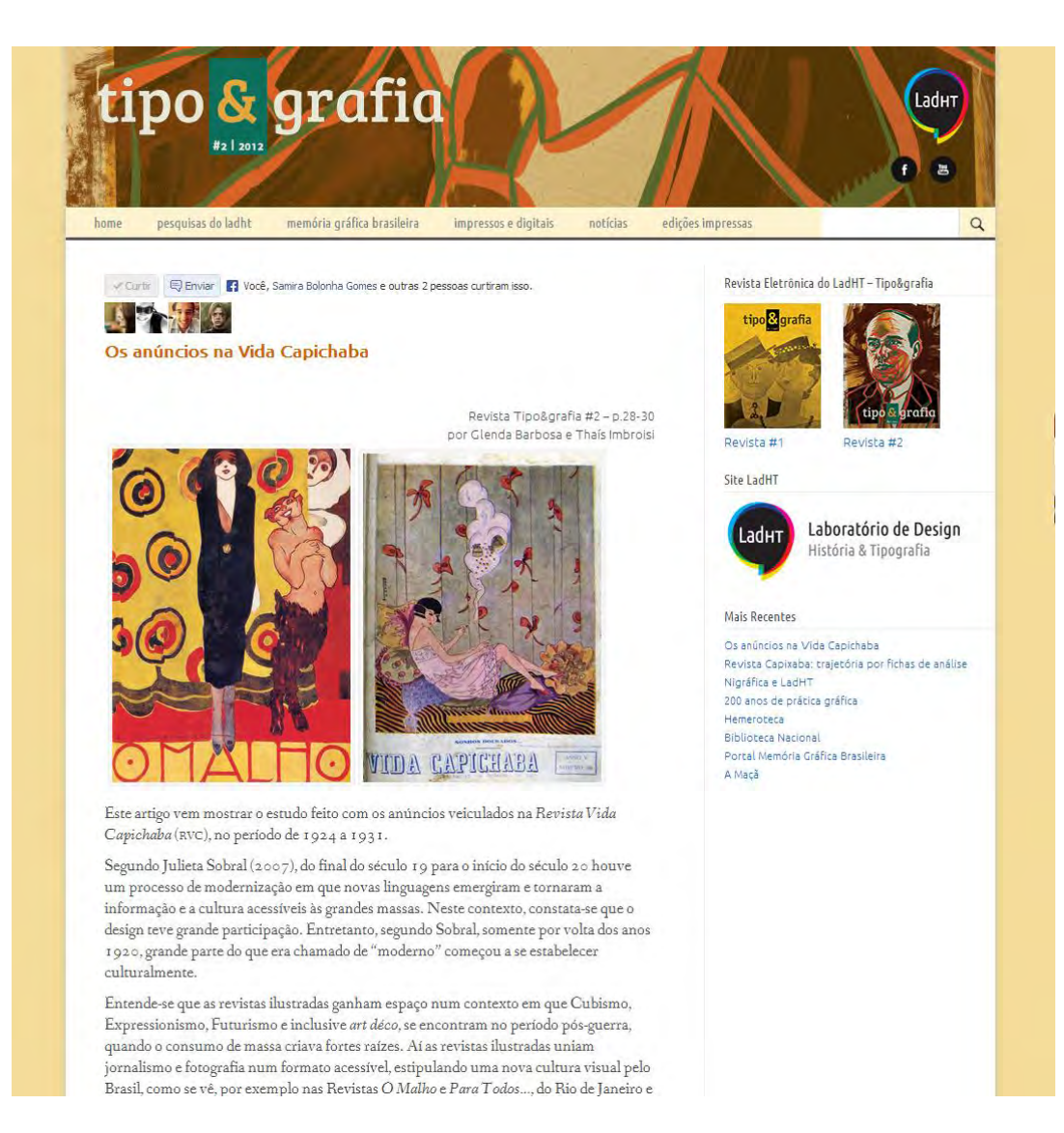

Figura 46b: Página do artigo Os anúncios na Vida Capichaba na versão digital.

# **IMPRESSOS E DIGITAIS**

Indicações para quem se interessa pela história do design gráfico, seus personagens e produtos

#### HEMEROTECA DIGITAL BRASILEIRA

A Fundação Biblioteca Nacional lançou, em julho de 2012, a Hemeroteca Digital Brasileira, um portal de periódicos nacionais que proporciona consulta, pela internet, ao seu acervo de jornais, revistas, anuários, boletins, publicações seriadas e outros.

De início, foram disponibilizadas cinco milhões de páginas digitalizadas de periódicos raros ou extintos, número que se multiplicará com a continuidade da reprodução digital, segundo informações divulgadas no portal.

A Hemeroteca é referência valiosa para os pesquisadores e interessados na memória gráfica brasileira. Acesse hemerotecadigital.bn.br.

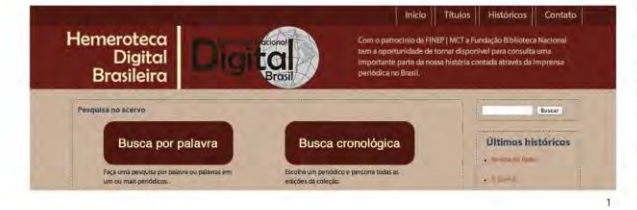

#### SITE DO LADHT

O Laboratório de Design: História e Tipografia lançou seu site. Foram disponibilizadas informações sobre projetos de pesquisas, artigos publicados, instrumentos de coleta de dados e está previsto o início da postagem de imagens de seu acervo digital. Os vídeos e os posts do blog do Nigráfica também foram inseridos na nova página. Aguardamos sua visita! Acesse www.ladht.com/site.

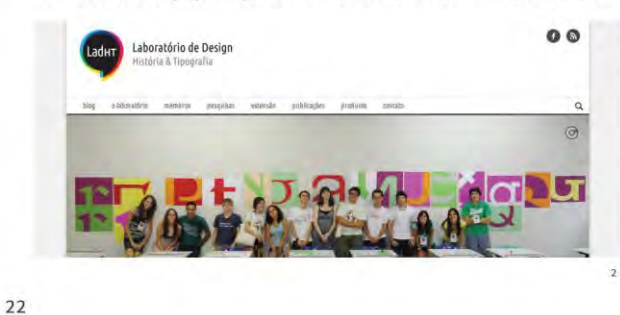

REVISTAS ILUSTRADAS

Letícia Pedruzzi Fonseca

Este livro contribui com a história da imprensa e da sociedade oitocentista no Brasil a partir das revistas ilustradas publicadas no tempo do Segundo Reinado (1840-1889). São apresentados 11 estudos que abordam diferentes ângulos da história brasileira tendo como referência os textos e imagens publicados nas revistas ilustradas, que cada vez mais são utilizadas como fonte de informações para os estudos que relacionam história da imprensa e história da imagem. Os artigos foram divididos e apresentados em três blocos temáticos: as revistas ilustradas no mundo dos impressos, as revistas ilustradas e seus temas, e no tempo das revistas ilustradas.

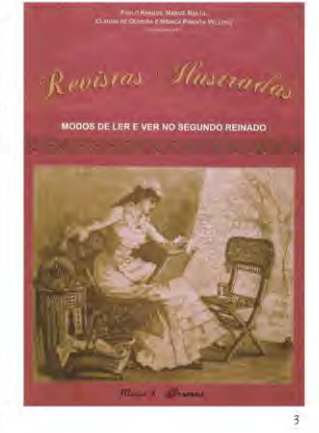

Figura 47a: Página da seção Impressos e Digitais na versão impressa.

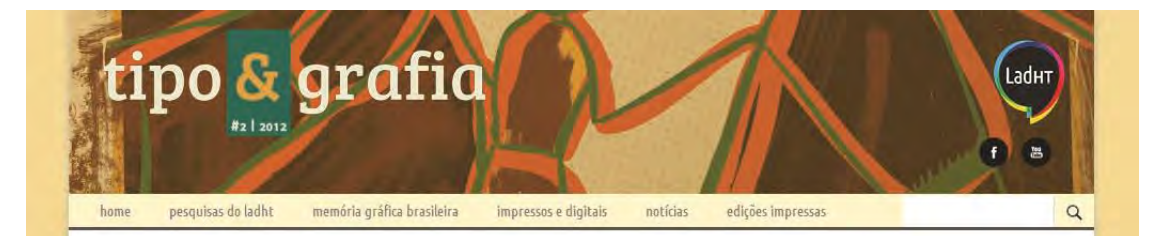

#### Impressos e Digitais

a Indicações para quem se interessa pela história do design gráfico, seus personagens e produtos.

#### Site do Memória Gráfica de Pelotas

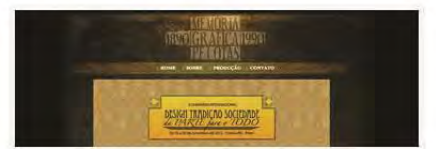

O projeto Memória Gráfica de Pelotas: 100 anos de Design é constituído por um grupo de pesquisa orientado às ações de preservação e conservação de documentação de perfil histórico. De acordo com informações coletadas no site, esse projeto propõe identificar, categorizar e analisar as fontes bibliográficas e respectivos dados sobre o desenvolvimento do Design Gráfico em Pelotas durante o século XX a partir das fontes de periódicos impressos locadas no Acervo da Biblioteca Pública Pelotense. No site é possível acessar artigos publicados e visualizar impressos digitalizados.

#### Revistas Ilustradas

Revistas Ilustradas MODOS DE LER E VER NO SEGUNDO REINADO

Este livro contribui com a história da imprensa e da sociedade oitocentista no Brasil a partir das revistas ilustradas publicadas no tempo do Segundo Reinado (1840-1889). São apresentados 11 estudos que abordam diferentes ângulos da história brasileira tendo como referência os textos e imagens publicados nas revistas ilustradas, que cada vez mais são utilizadas como fonte de informações para os estudos que relacionam história da imprensa e história da imagem. Os artigos foram divididos e apresentados em três blocos temáticos: as revistas ilustradas no mundo dos impressos, as revistas ilustradas e seus temas, e no tempo das revistas ilustradas.

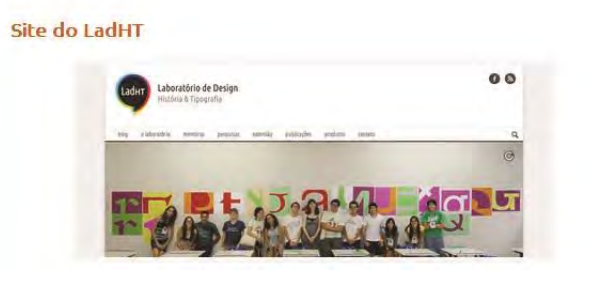

Figura 47a: Página da seção Impressos e Digitais na versão digital.

#### Revista Eletrônica do LadHT - Tipo&grafia

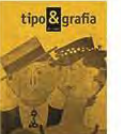

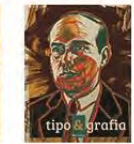

Revista #2

Revista #1

Site LadHT

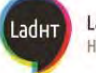

Laboratório de Design História & Tipografia

#### Mais Recentes

O Jornal E.T.V. e o início do ensino do design no Espírito Santo

Linha do tempo do Design Gráfico no Brasil Biblioteca pública do Espírito Santo Levy Curcio da Rocha

Site do Memória Gráfica de Pelotas Revistas Ilustradas Site do LadHT Hemeroteca digital brasileira Julião Machado e suas inovações gráficas

# **Considerações finais**

O projeto em questão contou com referências desde o jornalismo ao design de interfaces de *websites*, passando por design da informação, história do design e das tecnologias. Isso evidencia a multidisciplinaridade que uma pesquisa de design é capaz de englobar.

Ao final do projeto entende-se que é possível aliar mídias distintas (impressas e digitais) de forma que se complementem. Comprova-se, mais uma vez, que ao invés de anular as mídias tradicionais, os meios eletrônicos tratam de suprir alguns recursos impossíveis de se aplicar no meio impresso. Outra percepção importante está na utilização das redes sociais de forma produtiva, de maneira a usufruir do seu elevado poder de disseminação do conteúdo/notícia e de estabelecer conexões entre os usuários, neste caso pesquisadores e laboratórios.

Finalmente, evidencia-se também que para construir interfaces para *web* o designer deve entender minimamente as ferramentas e itens indispensáveis para a programação bem sucedida. Ainda que nem sempre a formação do designer envolva a programação informática, é muito importante ter conhecimento mínimo sobre este campo a fim prevenir erros, evitar retrabalhos, bem como ampliar possibilidades projetuais e aprimorar o diálogo com profissionais de tecnologia da informação.

Quanto às metodologias aplicadas, pode-se considerar que a primeira metodologia abordada possui um caráter mais tecnicista e genérico no contexto de desenvolvimento projetos para *web*.

Para formular a estratégia foram realizadas entrevistas com os interlocutores a fim de identificar seus objetivos que se pretende alcançar com a construção da revista eletrônica, além do detalhamento sobre os usuários do *site*.

O escopo e a estrutura se basearam no reconhecimento do histórico da revista e, posteriormente, o estudo aprofundado de seu conteúdo e estruturação. Nesse momento, apesar não ter existido contato com interlocutores ou usuários, o acesso

à documentação sobre a construção da revista em sua versão impressa foi fundamental.

Somente nas etapas finais que a aplicação dos conhecimentos em design foi verdadeiramente contemplada, mesmo entendendo que a atuação do designer está em todo o projeto, desde a pesquisa e planejamento, pode-se dizer que na estruturação do esqueleto e superfície o design foi comtemplado integralmente ao materializar todas as escolhas feitas anteriormente. Para isso, foi necessário pôr em prática os conhecimentos mais básicos do design gráfico, tais como *grid,*  composição, tipografias, cor, proporção, harmonização, entre outros.

Por fim, a superfície e implementação contaram com o teste que serviu para avaliar a experiência do usuário e adequação ao tema e identidade visual da revista. Esse foi o único momento de avaliação do projeto, apesar disso, trouxe resultados significativos tanto de confirmação, quanto de aprimoramento das escolhas projetuais.

Mais uma vez, pode-se afirmar que o projeto aqui proposto chegou ao fim, mas que sempre pode ser melhorado, à medida que a tecnologia é aprimorada e novos recursos surgirem, mais soluções poderão ser implementadas. Além disso, com o desenvolvimento do laboratório, as necessidades também podem ficar mais complexas e exigir o redesign do projeto.

Espera-se que a pesquisa possa abrir (ainda mais) portas para novos projetos sobre o tema, a fim de conscientizar, o que já está consolidado: o grande potencial da aliança entre as mídias e a exploração de recursos da *web* cada dia mais presentes na vida cotidiana.

Atualmente, a Revista Tipo&grafia eletrônica encontra-se disponível em *www.ladht.com/tipoegrafia*.

# **Referências**

BARBOSA, Simone D. J.; SILVA, Bruno S. **Interação Humano-Computador.** Rio de Janeiro: Ed. Campus, 2010

BONSIEPE, Gui. **Design**: do material ao digital. Florianópolis: FIESC/IEL, 1997.

BRINGHURST, Robert. **Elementos do estilo tipográfico (versão 3.0).** Tradução: André Stolarski. São Paulo: Cosac Naify, 2005.

CARDOSO, Rafael. **Uma introdução a história do design.** 2ª Edição. São Paulo: Edgar Blucher. 2004.

EMERSON, John. **Visualizing information for Advocacy:** an Introduction to information design. Open Society Institute Information Program, Índia. 2008.

GARRETT, Jesse James. **The Elements of User Experience:** User-Centered Design for the Web. New York: AIGA, 2003.

HOUAISS, Antônio. **Dicionário Houaiss da Língua Portuguesa**. Rio de Janeiro: Objetiva, 2009.

LÖBACH, Bernd. **Design Industrial:** Bases para a configuração dos produtos industriais. Rio de Janeiro: Edgar Blucher, 2001.

MEMÓRIA, Felipe. **Design para a Internet: projetando** a experiência perfeita. Rio de Janeiro: Elsevier, 2006.

MORVILLE, Peter; ROSENFELD, Louis. . **Information architecture for the World Wide Web.** 3rd ed. Sebastopol, CA: O'Reilly, 2007.

NIELSEN, Jakob. **Usability engineering.** San Diego: Morgan Kaufmann, 1993.

NIELSEN, Jakob. **Projetando websites.** Rio de Janeiro: Elsevier, 2000.

PINHEIRO, Mauro. Do design à implementação: acessibilidade de websites e sistemas de informação digitais. In: Congresso Brasileiro de Pesquisa e

Desenvolvimento em Design (P&D Design), 9., 2010, São Paulo. **Anais**…CD-ROM. São Paulo, 2010.

REIS, Guilhermo Almeida dos. **Centrando a Arquitetura de Informação no usuário**. São Paulo, 2007. Dissertação (Mestrado) - Escola de Comunicação e Artes, Universidade de São Paulo.

SCALZO, Marília. **Jornalismo de revista.** 2ª Edição. São Paulo: Contexto, 2004. (Coleção comunicação)

# **Anexos**

**Anexo 1 – Entrevistas via e-mail.**

**Anexo 1.1 – Entrevista via e-mail com a professora e coordenadora do LadHT, Heliana Pacheco.** 

E-mail enviado do dia 08/11/2012 e respondido no dia 09/11/2012.

No geral, as perguntas foram elaboradas com o intuito de levantar dados sobre o laboratório e os motivos que levaram as mudanças pelas quais o Nigráfica passou.

Foi sugerido que as respostas fossem livres e focadas no projeto em questão, apresentado anteriormente.

**1. Que motivos levaram vocês a ampliarem as pesquisas do Nigráfica, transformando-o num laboratório com pesquisas mais abrangentes sobre design, o LadHT?** 

Heliana Pacheco: *As pesquisas não se restringem mais só a identidade gráfica capixaba.* 

#### **2. Quais são as mudanças estruturais e conceituais dessa reformulação?**

HP: *Considerando "estruturais" como aspectos que dizem respeito à divisão de pesquisas, orientadores e projetos implantados. E conceituais, os que dizem respeito às linhas de pesquisa e áreas de atuação.* 

*História e tipografia são os dois focos. História abre para não só o design capixaba, mas o nacional e por que não o internacional. Tipografia, no seu conceito mais amplo que envolve toda a relação do texto com a página, com o impresso e com o ambiente em que está inserido e tipografia, no seu conceito de análise e criação de TIPOS com abrangência para letterings. No primeiro, Letícia coordena as pesquisas, no segundo, eu, no terceiro, Ricardo e eu.* 

**3. Com o LadHT criado, o Nigráfica deixa de existir? Se não, como pretendem aliar a existência dos dois?** 

HP: *O Nigrafica faz parte do Lad e aos poucos esse nome tende a sumir.* 

#### **4. Para você, qual é o maior objetivo da revista Tipo&grafia?**

HP: *Divulgar a nossa pesquisa inserida num contexto nacional e talvez internacional.*

**5. Já falamos sobre as limitações da diagramação da revista por conta das restrições no custo da impressão. Existe algum material ou conteúdo que você gostaria de acrescentar, caso essas restrições não existissem? Quais?** HP: *Não sei agora, mas hoje vi uma palestra do Gabriel Gianordoli – coloquei o nome no google e apareceu algumas interessantes – e acho que você deveria ver. Ele fala da REVISTA e interessante como ele mostra diferentes jeitos para o sumário, trabalhando algo limitado com muita criatividade. A mensagem é: quanto mais limitado, mais criativo você pode ser.* 

**6. Com a adaptação da revista para meio eletrônico na** *web***, o que você acha que essa adaptação poderá fornecer de novidade em relação à versão impressa?**  HP: *Imagens em movimento, principalmente.*

# **Anexo 1.2 – Entrevista via e-mail com os desenvolvedores da Identidade Visual e do site do LadHT, Breno Serafini e Thaís Imbroisi.**

E-mail enviado do dia 08/11/2012 e respondido nos dias 10/11/2012 e 11/11/2012.

Após breve apresentação da proposta do projeto de adaptar a Revista Tipo&Grafia para a interface gráfica da *web* e explicação sobre a importância de se aprofundar no processo de construção do site do LadHT.

Foram feitas apenas três perguntas, elaboradas com o intuito de levantar dados sobre o site, o processo e as motivações que os levaram a realizar o projeto.

Foi sugerido que as respostas fossem livres e focadas no projeto em questão, apresentado anteriormente.

#### **1. Quais foram as motivações para desenvolver o site do LadHT?**

Breno: *Bom, acredito que fomos motivados a desenvolver o site do Lad por, na época, termos feito o sistema de identidade visual do laboratório. Após conversarmos sobre a ideia de fazermos a programação de um site para o LadHT com Ricardo* (professor da disciplina de Computação Gráfica 2)*, confirmamos com a Letícia* (professora e orientadora do LadHT e do projeto de identidade visual) *se era possível fazer desse exercício de Computação Gráfica 2 uma aplicação para a marca, e ela nos disse que sim. Além disso, já levando para a disciplina do Ricardo, uma das intenções do nosso projeto de identidade visual, o site seria uma forma de anunciarmos a chegada do novo laboratório, apresentando pros discentes do próprio curso a mudança ocorrida.* 

Thaís: *Acho que a principal motivação foi termos feito Projeto III com Letícia, onde desenvolvemos a marca do Lad e, por conhecermos o laboratório e seu sistema de identidade visual, achamos mais fácil utilizá-lo como exercício para CG II. Vale lembrar que estávamos projetando a identidade visual do laboratório juntamente com o site, mas quando Ricardo entrou de greve, conseguimos acabar Projeto III antes, o que acabou por nos ajudar ainda mais. Fora isto, pensávamos também que seria uma ótima maneira de anunciar a chegada do laboratório.*

# **2. Em poucas palavras, como foi o processo de conceituação, planejamento e construção do site?**

Breno: *Inicialmente, nos baseamos na arquitetura da informação utilizada no blog do Nigráfica (mas já imaginando que algumas mudanças deveriam ser feitas para atender as necessidades atuais do laboratório) e logo em seguida partimos para o desenho do layout no Photoshop, levando em consideração decisões já tomadas em Projeto 3 (decisões referente às cores, à tipografia que já sabíamos da disponibilidade de uma webfont fornecida pelo google etc). Após isso, fizemos a estruturação do layout em HTML+CSS e implementamos um sistema de gerenciamento de conteúdo (que no nosso caso foi o wordpress). Não utilizamos como base qualquer outro tema existente e implementamos esse sistema do zero através de pesquisas para entender o funcionamento do wordpress.* 

Thaís: *Acho que não houve realmente uma etapa de conceituação. Por acreditarmos que tiraríamos a parte da arquitetura da informação de letra, passamos logo para o planejamento do layout no Photoshop. Uma vez aprovado pelo Ricardo, começamos a implementá-lo no Wordpress. Foi escolhido o wordpress, pois imaginamos que depois seria mais fácil migrar o conteúdo e por sabermos que é um sistema prático e bem completo. Acabou que no fim não migramos as informações, mas sim adicionamentos manualmente, post por post.*

#### **3. Para vcs, como o site pode auxiliar o LadHT?**

Breno: *Visto que o antigo site encontra-se praticamente desativado e no núcleo é incentivada a postagem de conteúdo relacionado às pesquisas vigentes, acreditamos que esse novo blog/site auxilia o LadHT revitalizando e divulgando os antigos trabalhos feitos no "Nigráfica" e serve também como uma ferramenta para a fomentação da produção acadêmica.* 

*Sobre as entrevistas, nós chegamos sim a conversar com Heliana algumas vezes, assim como trocamos algumas ideias com Letícia e também com Ricardo (já que agora ele também está no laboratório), mas não chegamos a documentar isso.* 

Thaís: *Acreditamos que pode incentivar a produção acadêmica, visto que os coordenadores encorajam os bolsistas a postar os resultados das pesquisas no blog. Também ajuda a divulgar o que está sendo produzido aqui no Espírito Santo, perante demais núcleos de pesquisa do Brasil.*

#### **Anexo 2 – Testes com os usuários.**

Segue abaixo os dados dos participantes do teste aplicado aos membros do LadHT e, em seguida, a planilha gerada a partir das anotações e discussões geradas.

• Primeiro teste (04/04/2013)

Thaís Imbroisi – bolsista do LadHT há um ano. Participou do desenvolvimento no portal do LadHT e da Edição do segundo número da Revista Tipo&grafia.

 $\bullet$  Segundo teste (05/04/2013)

 Daniel Dutra – bolsista há pouco mais de dois anos. Possui artigos publicados nas duas edições da revista.

Terceiro teste (05/04/2013)

Cássio Ferreira – bolsista iniciante.

Quarto teste (05/04/2013)

Letícia Pedruzzi – Professora-orientadora do laboratório. Participou da composição e organização do conteúdo das duas edições da revista e orientou o projeto de Identidade Visual do LadHT.

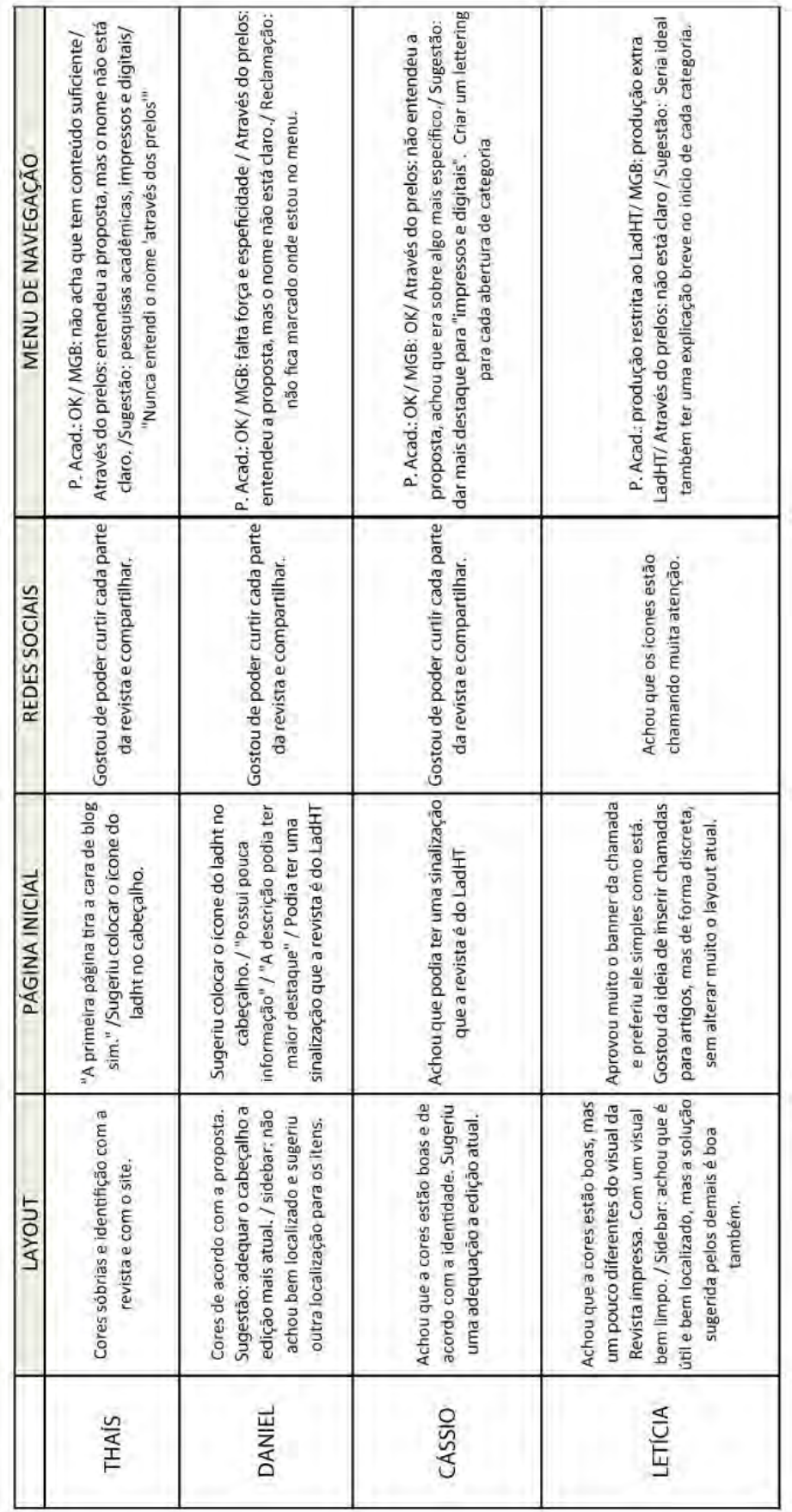

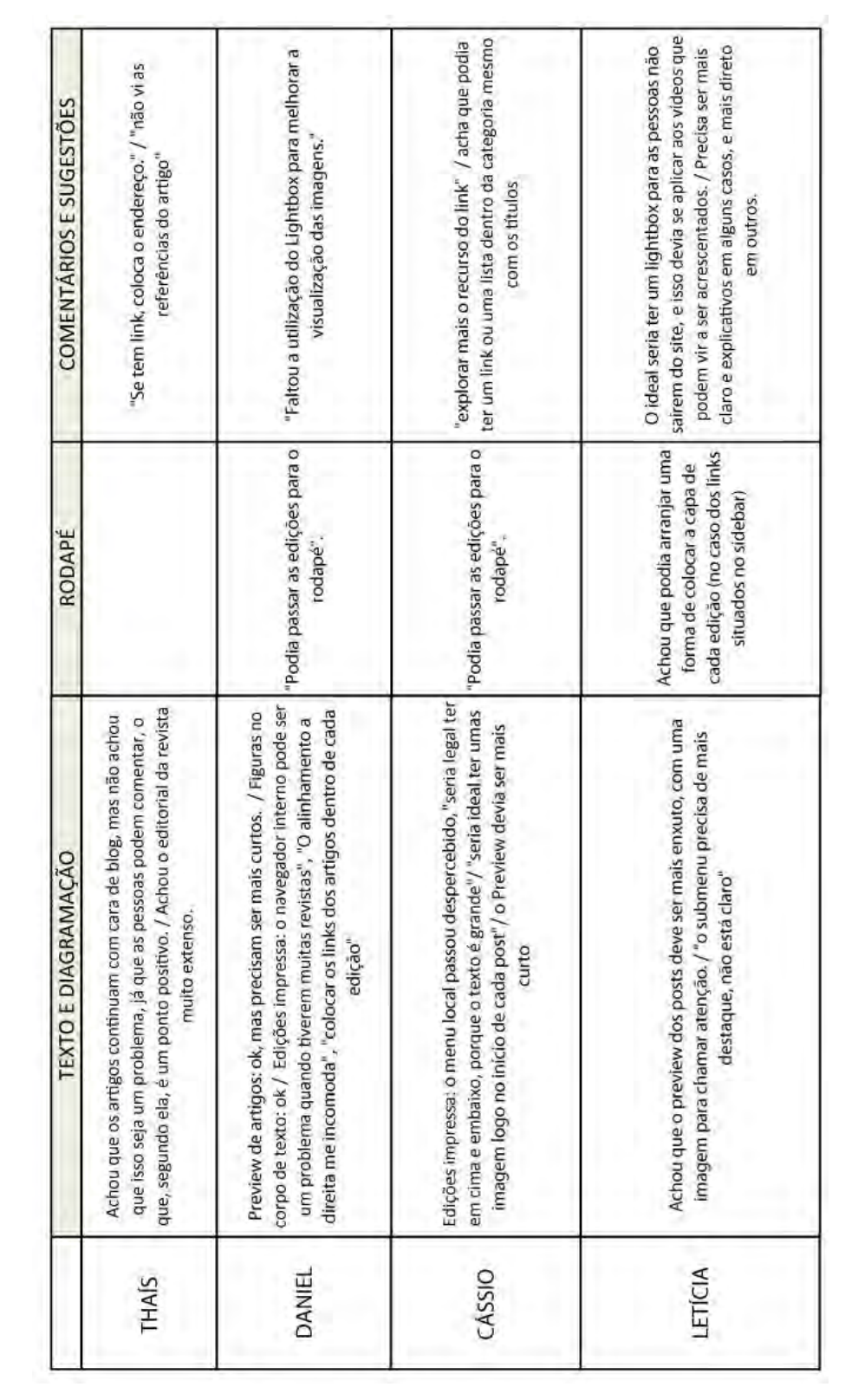

# Guia de atualização da Revista Eletrônica do LadHT

Anexo 3 do Projeto de Graduação: Adaptação da Revista Tipo $Q$ grafia para o meio eletrônico da Web.

# Apresentação

Devido à pluralidade estipulada para o projeto gráfica da revista Tipo&grafia desde sua primeira edição, nada mais justo do que adaptar essa característica em sua versão digital. Fato comprovado a partir da análise dos testes aplicados aos membros o laboratório.

Contudo, por se tratar de um tema sem possibilidade de realizar as alterações de *layout* no próprio painel administrativo do *Wordpress*, fez-se necessária a construção deste guia de atualização, cuja finalidade é orientar os futuros responsáveis pelas próximas edições na tarefa de customização pelo CSS. O guia contém todas as especificações técnicas necessárias e o passo-a-passo de cada item de atualização. Além de orientações que servirão como direcionamento para a construção de um projeto gráfico que se adeque as duas mídias (impressa e digital).

### 1. Cabeçalho

Ao projetar a identidade visual da próxima edição, é importante escolher cores harmônicas para que o *layout* tenha uma boa relação de figura e fundo. Uma das cores dominantes será aplicada no fundo do cabeçalho e da descrição dos *slides*, por isso é importante que não entre em conflito com a cor de logotipos, ícones e texto. Conforme está representado na figura 1.

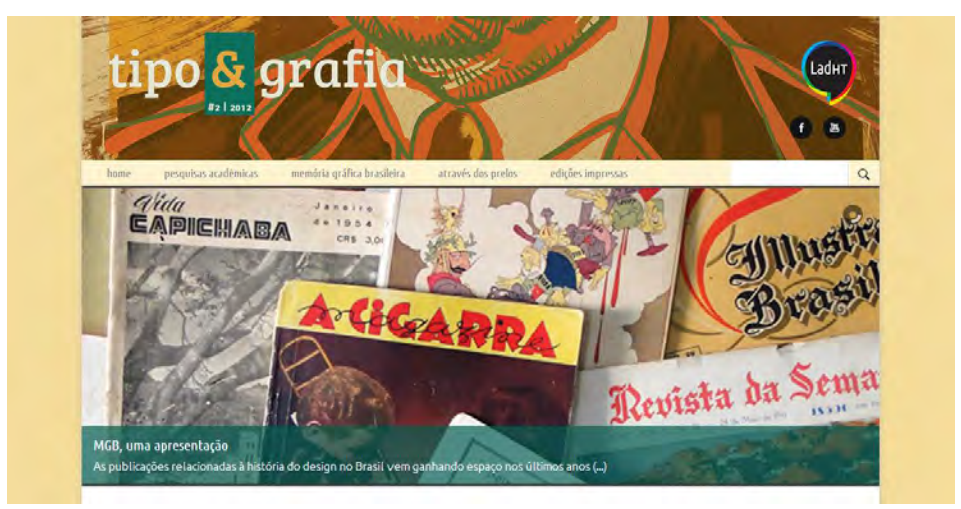

Figura 1.

## **a.**

Dimensões: 960px de largura – 214px de altura Resolução: 100dpi Formato: png-24 – com transparência Nomenclatura: *tipo2\_header\_amarelo* Local de alteração: Style.css

Para alterar a imagem de fundo do cabeçalho basta abrir o arquivo **style.css** que está no FTP (ladht.com > tipo&grafia > wpcontent> themes > siteladht). Procure pela id **#Header** e altere o item *backgroud:* 

#### *#header{*

*}* 

```
 width:960px; 
margin: 0 0 0 0; 
padding: 20px 0 20px 0; 
float:left; 
background-image:url(images/tipo2_header_amarelo.png);
```
#### **b.**

Dimensões: 390px de largura – 100px de altura (é importante que a imagem tenha margem apenas à esquerda) Resolução: 100dpi Formato: png-24 – com transparência Nomenclatura: *logo\_tipo(número da revista) Ex: logo\_tipo2* Local de alteração: Header.php

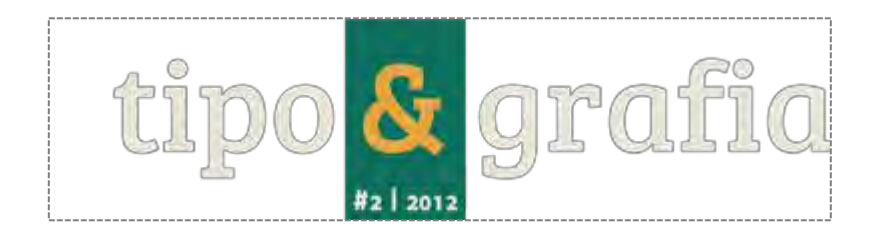

Para alterar a imagem do logotipo do cabeçalho basta abrir o arquivo **header.php** que está no FTP (ladht.com > tipo&grafia > wpcontent> themes > siteladht).

Procure pela linha 85 e altere o item conforme está marcado na imagem.

```
<div id="embalagem">
```

```
 <div id="header">
```
 *<a href="<?php bloginfo('url');?>"><img src="<?php bloginfo( 'template\_directory' ); ?>/images/logo\_tipo2.png" alt="Revista Eletrônica do LadHT"/></a>*

# 2. Customização de Slider

#### a. Atualização de slides

Local de alteração: Painel administrativo do WP > Slider PRO Dimensão mínima para cada imagem: 960px de largura e 300px de altura. Resolução: 100dpi

Primeiros passos: Selecione os artigos que vão ficar em destaque e a imagens que os representarão. Configure as imagens no formato recomentado e salve da maneira mais explicativa possível. Por exemplo: *slide1\_revista; slide2\_revista2, etc.* 

Em seguida, faça *upload* das imagens e guarde os *links* da imagem publicada e do artigo correspondente. Isso será necessário na hora de atualizar o *slider.*

Para alterar as imagens do *slider* você precisa acessar o **Slider PRO** a partir da aba situada no painel administrativo da *Wordpress.* Para edita-lo, clique na aba **Slider PRO** e depois no link **Edit**, do arquivo **Destaque-Home**.

Dessa forma, o painel que abrirá será semelhante ao que consta na figura 4. A partir daí, basta substituir os dados de cada imagem pelos atuais, segundo as instruções da página.

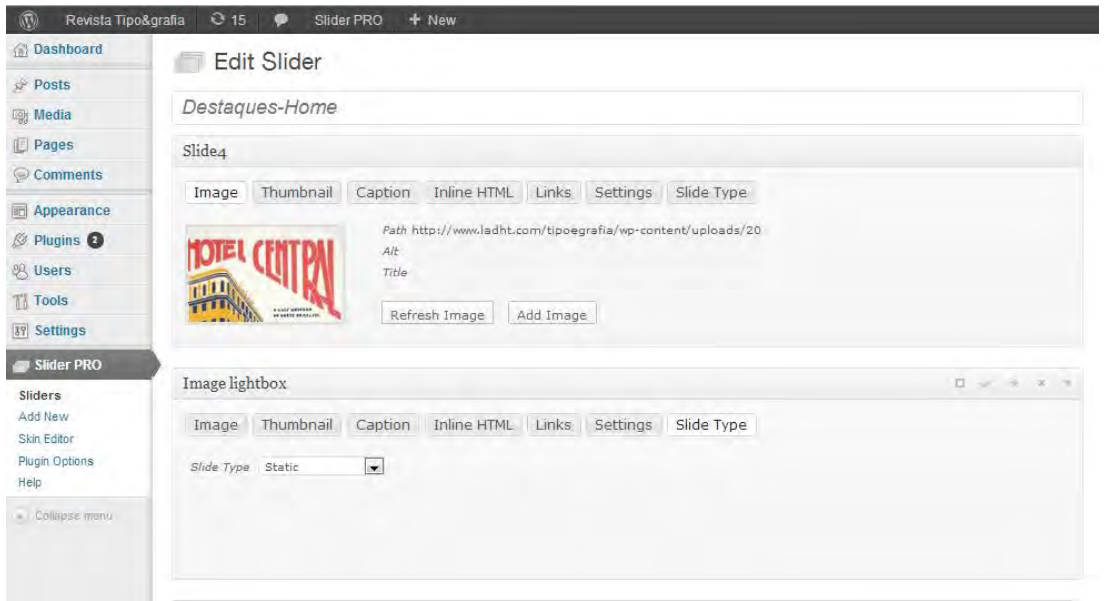

# b. Alteração de cor da barra

Para alterar a cor da barra de descrição do *slider* você precisa abrir o arquivo **Destaques-Home** clicando em **Edit** e alterar o item **Captions**, localizado à direita da tela, e altere a cor do **Background color** (Figura 5).

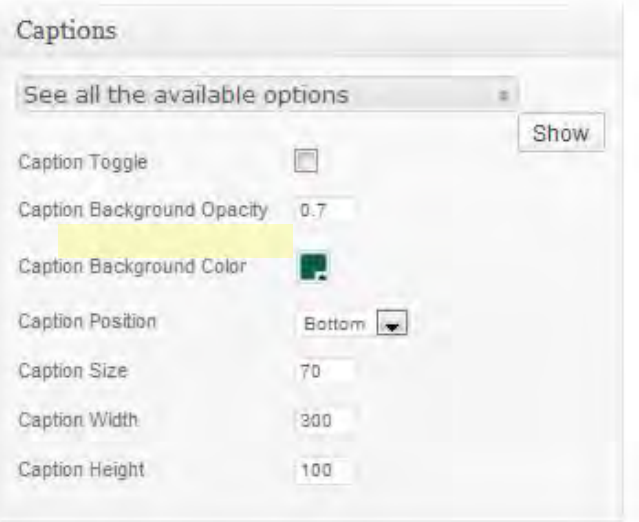

Figura 5: Item Capitions, situado na lateral direita da página de edição do slider.

Feito todo o processo indicado acima, clique em *Update Slider* e atualize a página inicial para verificar se a atualização foi realizada com sucesso.

# 3. Posts

#### a. Hierarquia de títulos e inserção de texto

Local de alteração: Painel administrativo do WP > *All posts* > *Add post*

Todo post contém quatro estilos de texto. São eles: Título, assinatura, texto e legenda. E para cada estilo existem especificações quanto à fonte, corpo e alinhamento. Por isso, é importante se atentar para os diferentes tipos de conteúdo. No caso do título, sua configuração está determinada no código e não há necessidade de alterá-lo, busca apenas inserir o título do artigo no primeiro campo da página de edição. Observe as figuras 6, 7, 8 e 9.

#### **SP** Edit Post Add New

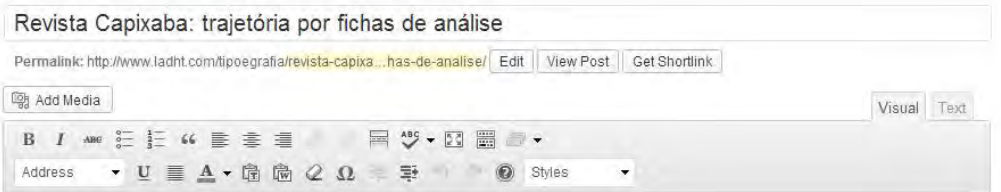

Figura 6: campo de preenchimento do Título.

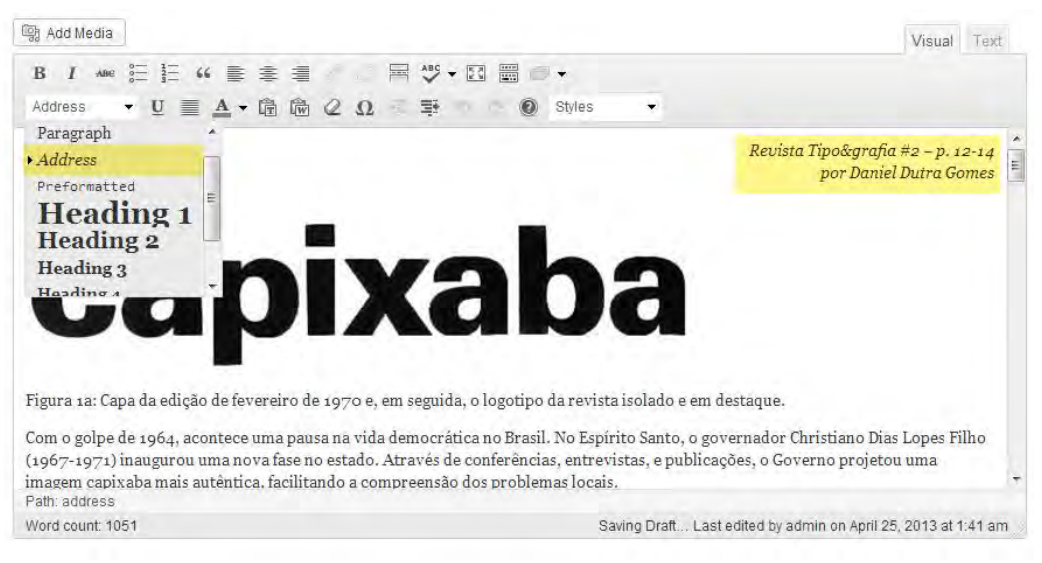

Figura 7: Em amarelo, estão destacados a assinatura e seu respectivo estilo (Address).

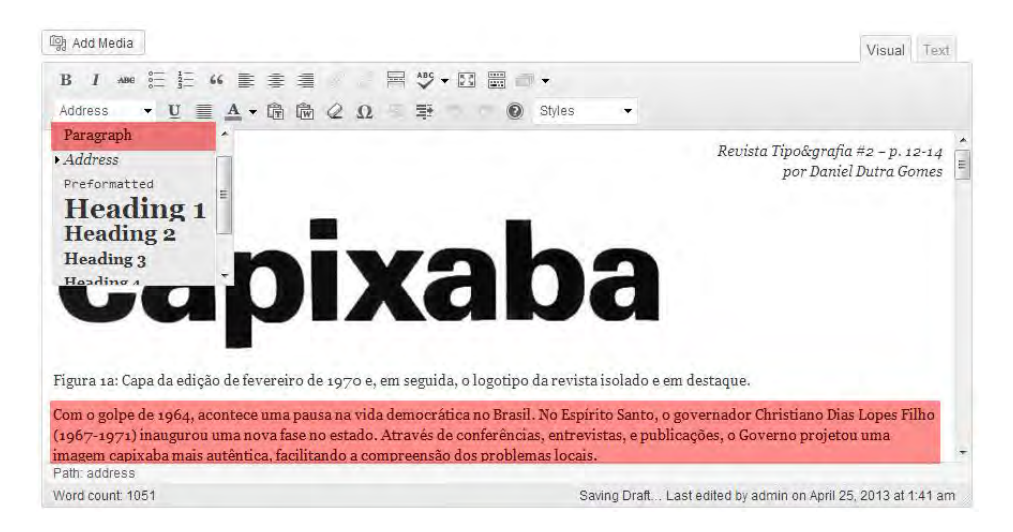

Figura 8: Em vermelho, estão destacados o corpo do texto e seu respectivo estilo (Paragraph).

No caso da legenda, foi preciso desenvolver uma classe no CSS e determiná-la direto na aba do código (Text), disponível na página de edição. Dessa forma, basta acrescentar o código junto com o texto da legenda exatamente onde for desejado. Ex:

*<span class="artigo-legenda">Figura 1a: Capa da edição de fevereiro de 1970 e, em seguida, o logotipo da revista isolado e em destaque.</span>* 

Na figura 9 é possível visualizar a versão do artigo publicado:

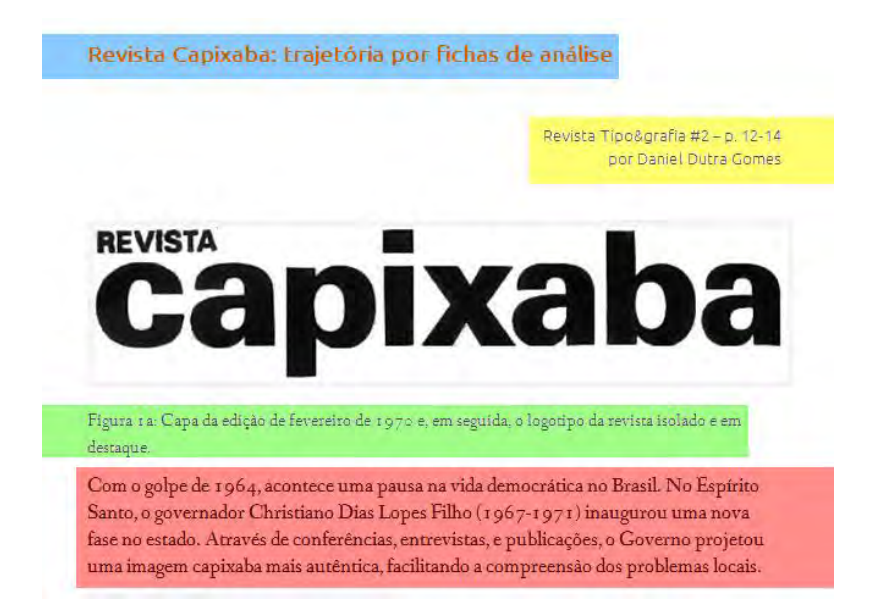

Figura 9: Título: azul, assinatura: amarelo, legenda: verde e corpo do texto: vermelho.

#### c. Imagem

Local de alteração: *Add post : Add media*  Dimensão máxima: 568px de largura (orientação horizontal) Resolução: 100dpi

Certifique-se de que o cursor está localização no intervalo que você deseja adicionar a imagem. Acima do campo de edição do texto, clique no botão *Add media*, depois em *upload file*, escolha a imagem deseja e configure da seguinte maneira:

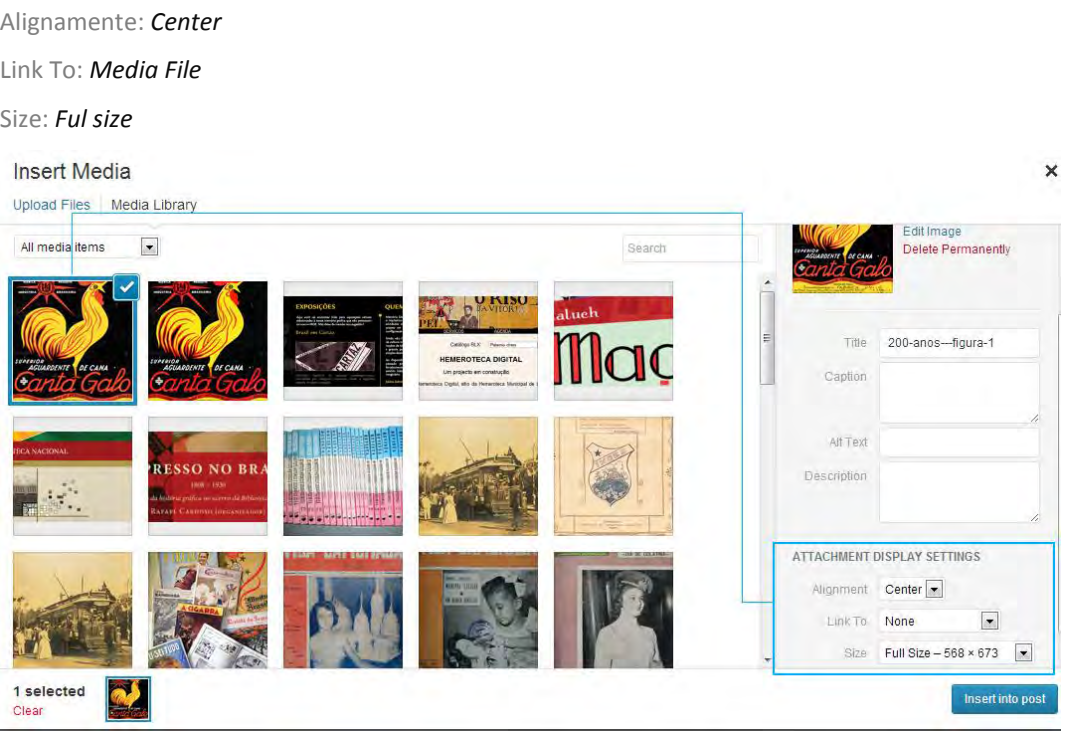

Figura 10: Painel de adição de imagem. Neste painel consistem as principais configurações da imagem.

Em seguida, confirme a inserção clicando em *insert into post.*

Caso a imagem seja no sentido horizontal, clique em cima dela e depois no ícone da imagem que irá aparecer. Em segundos irá surgir uma janela com mais algumas configurações para editar a imagem. Reduza o tamanho para 70% e salve.

Já no caso da imagem ser no sentido vertical, abra a janela de edição e reduza o tamanho para 60%, salve e depois reduza novamente para 80%. Essa medidas servem para redimensionar a imagem no corpo do texto, evitando que ela ocupe muito espaço. Mas quando aberta no *lightbox* ela irá aparecer no tamanho original.

Também é ideal que se busque dispor as imagens no sentido vertical em pares, para evitar muitos espaços em braço. Caso isso não seja possível, basta centraliza-las no texto e salvar.

#### d. Pré-visualização do artigo

Local de alteração: Painel administrativo do WP > *All posts* > *Add post* 

A pré-visualização do artigo é o trecho do texto que aparece dentro da seção. Ela serve para fornecer apenas uma prévia sobre o assunto do artigo. Por convenção, ela sempre deve vir com a primeira imagem do artigo e o início do texto – as primeiras 5 linhas ou o primeiro parágrafo. Para marcar a parte do texto que será interrompida basta colocar o cursor

no local desejado no texto e clicar no ícone conforme está representado na figura abaixo.

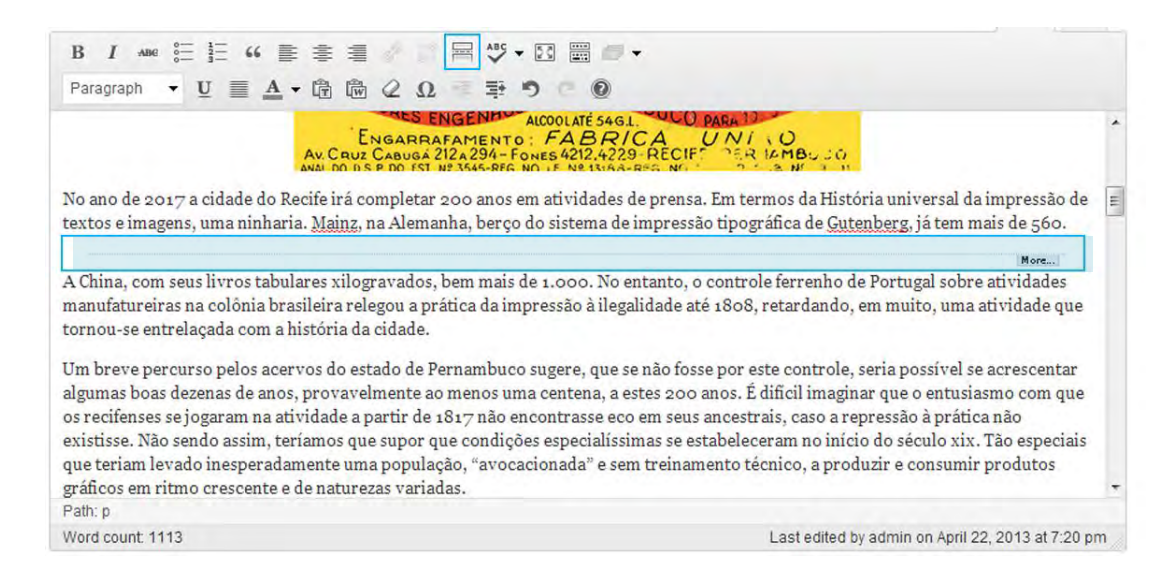

Figura 11: Caixa de edição do texto do post. A área marcada sinaliza marcador de interrupção do texto, a partir deste marcador o conteúdo fica oculto na prévisualização do artigo.
### e. Versaletes e itálicos

Local de alteração: Painel administrativo do WP > *All posts* > *Add post > aba Text* 

Caso o texto possua palavras ou expressões em caixa alta, foi determinada a estilização desses trechos por meio da formulação de uma classe no css. Essa medida evita que o texto fique poluído visualmente, com textos "gritando" em caixa alta.

Para isso, é necessário fazer o seguinte procedimento:

a) Na aba *Text* localizada na caixa de edição de texto do post, substitua a palavras ou expressão pela marcação em HTML:

*<span class="versalete">texto em caixa baixa</span>* 

b) Repare que no lugar de "texto em caixa baixa" você irá colocar o texto real. Por exemplo, no caso da sigla RIHGES, no lugar dela estará:

*<span class="versalete">rihges</span>*

c) É necessário realizar isso em TODAS as partes do texto que precisarem deste efeito. Sem espaçamento ou parágrafo. Fazendo isso, o texto ficará assim:

Como a maioria dos processos históricos de construção de identidade gráfica a partir de um produto inicial, a Revista do Instituto Histórico Geográfico do Espírito Santo (RIHGES) sofreu influência direta da Revista do Instituto Histórico Geográfico Brasileiro (RIHGE), cujas capas mantêm uma disposição gráfica com poucas mudanças ao longo dos seus 172 anos de existência.

Figura 12: Trecho com o estilo versalete aplicado. Repare que apesar de estar em caixa alta, o corpo da fonte fica mais sutil, basta comparar com as demais maiúsculas do texto.

É muito comum encontrar trechos de texto em itálico em artigos da Tipo&grafia. E nesse caso o trabalho não é nada complexo, mas requer atenção e trabalho braçal.

Para inserir o estilo, basta selecionar o trecho desejado e clicar no ícone de itálico, situado na barra de ferramentas de edição, no topo da caixa de edição do *post.* Feito todos os procedimentos acima, o artigo estará pronto para ser publicado.

#### f. Publicando o post

Local de alteração: Painel administrativo do WP > *All posts* > *Add post > Categories* 

Para publicar o post, certifique-se de que todas as configurações do texto foram aplicadas – versalete, itálico, parágrafos – e que se todas as imagens foram inseridas formatadas corretamente.

Em seguida, marque a categoria desejada, localizada na lateral direita da tela, conforme indicado na figura 13.

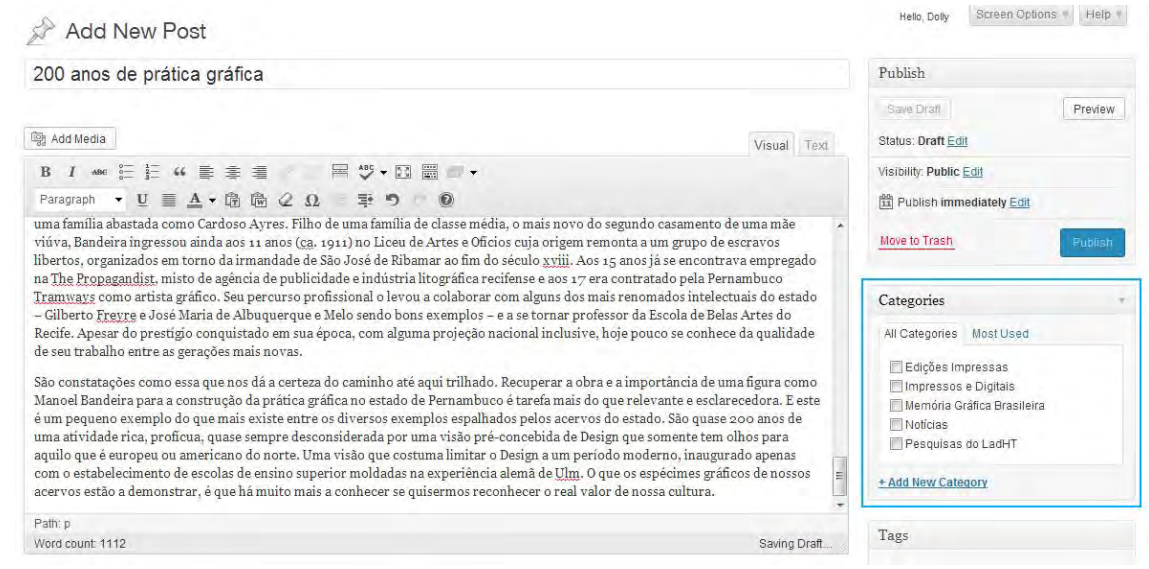

Figura 13: Página de edição do post. A área marcada corresponde a aba de categorias que devem ser obrigatoriamente marcadas.

Após isso, clique em *publish* em o artigo será publicado. É importante visualizar o artigo publicado depois dessa operação a fim de certificar que tudo correu bem, caso contrário, basta voltar a página de edição e corrigir o erro.

## 4. Sidebar

#### a. Acréscimo de edições

Local de alteração: Painel administrativo do WP > *Appearance > Widgets* 

Imagem em Thumbnail: 100px por 129px / 90dpi / png-24

Antes de começar salve uma cópia do arquivo da revista completa em PDF na pasta ladht.com > tipo&grafia > pdfs. Dessa forma, quando for gerar o link o importante é que o caminho esteja correto na web. Por exemplo:

*<a href="http://www.ladht.com/tipoegrafia/pdfs/revista01.pdf"> ... </a>*  Também será necessário fazer um *upload* da imagem no banco de imagens do site, para obter a URL da imagem publicada. Basta acessar *Media > Add new* e acrescentar o thumbnail da capa da nova edição. Para começar, na coluna de *links* da revista estão presentes as edições impressas para visualização em PDF. Por se tratar de um conteúdo que também deve ser atualizado a cada nova edição, a opção foi utilizar o painel administrativo para abrigar este conteúdo.

Para realizar esta tarefa é necessário acessar o painel de controle e ir a *Appearance > Widgets,* locarizar o *Sidebar* a direita da tela e clicar no *link* **Edit** da primeira aba chamada **Text**. Confira na imagem abaixo:

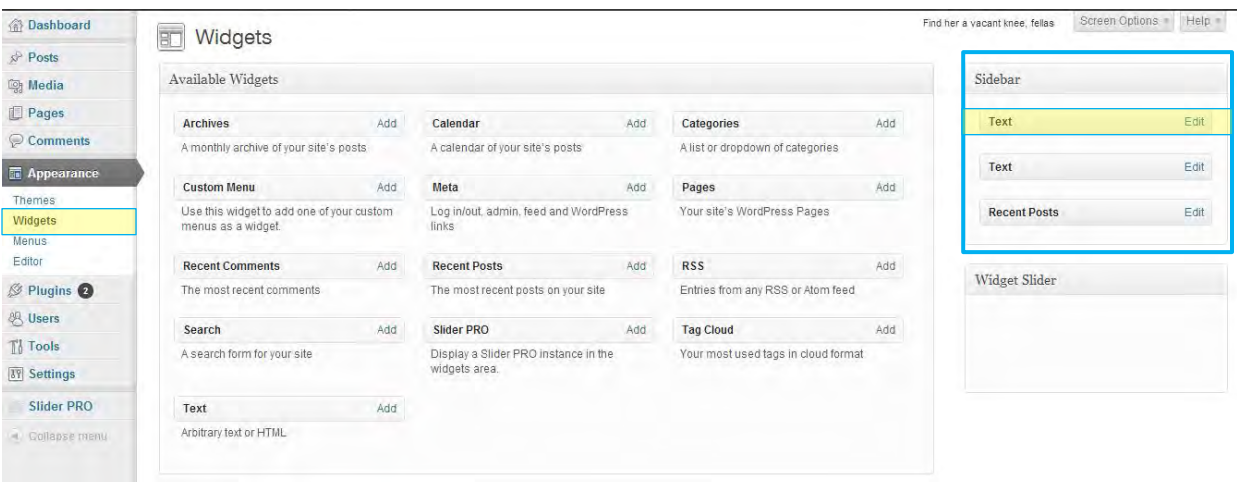

Figura 14: Página de Widgets. As áreas em amarelo estão marcando a localização da aba Appearance e a aba que deve ser editada.

Feito isso, desça toda a barra de rolagem e acrescente o código abaixo,

certificando-se de que os dados estão atualizados.

 $*br*$ 

```
<li style="list-style:none; float:left; margin-right: 20px; "> 
<a href="http://www.ladht.com/tipoegrafia/pdfs/revista02.pdf" 
target="_blank"> 
<img src="http://www.ladht.com/tipoegrafia/wp-
content/uploads/2013/03/tipografia-2mini.jpg" border="0"> 
<br>
Revista #2 
</a> 
</li>
```
Em seguida, salve as alterações clicando em **Save Widget** e acesse a revista para conferir que a operação foi realizada com sucesso.

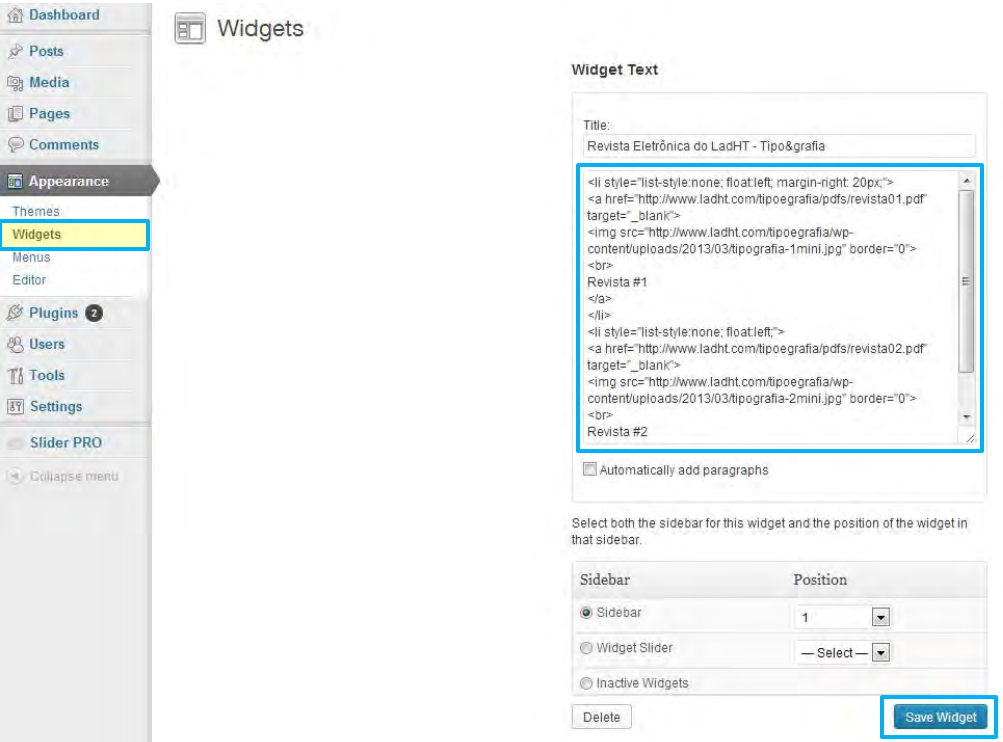

Figura 15: Campo de edição do widget. As áreas marcadas são: aba widget, à esquerda, área de edição do texto, acima à direita, e botão de salvar, no canto inferior direito.

# 5. Mídias e Digitais

### a. Acréscimo de conteúdo

Local de alteração: Painel administrativo do WP > *All posts* > *Add post*  Dimensão máxima para imagem do texto: 300px de largura (orientação horizontal) Dimensão máxima para imagem do *lightbox:* 700px de largura (proporcional ao formato real). Resolução: 100dpi

Essa seção conta com indicações de livros, revistas, blogs e sites de referência para pesquisas. Embora na versão impressa as dicas apareçam juntas, na nova versão separamos em posts com o texto, link (quando possível) e uma imagem padronizada.

Para acrescentar o conteúdo você irá precisar do texto, a imagem em detalhe que irá para o texto, a imagem que ser ampliada. Além do link, no caso de sites e referencias disponíveis *on-line*.

Na ordem você deverá acrescentar a imagem do texto – centralizada e com redução de 70% -, o texto e, por fim, o link. No caso do link, ele deve ser acrescentado no local é que é mencionado o site, artigo, etc. Na aba **Text** da edição de posts, você irá acrescentar o código abaixo no lugar do nome da referencia que está sendo indicada. Por exemplo:

*<a title="Cosac Naify" href="http://editora.cosacnaify.com.br/Default/1/Default.aspx" target="\_blank">Cosac Naify</a>* 

É importante lembrar-se de links as duas imagens mencionadas. A imagem maior também se deve fazer o *upload*, pois seu URL que será inserido no link da imagem de texto correspondente.

# 6. Edições Impressas

### a. Acréscimo de edição

Local de alteração: Painel administrativo do WP > *Pages* > *All pages* 

No painel administrativo do *Wordpress*, siga os passos do local de alteração acima e clique na página **Edições impressas**. Acione a aba **Text** da caixa de edição de texto da página e você verá a versão em HTML da programação da página.

Atente para as entradas de conteúdo, sinalizadas dessa forma:

*<!-- \*\*\*\*\*\*\*\* Revista 1 \*\*\*\*\*\*\*\* --> <!-- \*\*\*\*\*\*\*\*\* links dos artigos \*\*\*\*\*\*\*\*\*\* -->* 

Eles indicam com começam e terminam os conteúdos. Será necessária muita atenção para que nada dê errado. Em primeiro lugar, duplique a sétima linha e coloque acima dela o mesmo código, trocando apenas as informações da edição atual. Por exemplo, se a linha for:

*<li class="tab2"><a title="Revista #2" href="#2">Revista #2</a></li>* 

E a nova edição é a número 3, altere as seguintes informações: *<li class="tab3"><a title="Revista #3" href="#3">Revista #3</a></li>* 

A seguir, copie todo o código que vai de *<!-- \*\*\*\*\*\*\*\* Revista 1 \*\*\*\*\*\*\*\* -->* até *<!-- \*\*\*\*\*\*\*\* Fecha div Revista 1 \*\*\*\*\*\*\*\* -->* e cole logo abaixo do fechamento da última edição. Mas atenção, no fim do código sempre terá que sobrar:

*</div> </div> <!-- div coda termina aqui -->* 

#### *</div>*

 Feitos todo o procedimento, atente para todos os dados que podem ser variáveis a cada número, tais como links, títulos, o texto editorial e todos os títulos de artigos presentes na edição atual.

No caso dos links para os artigos, é ideal que todo o conteúdo da revista já esteja atualizado, pois é necessário ter em mão o URL de cada um dos artigos para disponibilizá-los como link. Em seguida, basta clicar em **Update**, localizado na lateral direita da página e verificar se a atualização foi realizada com sucesso.

Seguindo todas as instruções acima, a nova edição da Revista Tipo&grafia estará pronta pra ser acessada e explorada com sucesso. Boa sorte.